Министерство науки и высшего образования Российской Федерации Федеральное государственное автономное образовательное учреждение высшего образования «СИБИРСКИЙ ФЕДЕРАЛЬНЫЙ УНИВЕРСИТЕТ»

ЛЕСОСИБИРСКИЙ ПЕДАГОГИЧЕСКИЙ ИНСТИТУТфилиал Сибирского федерального университета

Высшей математики, информатики и естествознания кафедра

#### ВЫПУСКНАЯ КВАЛИФИКАЦИОННАЯ РАБОТА

09.03.02 Информационно - управляющие системы

#### РАЗРАБОТКА ПРОГРАММНЫХ СРЕДСТВ АВТОМАТИЗАЦИИ ВНУТРЕННЕГО УЧЕТА РАБОТНИКОВ ОРГАНИЗАЦИИ (НА ПРИМЕРЕ АО «ЛЕСОСИБИРСКИЙ ЛДК№1»)

Руководитель

полнист

Ахтамова С.С. инициалы, фамилия

Студент

Вайнбергер В. Г. инициалы, фамилия

Лесосибирск 2019

Министерство образования и науки Российской Федерации Федеральное государственное автономное образовательное учреждение высшего образования «СИБИРСКИЙ ФЕДЕРАЛЬНЫЙ УНИВЕРСИТЕТ»

ЛЕСОСИБИРСКИЙ ПЕДАГОГИЧЕСКИЙ ИНСТИТУТфилиал Сибирского федерального университета

Высшей математики, информатики и естествознания кафедра

#### ВЫПУСКНАЯ КВАЛИФИКАЦИОННАЯ РАБОТА

09.03.02 информационные системы и технологии

#### РАЗРАБОТКА ПРОГРАММНЫХ СРЕДСТВ АВТОМАТИЗАЦИИ ВНУТРЕННЕГО УЧЕТА РАБОТНИКОВ ОРГАНИЗАЦИИ (НА ПРИМЕРЕ АО «ЛЕСОСИБИРСКИЙ ЛДК№1»

Работа защищена « 24 » июня

 $2019$  г. с оценкой «удовить.»

Председатель ГЭК

подпись

Кучумова Е.Г. инициалы, фамилия

Члены ГЭК

Руководитель

Выпускник

 $\pi$ <sup>1</sup> $\pi$ <sup>1</sup> $\pi$ <sup>1</sup> $\pi$ <sup>1</sup> $\pi$ подпись подпись подпись

Захарова Т.В. инициалы, фамилия Киргизова Е.В. инициалы, фамилия Степанов А.А. инициалы, фамилия Фирер В.В. инициалы, фамилия

поднись

подпись

Лесосибирск 2019

Ахтамова С.С. инициалы, фамилия

Вайнбергер В. Г. инициалы, фамилия

#### **РЕФЕРАТ**

Выпускная квалификационная работа по теме «Разработка программных средств автоматизации внутреннего учета работников организации (на примере АО «Лесосибирский ЛДК№1»)» содержит 64 страницы текстового документа, 36 использованных источников.

ИНФОРМАЦИОННАЯ СИСТЕМА, БАЗА ДАННЫХ, ДОКУМЕНТООБОРОТ, АВТОМАТИЗИРОВАННАЯ СИСТЕМА, УЧЕТ ДОКУМЕНТОВ.

Цель исследования – проектирование информационной системы «Табель».

Для достижения цели были поставлены следующие задачи:

– Проанализировать теоретические аспекты табеля учета рабочего времени;

– Изучить существующие табели учета рабочего времени;

– Описать характеристику объекта исследования;

– Провести анализ модели информационной системы;

– Спроектировать информационную модель «Табель».

Объект исследования – автоматизированные системы подготовки документации.

Предмет исследования - табели учета рабочего времени.

Цель и задачи определили структуру выпускной квалификационной работы. Выпускная квалификационная работа состоит из введения, двух глав, заключения, списка использованных источников.

В результате работы была разработана и создана автоматизированная система – «Табель».

## **СОДЕРЖАНИЕ**

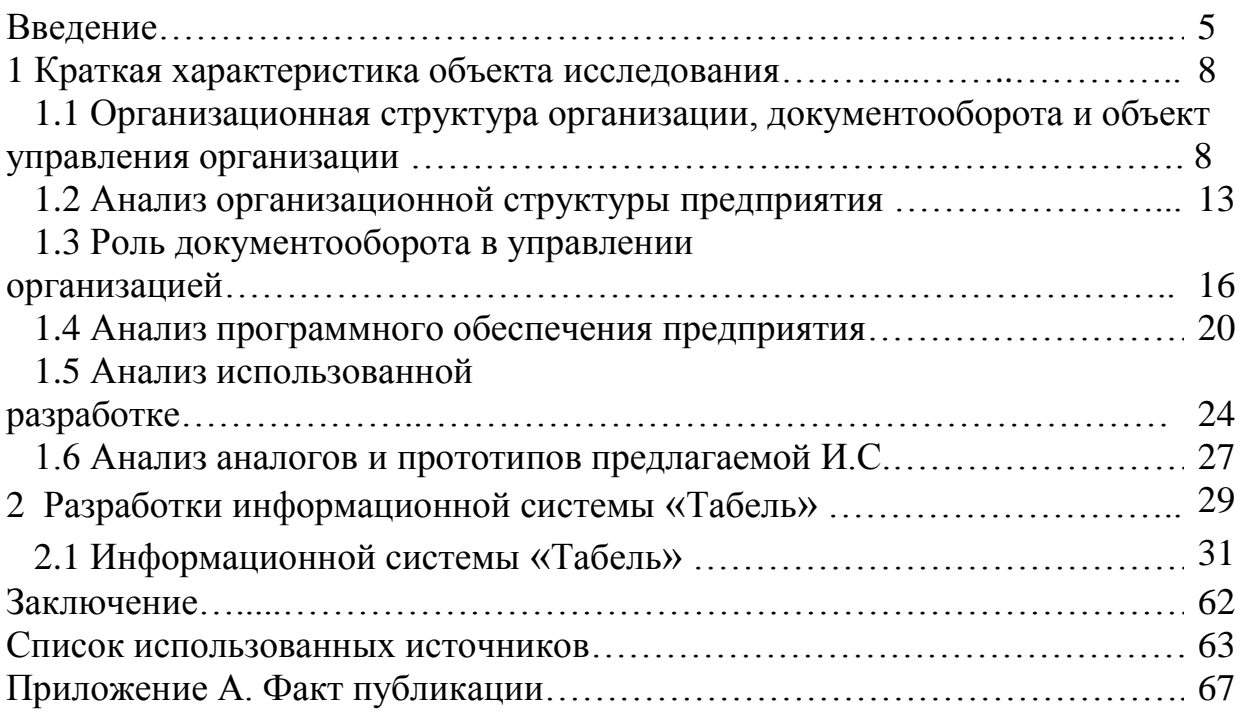

#### **ВВЕДЕНИЕ**

Современные информационные технологии быстрыми темпами внедряются во все сферы человеческой деятельности, в том числе и в сферу образования. Уровень развития информационных ресурсов и характер их использования в значительной мере влияет на благосостояние общества и эффективность осуществления той или иной профессиональной деятельности.

Информация является одним из базовых понятий в области электронной обработки данных. Информация нами используется в повседневной жизни, хранится в нашей памяти. Мы получаем ее из самых различных источников, например книг, газет, каталогов, проспектов, радио, слухов и т.п. Иногда в рамках выполняемой работы используется информация большого объема, отдельные «порции» которой похожи друг на друга по структуре, различаясь по содержанию. При работе с большими объемами информации очень важна скорость поиска информации (или вообще доступа к ней). Кроме того, поиск адреса в рассортированном по алфавиту списке адресов можно выполнить быстрее, чем тот же поиск в ящике не рассортированными карточками. Рост объемов обрабатываемых данных выдвигает на передний план проблему эффективности средств организации обрабатываемых данных и доступа к ним. Всѐ это включают в себя базы данных.

Все затраты предприятия должны быть рациональными, документально доказаны и проверены для деятельности, зафиксированной на получение прибыли. Так как затраты по заработной плате составляют особую значимость при оплате налога на прибыль, особое внимание уделяется используемой форме табеля. Заработная плата всех сотрудников будет зависеть также от количества выполненного труда, а при повременных формах оплаты заработная плата напрямую связана с количеством отработанного времени. Поэтому учет рабочих дней или часов,

дней отпуска, простоя, часов сверхурочной работы, дней командировки и т. д. не только дисциплинирует работников, но и играет важную роль при получении заработной платы.

Успешная деятельность любого предприятия получаются в первую очередь из-за его возможности обеспечивать применение передовых достижений в сфере информационных технологий. Важную роль при этом играет сфера материального производства, где возникает интеллектуальный потенциал предприятия, использующий и выполняющий ее информационные ресурсы.

Для любого предприятия актуальны трудности, связанные с большим объемом информации. В связи с этим в настоящее время особое внимание уделяется внедрению новых информационных технологий по контролю за работой, руководящим персоналом.

Внедрение новых информационных технологий на предприятии позволяет повысить работу мастеров цеха в учете посещаемости рабочих, а также работе бухгалтерии, так как это позволяет быстрее создавать отчетность и выполнять сдачу отчета. Все достаточно просто, быстро и прозрачно. У каждого работника видно сколько смен отработано.

Очевидно, что в работе любой организации есть много рутинной работы. Хранение документов в электронном виде на диске, само собой, более разумно, чем хранить их в виде бумаг. Поиск нужной информации создает немало проблем и отнимает большое количество времени и сил, что уменьшает быстроту и качество производимой работы. Именно для этого был разработан данный проект.

Цель исследования – проектирование информационной системы на основе АО «Лесосибирский Деревообрабатывающий Комбинат №1».

Объектом исследования является АО «Лесосибирский Деревообрабатывающий Комбинат №1».

Предмет исследования – информационная система «Табель» АО «Лесосибирский Деревообрабатывающий Комбинат №1».

Для достижения цели были поставлены следующие задачи:

описать характеристику объекта исследования;

провести анализ модели информационной системы;

спроектировать информационную модель «Табель».

Методы исследования:

а) Теоретические: анализ, сравнение и обобщение учебнометодической литературы.

б) Эмпирические: наблюдение, эксперимент.

В ходе выполнения работы будет разработана информационная система, которая может быть использована сотрудниками предприятия в целях облегчения поиска необходимой информации, создания аналитических, статистических и других отчѐтов о сотрудниках предприятия.

Структура работы. Выпускная квалификационная работа состоит из введения, двух глав, заключения, списка использованных источников.

#### **1 Краткая характеристика объекта исследования**

## **1.1 Организационная структура организации, документооборота и объект управления организации**

АО «Лесосибирский лесопильно-деревообрабатывающий комбинат  $N<sub>2</sub>1$ » – один из самых крупнейших изготовителей пиломатериалов из ангарской сосны. Также изготовитель древесноволокнистой плиты, один из фаворитов российской экономики среди деревообрабатывающих предприятий страны. На мировом рынке лесопродукции работает с 1969 года. Предприятие хорошо знаменито в Европе, Ближнем востоке и Африке. В деловых кругах АО «ЛЛДК №1» имеет статус надежного участника [25].

АО «Лесосибирский ЛДК №1» – один из крупных в России производителей пиломатериалов, древесноволокнистых плит. Предприятие содержит большую лесосырьевую базу, а также имеет современные лесозаготовительные и лесопильные мощности. ЛДК №1 ежегодно перерабатывает более 1 миллиона кубометров круглого леса. Предприятие запущено с 1969 г. и посылает свою продукцию, в Германию, Великобританию, Италию, Францию, Испанию, Египет и Бельгию. Предприятие представляет собой градообразующие предприятие города Лесосибирск, предлагающая рабочие места около 3,7 тыс. людей [26].

АО «Лесосибирский ЛДК № 1» одни из самых больших в России комплексов переработки древесины, в его основу входит несколько лесозаготовительных предприятий, лесопильного производства, производства по изготовлению и отделке древесноволокнистых плит – массива ангарской сосны, а также является производителем тепловой энергии.

С 2016 года АО «Лесосибирский ЛДК №1» вступила в состав Segezha Group корпорации АФК Система.

В составе АО «ЛЛДК №1» имеется более 25 цехов и подразделений. Главным цехом является склад пиловочного сырья, транспортный цех, цех сушки и пакетирования, цех готовой продукции, завод ДВП, лесопильный завод. Кроме этого работают вспомогательные цеха и службы, обслуживающие главные производство такие как: электроремонтный цех, ремонтно-механический цех, ремонтно–строительный цех, канализационно – очистные сооружения, цех пароводоснабжения, участки теплоснабжения, ЖКУ.

Склад пиловочного сырья – один из главных цехов комбината. В летнее время этот цех выполняет выгрузку древесины из воды с подачей на две линии сортировки. Для дальнейшей сортировки и штабелевку круглого леса на зимние время. А в зимнее время – разборку штабелей с подачей на линию.

Самый первый радиально-кабельный кран, снабжающий штабелевку круглого леса, начел работать в 1970 году, а следующий в 1973 году. В 1971 году был поставлен кран БКСМ-5-5Б, а в 1972 году – КБ-572, с при помощи которого выполнялась выгрузка древесины из воды с подачей на линию сортировки.

В настоящее время выгрузка древесины из воды выполняется:

тремя кранами с подачей сразу на линии сразу для сортировки, Также с помощью третьего крана лес отправляется в штабель для сортировки в зимнее время. Помимо этого всего с помощью техники Terex Fuchs лес загружается в автомобиль, и отправляются под портальный кран для сортировки в зимний период [25].

Цех готовой продукции использует атмосферную сушку пиломатериалов, также производит отгрузку и сохранение продукции. Поставка заказчикам происходит водным и железнодорожным транспортом.

Территория ЦГП разделена на три части: два земляных участка экспортных пиломатериалов, третий – низкосортных пиломатериалов. В

настоящее время на предприятии используется пакетный метод переработки пиломатериалов экспортных и внутреннего назначения.

В нынешнее время на комбинате используется пакетный метод обращения пиломатериалов, то есть технологический цикл предпологает сразу пакетирование пиломатериалов для экспортных и внутреннего назначения. Остатки пиломатериала длиной 1,5 – 2,4 метра складываются в без реечные штабеля далее пакетируются также после атмосферной сушки. В данный момент в ЦГП используется 19 кранов. И где-то с 72 года, по причине требования рынка отгрузка экспортного пиломатериала ведется только в пакетах, так как ранее было россыпью. Цех сушки и пакетирования оснащает сушку, последнею обработку, сортировку и пакетирование пиломатериалов. Пакетирование пиломатериалов производится в ручную и автоматическим способом. Автоматическим способом на установках цеха готовится 90% от всего объема пакетированных пиломатериалов. 90% от всего объема изготовленных экспортных пиломатериалов постовляется с 1982 года лесоцехом в неорасортированном виде, претерпевает камерную сушку и в окончательной обработке и подвергается пакетированию на установках ЦСИП. В нынешнее время переработка пакетов ведется на тереториях старого и нового комплексов [26].

На основе устаревшего комплекса пакетирования формирование сушильно-реечных пакетов производится вручную. Сдваивание пакетов или разработка сушильного штабеля делается автопогрузчиком типа БСМ или «Кальмар–1». Сушка производится в сушильных камерах непрерывного действия «Валмет». Окончательная рассортировка пиломатериалов, уже побывавших в атмосферний сушке, ранее сложенных на рейку в пакеты типа «голова».

Зона нового комплекса пакетирования имеется из штабелеформирующей машины производства «Валмет», использующейся для построения сушильных штабелей. Примерные размеры сушильного штабеля – 2,1х6,8х5,0 метров. Сушка на этой зоне используется в двух

блоках сушильных камер, всего 10 камер. Перемещение штабелей производится гравитационно–подштабельными тележками по рельсовым путям. Конечная торцовка, пересортировка по длине и сортам производится на двух линиях пакетирования фирмы «План–Селл».

Транспортный цех осуществляет перевоз сырья, технологической щепы, пиломатериалов, остатков лесопиления и деревообработки.

Загрузка экспортных пиломатериалов с начала работы комбината делалась в основном водой. Для загрузки водным путем было выстроено два причала. В данное время остался в использовании лишь один.

Последние время постоянно ведется погрузка пиломатериалов на экспорт ежегодно железной дорогой через порты Санкт–Петербург и Новороссийск. Весь пиломатериал грузится только пакетами.

Цех ДВП производительностью 15 млн.  $M^2$ плит в год создан на основе польского оборудования. Сырьем для изготовления ДВП используется щепа, получаемая на рубительных станциях из отходов лесопиления, Цех ДВП смог решить вопрос комплексного использования отходов лесопиления, а также частью пользоваться «неходовые» породы лиственных пород (береза, осина и так далее). Плита твердая, толщиной 3,3 мм, форматом 1700х2750 мм имеет высокое качество, прочность. Она использовалась в мебельном производстве, в строительстве, как отделочный материала также для обивки вагонов перед отправкой [25].

В 1992 году был внедрен в использование участок ламинирования древесных плит. Ламинированную древесную плиту производят с при помощи нанесения бумажно–смоляных и синтетических пленок на ДВП горячей торцовкой, рассортировка по длине и ширине производится на ТМУ фирмы «Рауте». На месте старого участка применяется две механизированные сорт площадки, специализирующиеся на пиломатериалах толстых сечений. В период с ноября по май здесь производится рассортировка пиломатериалов по длине с подкладкой на рейку для атмосферной сушки. В период с июня по октябрь рассортировка

рассортировка пиломатериалов по длине прессованием с использованием клея на основе карбамидоформальдегидных смол.

Лесозавод 2 – Запуск нового комплекса позволило не только увеличить производительность пиломатериалов с 400 тыс. м<sup>3</sup> до почти 650 тыс.  $M^3 B$  год. в год, но и очень сильно повысить отличный выход пиломатериалов. Предприятие направлено на комплексное безотходное производство древесины. Отходы пиломатерьяла отправляются для переработки в тепловую энергию для обеспечения всех потребностей предприятия в период отоплении производственных и бытовых помещений и сушильного комплекса [25].

Основной целью цеха стала модернизация имеющегося производства с помощью создания нового лесопильного комплекса место старого лесозавода без остановки производства.

Постройка нового комплекса позволило добиться приумножить на 60% лесопильных мощностей комбината, значительно снижения себестоимости и увеличение качества пиломатериалов, а также конкурентоспособности предприятия.

Подобных лесопильных комплексов такой мощности в России пока нет. Лесосибирский ЛДК №1 является первым комбинатом, обладающим актуальным технологией пиления вместе с этим на двух линиях мощностью до 1,6 миллионов кубометров в год по сырью.

ОА «Лесосибирский ЛДК №1» все время ведет работу по совершенствованию нынешнего производства. С самого начала работы комбината коллективом внедряются проекты по организации производства по глубокой переработке низкокачественной древесины – комплексы по производству МДФ, древесностружечных плит. Комбинат действует устойчиво, на полной нагрузке производственных мощностей, ежегодно увеличивая производительность объема продукции. В нынешнее время на предприятии более 6000 работников [25].

Важные технико-экономические показатели работы предприятия.

Технико-экономический анализ нужен для исследования взаимосвязей технических и экономического развития и формирования их влияния на экономические результаты деятельности предприятия.

#### **1.2 Анализ организационной структуры предприятия**

Организационная структура управления предприятия представлена на рисунке 1

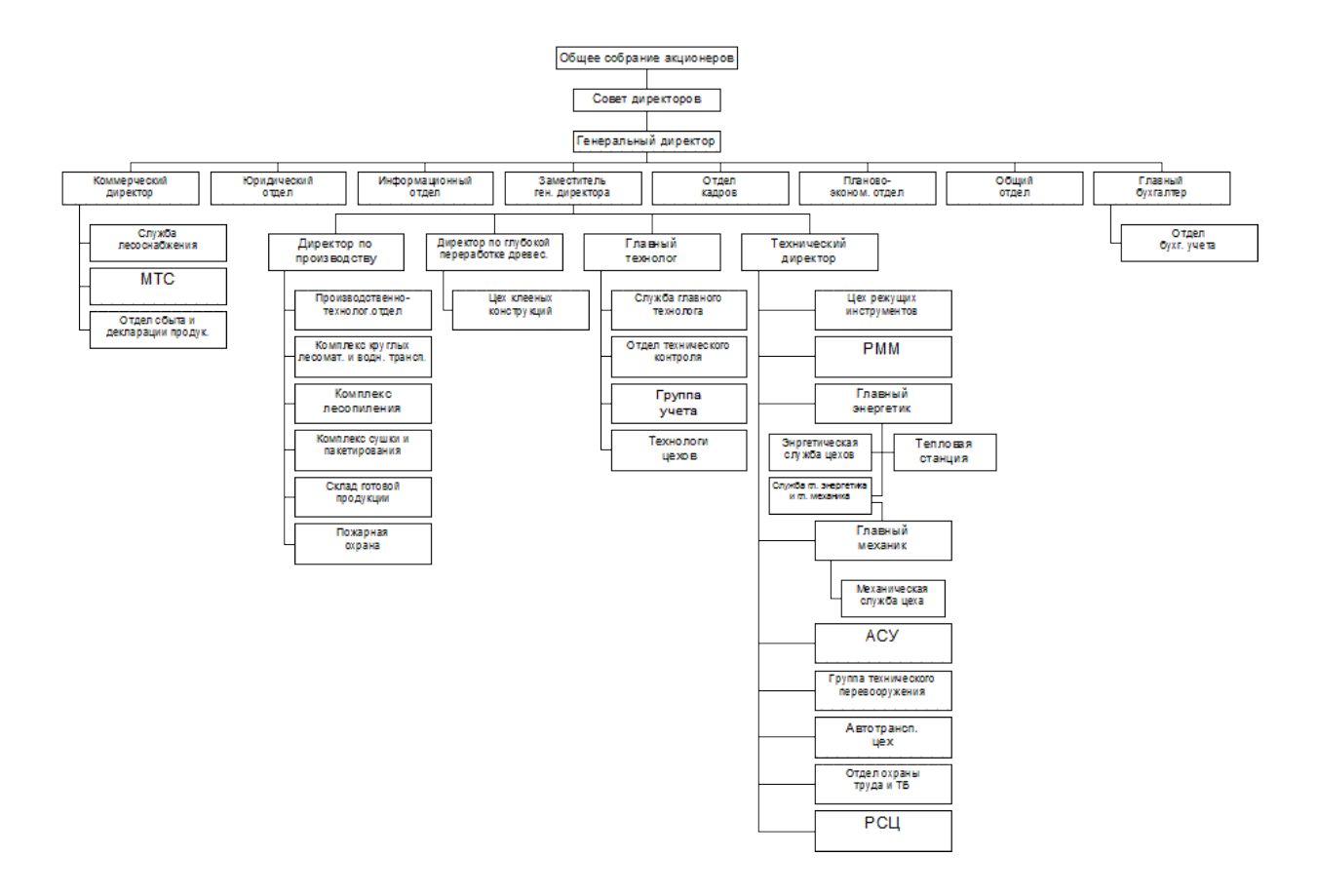

Рисунок – 1 Организационная структура управления предприятием

Члены Совета директоров формируются на ежегодном собрании на срок в один год, или же на внеочередном заседании на время до ближайшего ежегодное собрание. Члены совета директоров выполняют свои обязонасти как физическое лицо [25].

Распоряжение совета директоров допускаются обычным большинством голосов членов компании, находящихся на собрании. В той ситуации если будет равное количество голосов, то решающим голосом будет являться голос председателя совета директоров.

Управление нынешней деятельностью предприятия совершается административным индивидуальным органом предприятия – генеральным директором, который входит в состав членов совета директоров. Ответственность членов совета директоров, а также непосредственно самого генерального директора заключаются в следующем:

При исполнении своих непосредственных прав и исполнении своих обязанностей обязаны работать непосредственно в интересах предприятия, выполнять права и исполнять свои непосредственные обязанности в расположение предприятия старательно и с умом.

Будет нести обязательство перед предприятием за убытки, принесенные предприятию своими виновными действиями или бездействием, если только иное основания и величина ответственности не установлена федеральным законам.

При выявлении оснований и величины ответственности следует, будет принять во внимание нормальные условия делового оборота и иные обязательства, обладающие значением для дела.

В том случае если в соотношении с положением настоящей статьи обязательство понесут более одного человека, их ответственность перед предприятием является одинаковой [3].

Доверенность исполнительного органа предприятия имеют возможность быть переданы по договору индивидуальному предпринимателю (управляющей организации) или коммерческой организации.

Генеральный директор ответственен перед собранием и советом директоров. Работа на предприятие должна быть основной работой Генерального директора.

Генеральный директор предприятия выбирается советом директоров сроком на один год.

Генеральный директор без доверенности выступает от лица предприятия, создает приказы и выдает указания, которые обязательны к исполнению для всех работников предприятия. Генеральный директор не имеет права выполнять сделки прописанные уставом без подтверждения совета директоров. Завершение обязанностей директора происходит в момент назначение нового директора [22].

К полномочиям генерального директора относятся все задачи руководства текущих обязанностей предприятия, кроме вопросов, относящихся к исключительно полномочиям общего собрания акционеров или совета директоров предприятия. Директор председательствует на общем собрании акционеров, а также на заседаниях совета директоров и занимается выполнением их решений.

На предприятии действует бюрократическая организационная иерархия. Эта структура обладает высокой категорией разделения труда, рабочей иерархией управления, связанных команд, фактом многих правил и норм поведения работников, и поиском кадров по их, специализируемым и профессиональным качествам. Эта структура называется «рациональной», так как предполагается, что принятые решения бюрократией, имеют справедливый характер. Бюрократию иногда называют также классической или традиционной организационной структурой.

На предприятии работает линейно–функциональная структура управления.

Такая структура показывает, что первому руководителю а тоесть генеральному директору в создании конкретных вопросов и подготовке подходящих решений, программ, ему помогает специальный аппарат управления, состоящий из функциональных подразделений в которые входят такие подразделения как управления, отделов, групп, бюро, именуемых службами или штабами. Такие подразделения проводят свои

решения либо через высшее руководство, либо же конечно в пределах специальных полномочий отправляют их до служб специального назначения и специальных исполнителей на менее высокой должности. Специальные подразделение, как обычно, им не допускается самостоятельно отдавать приказы производственным отделам.

Деятельность функциональных участков зависит от размеров хозяйственной деятельности и структуры управления фирмой, в общем.

Функциональные службы выполняют все технические заготовления производства; разрабатывают возможности решения задач, относящихся к руководящему процессу производства; упрощают работу линейных руководителей от проектирования финансовых расчетов, материальнотехнической базы производства и других задач [13].

Некоторые специалисты или функциональные работники выполняют некоторые задачи линейного руководителя в сфере сбора и обработке информации, в разработке хозяйственной деятельности, в подготовке управленческих решений, следят над их выполнением, но сами показаний или инструкций управляемому объекту не дают.

#### **1.3 Роль документооборота в управлении организацией**

Важной в управленческой деятельности представляется информация, а само управления является сбором, обработкой и передачей информации. Информация, запечатленная на бумаге и оснащенная специальным реквизитом, оказывается документом. Документы фиксируют производственные отношения, как внутри организации, так и с другими организациями и часто являются письменным доказательством при возникновении имущественных, трудовых и иных споров.

Гарантия действительного и эффективного управленческого руководства, эффективной и рациональной деятельности – актуальность получения и достоверной информации. По взгляду экспертов, объемы

информации на всем свете ежегодно увеличивается, что показывает большие темпы рост человеческого сообщества по всем тенденциям. В нашей стране ежегодно возникают массы новых предприятий различных родов собственности, создаваемых с разными функциями, конечно, которые оказываются объектами  $\overline{M}$ субъектами возникновения информации. Следующим образом, Значительность по вопросом документирования возрастает и возрастает [9].

Информация - наиважнейший товар. В состоянии жесткой конкуренции побеждает тот, у кого получается быстро и в нужном объеме получить информацию о рынке, о новинках технологии, техники и т.д. Предметом воплощения информации, зафиксировать ее в пространстве и во времени будет, является документ, а движения по формированию и оформлению документа будет, документационным называется обеспечением управления.

Формирования работы с документами действует на улучшение работы управления, от того, насколько безупречно ведется документация, на прямую зависит результат управленческой деятельности, в общем. Все этапы координационной работы, как правило, документируются. Чтобы работать с документами требуется специальные знания и умения. Документы бывают разными и любой документ - приказ, протокол, устав, справка – у каждого из них есть свои особенности и правила работы с этими документами.

Влияние документов очень трудно оценить выше, чем следует. Информация, запечатленная в документах, оказывается показателем деятельности организации и является основой любого предприятия. Большинство информации на производстве сотрудники предприятия получают с помощью документов. На каждом предприятии на создание документа и на работу с ним занимает в среднем до 40% всего времени.

Для управления предприятием обязательно требуется создания многих видов всяких разных документов, без которых не представляется

решение задачи планирования, финансирования, бухгалтерского учета и отчетности, оперативного управления, кредитования, кадрового обеспечения деятельности компании. Так, коллективная работа учредителей закрепляется в протоколах распоряжения деятельности директора – в приказах и распоряжениях по прямым обязанностям и по личному составу работников; работа проверяющих комиссий – акта производственнохозяйственная деятельность – в договорах, коммерческой переписке, контрактах [1].

Многие виды руководящих документов организации должны предоставлять при проверках со стороны государственной налоговой службы, при синтетической документальной ревизии, проходимых аудиторами.

Документы организации, показывающие производственнохозяйственную деятельность, представляют конкретную временную ценность, являются памятниками культурного наследия нашего времени, считаются частью архивного фонда России и подлежат передачи в государственные архивы.

Важное значение имеют документы по трудовому составу, показывающие трудовую деятельность работника и подтверждающие трудовой стаж, по которым будут начисляться пенсии. Важная роль всех документов в жизни каждого человека обычно занижаются управляющими коммерческих организация обычно в результате чего, кадровая документация ведется либо не очень хорошо, либо ее нет вообще.

Таким образом, понимание значение нынешнего документирования управленческой деятельности может помочь предприятию работать без ругательств с подчиненными и государством.

Начальники предприятий несут персональную ответственность за работников, сбережение и правильное оформление документов. Беспорядок в сортировке документов может повлечь риск исчезновения ценной информации, что может плохо сказаться на деятельности оргонизации.

В нынешнее время резких перемен в хозяйственной и социальной деятельности общества встает вопрос автоматизации документирования, По этим причинам в программе информатизации особенностью одной из информационной важных нелей является созлание системы. предоставляющей автоматизацию документооборота. Нужно  $\overline{B}$ свою очередь иметь в виду, что с применением этой системы на предприятии, и при этом использованием локальных сетей, за операцией оборота одних и тех же документов могут вести несколько разных сотрудников: на деле работники с бумажными документами и работники с той же информацией в сети [16].

Создание распорядка движения документов, или управление документацией видится в создании условий, обеспечивающих сохранение необходимой документной информации, ее быстрый поиск и доведение ее до работников в установленное время и с меньшими затратами. Именно по этому, оно содержит в себя организацию документооборота, добавляя технологию личной работы исполнителей, производство информационнопоисковых продуктов по документам организации, контроль их исполнения.

При применении на предприятии автоматизированной системы документооборота гарантирование управления руководителям обычно пересылается регистрационно-контрольная карточка документа  $\mathbf c$ закрепленным файлом, в котором находится образ самого документа. В тоже время ответственному лицу при потребности может отправляться и сам бумажный оригинал документа. Пользование такой технологией позволит в несколько раз сократить количество бумажных копий документов, увеличить скорость передвижение документов на предприятии, переработки уменьшить трудоемкость документов  $\mathbf{M}$ увеличить результативность и повысить эффективность выполнения должностных обязанностей.

Вот только в некоторых организациях они выполняются вручную, а в других - с помощью предметов механизации, а вот в третьих - эти

Ho процессы полностью автоматизированы. все-таки период делопроизводственного цикла работы с документами подобные. В свези с этим хороший работник управленческого аппарата следует уметь не только как надо составлять и оформлять сами документы, но и помнить, какие группы работ производятся с этими документами [2].

К сожалению, практически все руководители организаций, работники, производящие документационное обеспечение управления, не знают основы нынешнего делопроизводства, а тем более - с нюансами ведения документации. Вместе с этим, правильное заполнение и оформление документов в сходстве с правильными нормативами - важная обязанность сотрудников, работающие с документами.

#### 1.4 Анализ программного обеспечения предприятия

Программное обеспечение компьютера все время увеличивается, развивается, повышается. Ценность находящихся программ на нынешнем персональном компьютере то и дело превышает стоимость его технических устройств. Для создание новейшего программного обеспечения нужна очень высокая квалификация от программистов.

Типы программного обеспечения - в  $\boldsymbol{\mathit{M}}$ ВИДЫ программном обеспечении компьютера нужна важная часть, без которой на компьютере попросту ничего не выполнить. Это именуется как системное программное обеспечение. Потребитель покупает компьютер, оборудованный системным программным обеспечением, которое очень важно для правильной работы компьютера, чем память или процессор. Кроме системного программного обеспечения в структуре компьютера находится еще и прикладные программы и системы программирования файлов [32].

На предприятии установлены следующие стандартные наборы программ:

- Kaspersky Anti-Virus;

− WinRar;

− Microsoft Office – офисный пакет;

− Google Chrome – веб-браузер;

− View FDCommander – файловый менеджер;

− STDU Viewer – универсальный просмотрщик электронных документов различных форматов;

− 1С: Предприятие 8 – система автоматизации учета и управления;

Anti-Virus Kaspersky – это самая крупная в мире фирма, которая работает в сфере технологии безопасности. Обеспечивающие надежные решения и службы, которые поддерживает, обеспечивает безопасность программ и сетей во всем свете, анти–вирус Касперского охраняет индивидуальных и корпоративных пользователей от современных вредоносных программ и появляющихся сетевых опасностей. Программы разработаны для сотрудничества друг с другом, что допускает объединять средства защиты от различных опасных программ, вирусов с функциями управления системой безопасности и шпионских программ. Содержащие самый лучший визуальный контроль и анализ, решения компания помогают уменьшить риск, сделать нормативно – правовые требования, увеличить уровень безопасности и эффективность труда на предприятии.

Продукты и решения антивируса Касперского содержат множество аспектов безопасности компании:

− защита данных;

− защита баз данных;

− защита электронной почты и веб-защита;

− защита конечных точек;

− безопасность мобильных устройств;

− безопасность сетей;

− риск и соответствие нормам;

− управление безопасностью.

На предприятии установлена операционная система Windows 7.

Операционная система - это комплекс программ, созданный ЛЛЯ регулирования процессами обработки информации на компьютере и формирование связи пользователей. Новейшая операционная система Windows 7 разработана на базе всех самых наилучших качеств систем прошлых поколений Windows. Элементы управления имеют очень удобные и понятные окна, понять принцип работы сможет даже самый неопытный пользователь. Тем более, если в системе и есть что-то непонятное, то можно воспользоваться специальным обучением Windows 7 [7].

На предприятии установлен пакет офисных программ Microsoft Office 2007.

Microsoft Word классически показывает собой один из наиболее популярных текстовых редакторов во всем мире, очень развит диалоговый интерфейс, который ориентирован на пользователя. Это позволяет пользоваться им пользователем любого уровня. А в данное время в свези с использованием сетей очень актуальна, так как появилась возможность выхода в интернет напрямую из главного окна.

Программу Microsoft Word используют и для создания писем, ведомостей, использовать рисунки или графические объекты, для написания научных статей, содержит большое количество различных формул, а также и для написания книги. В Worde можно форматировать текст, регулировать поля, межстрочным интервалом и многим другим.

Microsoft Excel – программа, в которой работать можно  $\mathbf{c}$ электронными таблицами, во много раз лучше по своим возможностям существующих подобных редакторов таблиц, самая первая версия этой программы была разработана фирмой Microsoft в 1986 году. Microsoft Excel это очень простое и совершенно удобная программа, в которой возможно проанализировать данные и используя интернет при необходимости, своих результатах заинтересованную оповестить  $\Omega$ аудиторию. пользователей этой же программой.

Браузер Google Chrome известен и им пользуются многие. Это хорошая замена Internet Explorer.

Google Chrome разработанный компанией Google на принцыпе свободного браузера Chromium и движка Blink. В Google Chrome очень сильно ориентирован на повышение безопасности, скорости и систему.

В систему «1С: Предприятие» входит платформа и прикладные решения, созданные на ее базе, для автоматизации работы предприятия и частных лиц. Сама система не является программным продуктом для пользования конечными пользователями, которые в основном работают с одним из многих прикладных конфигураций, разработанных на системе этой платформе. Такой подход дает возможность автоматизировать различные виды деятельности, применяющей единую технологическую системе [21].

Гибкость этой системы позволит применять ее в самых разнных областях:

- для автоматизации торговых и производственных организаций, бюджетных, а также и финансовых учреждений, организаций в сферы обслуживания и т.д.

- поддержку оперативного управления предприятием;

- автоматизацию хозяйственных и организационных действий;

- ведение бухгалтерского учета с несколькими планами счетов и произвольными измерениями учета, регламентированная отчетность;

- большие возможности для управления учета и поддержка многовалютного учета, построения аналитической отчетности;

решение планирования, финансового задач анализа  $\mathbf{M}$ бюджетирования;

- расчет зарплаты и управление сотрудниками;

- другие разного рода области использования.

#### 1.5 Анализ использованной разработки

Приложение базы данных «Табель» создан таким стилем, что его можно было бы использовать практически в любой организации, где установлен пакет Microsoft Office. А так как проктическе на каждом компьютере имеется Microsoft Office то и база данных «Табель» можно будет использовать на нем. И так, система ориентирована на пользование такими работниками как мастер цеха, табельщицы и работников бухгалтерии и также простыми работниками.

В нынешнем обществе основной областью стало информационное обеспечение, которое находится в сфере сбора и обработки информации, необходимой для принятия верных управленческих решений. Набор и передача информации о вопросах деятельности организации на высокий уровень управления и повсеместный обмен информацией меж всеми участками организации работают на основе современной электронновычислительной техники и других технических средств [30].

Информация является важной для приготовления нужных сообщений, отчетов, предложений для работы и принятия правильных решений. Содержание каждой поставленной информацией формироваться нуждами управленческих звеньев и разрабатываемых управленческих задач. К информации предъявляются некоторые требования:

По качеству и объему – компактность и понятность формулировок, своевременное поступление.

По упорядоченности - удовлетворение конкретных нужд.

По точности и достоверности - верный отбор первоначальных данных, приемлемость систематизации и постоянный сбор и обработка ланных.

Внелрению программного обеспечения на прелприятии будет способствовать.

Снижению рутинной работы мастера и бухгалтерии.

Сокращению времени на обработку информации, аналитику данных и поиску, поспособствуют облегчить работу с данными.

Поспособствует обеспечению достоверности информации и уменьшению возможности допустимости ошибок.

Увеличению уровня защищенности информации от несанкционированного доступа, пропаже или искажению;

Замене бумажных носителей данных на электронные, что создаст более рациональную организацию переработку информации на компьютере и уменьшению объемов документов на бумаге.

На предприятии созданы все условия для проектирования и создания информационной системы.

Есть личный кабинет для работы мастера. Рабочее место мастера, оснащенное следующим оборудованием: столом для работы, персональным компьютером, монитором, мышкой, клавиатурой, принтером и сканером.

При провидении осмотра рабочего места мастера можно сделать вывод о том, что условия работы мастера для проектирования и внедрения информационной системы на данном предприятии выполнено полностью. Что является для нас большим плюсом так как затрат для внедрения нашей системы не потребует лишних затрат. Что повысит наши шанцы перед нашими конкурентами [8].

Основными направлениями деятельности мастера на предприятии являются:

Ознакомление с инструктажем подчиненных рабочих, соблюдения работающими трудовой и производственной дисциплины, а так же вместе с работниками ОТК обеспечение высокого качества работы.

Обеспечение для выполнения бригадой плановых заданий по объему производства. Гарантию максимального использования производственных мощностей, более чем достаточной загрузкой и правильной эксплуатацией оборудования, эффективной работой всех рабочих участка бригады на период всей смены. А самым главным аспектом его работы для нас будет

являться: Наблюдение за точным и своевременным заполнением первичных документов в части приема и выдачи работы заполнение наряда, выдача сменных заданий, простоя рабочих  $\boldsymbol{\mathrm{M}}$ оборудования, наряды на работу. сведения сверхурочную  $\Omega$ выполнении производственной программы, Этот сегмент его работы, являющийся для нас самым важным. По той простой причине, что мы именно для этого сегмента его должности и будем проектировать нашу систему базы данных «Табель».

На рассмотренном примере деятельности был сделан выбор задач, которые были автоматизированы в данной выпускной квалификационной работе. А именно: учет работников и персонала предприятия, сведения о посещаемости работниками, составление всевозможных отчетов. Ha предприятии на данный момент существует единая система сбора, учета, анализа и хранения информации, необходимой для буголтерии.

Всю информацию, которую мастер собирает, оформляют в текстовом редакторе MS Word, MS Excel и сдается как отчет по табелю табельщице своего цеха в электронном варианте. Главным недостатком такой работы является:

Нет автоматических замен после замены данных;

Каждый вид информации сохраняется отдельным документом;

Появляются сложности при обзоре и редактировании различной информации;

Недостаток общей системы, позволяющей уменьшить время а также повысить качество работы мастера и бухгалтерии;

Сложно анализировать информацию;

В настоящее время есть форма отчетности, которая создана для хранения и пользования информации на предприятии, а также для предоставления бухгалтеру [10].

### **1.6 Анализ аналогов и прототипов предлагаемой информационной системы**

В качестве аналога рассмотрим одну из информационных систем БЭСТ–5 Приложение табельный учет, находящееся в группе персонал, служит для фиксирования отработочного рабочего времени сотрудниками предприятия за выполнение своих должностных функций. Главным средством учета является табель рабочего времени, в котором выставляются отметки об отработочном времени сотрудниками за каждый рабочий день. После этого эти данные складываются и отправляются в приложение заработная плата. Там на их основании осуществляются нужные начисления по оплате труда. Далее будут описаны базовые понятия табельного учета, порядок настройки данного приложения, а также рассмотрены главные учетные данные [3].

Табельный учет в системе БЭСТ–5 основываются на ведении документов индивидуального вида – табелей рабочего времени. Табели предназначаются для учета применения рабочего времени каждого сотрудника в течение одного учетного периода например месяца или года. Выполняется это следующим образом. Первоначально разрабатывается индивидуальный справочник работ использования рабочего времени. Для каждого вида использования рабочего времени. Также имеется уникальный буквенный или цифровой код, если по различным причинам сотрудник отсутствовал на рабочем месте. Кроме этого, при новом трудоустройстве или новом изменении служебной должности сотрудника для него создается плановый график рабочего времени. В графике устанавливаются рабочие дни сотрудника, и продолжительность рабочего времени ежедневно. То есть, вырабатывается план рабочего времени [33].

Также в интернете существует множество программ похожих друг на друга. Все они сводятся к одному и тому же принципу работы и виду, к примеру.

«Табель учета рабочего времени» – программа для внедрения табеля учета рабочего времени на предприятии. Все действия максимально упрощены, программа имеет понятный интерфейс, для работы с табелем не требуется специального обучения, дает возможность значительно сократить время на заполнение табеля. В «Табель учета рабочего времени», можно распечатать табеля в разных формах, в том числе по форме Т–13 и Т–12. Программа позволяет распечатать табеля за любой период, включает в себя функции быстрого ввода неявок разными способами, быстрый подсчет рабочего времени [28].

Из этого следует вывод: рассмотренные программы имеют ряд преимуществ, хотя не могут быть использованы на предприятии по следующим причинам: такие системы как БЭСТ–5 имеют высокую стоимость; отсутствие функций, наличие лишних функций, которые не будут применяться в работе.

Что касается таких программ как «Табель учета рабочего времени» хоть и не имеют высокую стоимость, но также не подойдут предприятию. Так как того что табель ведется в одном экземпляре а так как на предприятии имеется несколько смен и большое количество цехов стоимость изрядно вырастает. Также отсутствие функций, требуемых заказчиком; наличие лишних функций, которые не будут применяться в работе.

Целями внедрения подсистемы «Табель» и контроль за использованием рабочего времени сотрудников предприятия являются:

• Повышение эффективности работы службы управления персоналом и службы режима, укрепление трудовой дисциплины;

• Усиление контроля за фактически отработанным временем, временем простоев и других видов недоиспользования рабочего времени;

• Сокращение времени и повышение точности расчетов по заработной плате сотрудников предприятия;

#### **2 Разработка информационной системы «Табель»**

#### **2.1 Информационная система «Табель»**

Один из более трудных этапов в операции программировании базы данных является разработка таблиц, так как финальный результат, который должен будет получиться (отчеты, выходные формы и др.) не всегда выдают полное представление о структуре таблицы.

Таблицы – это главные объекты любой базы данных. В таблицах находятся все забитые данные, находящиеся в базе, к тому же, таблицы содержат и структуру базы (поля, их типы и другие свойства). На рисунке 2 показан пример таблицы базы данных в режиме просмотра данных [20].

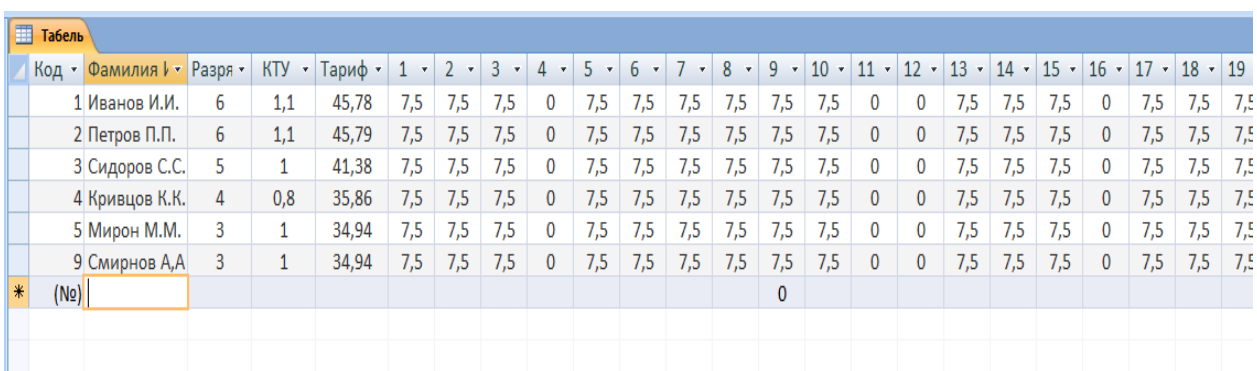

#### Рисунок 2 – Таблицы базы данных в режиме просмотра данных

При программировании таблиц совсем не обязательно использовать Microsoft Access. изначально лучше будет нарисовать структуру на бумаге. При построении таблиц, предлагается использовать следующие основные принципы:

Сведенья в таблице не должна повторяться. Не стоит использовать и повторений между таблицами.

Когда некоторые сведенья находятся только в единственной таблице, то и менять или переписывать ее нужно будет только в одном единственном

месте. Это сделает процесс более легким и эффективным, а также исключит вероятность несоответствия информации в различных таблицах. Каждая таблица обязана хранить информацию только на одну единственную тему.

Сведения для каждой темы обрабатываются во много раз легче, если находятся они в разных друг к другу таблицах. К примеру, фамилии и телефоны работников будут, хранятся в различных таблицах, для того, чтобы при удалении телефона информация о работнике оставалась в базе данных [12].

Каждая таблица должна содержать информацию на свою тему, а каждое поле в таблице хранит только те сведения, которые относятся к теме таблицы. К примеру, в таблице с данными о работнике будут находиться поля с наименованием Ф.И.О., разрядом, должностью, тарифом и номером телефона. При заполнении полей для всех таблиц необходимо помнить: Каждое поле должно быть связано с темой таблицы.

Не стоит добавлять в таблицу данные, те которые являются результатом выражения. В таблице должна находиться все нужные данные.

Информацию стоит делить на более меньшие логические единицы. К пример, поля «Имя» и «Отчество», а не общее поле «Ф.И.О.». Для того чтобы Microsoft Access мог связать данные из разных таблиц, к примеру, данные о работнике и его отработанном времени, каждая таблица будет хранить поле или несколько полей, те которые станут задавать единственное значение для каждой записи в таблице. Это поле или набор таких полей называют главным ключом [6].

После того как разделим данные между таблицами и определим главные поля необходимо будет выбрать схему для связи данных в различных таблицах. Для этого стоит разобраться со связями между самими таблицами.

После построения таблиц, полей, а также связей стоит, будет еще раз взглянуть на структуру базы данных и возможно, мы увидим возможные

недочеты. Необходимо это проверить на начальном этапе, так как пока таблицы не будут заполнены данными.

Для такой проверки нужно будет сделать несколько таблиц, определить связи между ними и вбить не много записей во все таблицы, посмотреть, служат ли база данных заявленным требованиям. Необходимо и ко всему за избеганием скрывающихся ошибок создать черновые выходные формы, отчеты и проверить, показывают ли они нужную информацию. Кроме всего, нужно убрать из таблиц все возможные повторяющиеся ланные.

Если в итоге структура таблицы будет отвечать нужным требованиям, то можно вводить нужные данные. Позже ко всему можно будет создать любые запросы, формы, отчеты, и т.д.

В Microsoft Access есть два инструмента для улучшения структуры баз данных. Мастер анализа таблиц изучает таблицу, в случае нужды он предложит новую ее структуру а также и связи, к тому же переделает ее. базы данных Microsoft Access.

#### 2.2 Создание информационной системы «Табель»

быстродействия изучает Анализатор всю базу данных, даёт предложения по ее развитию, а также осуществит их при вашем желании.

Руководствуясь, выше изложенным начнем создавать таблицу для нашей базы данных. База будет содержать две таблицы Табель и Наряд. В таблице Табель будут поля: код, Фамилия И О, Разряд, КТУ, Тариф, Ночные, Сверхурочные, ТК РФ а также тридцать один день месяца. Тип данных для всех полей сделаем цифровой кроме Фамилия И О. Так как разряд будет определен мы введем значения от одного до шести [29].

Заполнив имена полей таблицы, табеля в режиме конструктора, перейдем в режим таблицы для заполнения. Начнем, заполнения с фамилий наших работников их будет всего шесть. Далее выберем разряд из

предложенных шести выплывающих чисел. Разряд назначается от должности и прописан в трудовом договоре при трудоустройстве на работу. Следующая строка идет с КТУ (коофицент трудового участия) его распределяет мастер на свое усмотрение общее кту не должно превышать количество работников. Уменьшая или увеличивая кту мастер может наказывать за плохую работу или поощрять за хорошую соответственно эта строка на прямую будет влиять на зарплату работника.

| $E_1 - (1 - )$<br>$\overline{v}$<br>8                                                                                 |                                                                                                    |                                                                                                    | Работа с таблицами табель: база данных (Access 2007) - Microsoft Access | $\Box$ 0                                     |
|----------------------------------------------------------------------------------------------------|----------------------------------------------------------------------------------------------------|----------------------------------------------------------------------------------------------------|-------------------------------------------------------------------------|----------------------------------------------|
| Главная<br>Создание<br>H<br>棥<br>allow.<br>Ключевое Построитель Проверка<br>поле условий<br>Режим<br>$\sim$<br>Режимы | Работа с базами данных<br>Внешние данные<br>∃ = Вставить строки<br>R<br>₸<br>Удалить строки<br><b>В Столбец подстановок</b><br>Сервис | Конструктор<br>野<br>Страница Индексы<br>свойств<br>Показать или скрыть                                                                    |                                                                         |                                              |
| $\bullet$<br>Все таблицы                                                                                              | • Предупреждение системы безопасности Часть содержимого базы данных отключено<br>噩<br>Табель                                          | Параметры                                                                                                    |                                                                         | $\overline{\phantom{a}}$                     |
|                                                                                                    | Имя поля<br>Код<br>Фамилия И О<br>Разряд<br><b>KTY</b><br>Тариф<br>$\overline{2}$<br>з<br>$\overline{a}$<br>5                         | Тип данных<br>Счетчик<br><b>Текстовый</b><br>Числовой<br>Числовой<br>Числовой<br>Числовой<br>Числовой<br>Числовой<br>Числовой<br>Числовой |                                                                         | Описание<br>I                                |
|                                                                                                    | 6<br>Общие<br>Подстановка<br>255<br>Размер поля<br>Формат поля<br>Маска ввода<br>Подпись                                              | Числовой                                                                                                    | Свойства поля                                                           | $\blacktriangle$<br>$\overline{\phantom{a}}$ |

Рисунок 3 – Вид таблицы табель в режиме конструктора

Следующая строчка тариф. Это тарифная ставка работника, которая также как и разряд прописана в трудовом договоре. Далее будет идти тридцать одно поле нумерации месяца. За каждый отработанный день мастер цеха будет заполнять количество часов фактически отработанного времени. В нашем случае, так как работа будет производиться, в три смены время одной смены будет равняться семи с половиной часам, и указываться в табеле как 7.5. Если был выходной или же работника не было, то будет ставиться ноль. Следующее поле будет ночные, здесь будет выставляться мастером число дней, сколько работник отработал в ночную смену. Ночная смена будет считаться с двенадцати ночи и до восьми утра. Это нужно для того чтобы оплатить ночные в увеличенном размере что требует

законодательство Р.Ф.. Вторая и последняя строка будет сверхурочные. В ней мастеру придется ставить ноль иле же единицу. Эта строка нужна будет для того чтобы было ясно кто работает в своей смене а кто в этой смене калымит (замещает нехватающего работника иле того кто находится на больничном или же в отпуске). То – есть получается, калымщик будет работать в две смены, а по закону Р.Ф. такому работнику положено доплачивать сверхурочные. Для того чтоб программа различала таких работников и насчитывала ему сверхурочные мастер должен будет ему поставить единичку а тем кто работает в своей смене нолик соответственно. Таким образом, мы заполним первую таблицу.

|                      | Главная                                      | Создание                                                                    |                 | Внешние данные    |                                                                                    | Работа с базами данных                       |                         |                  |                         | Режим таблицы |                  |        |                              |                                |                     |                             |                                                                             |               |                      |              |                                                           |                         |        |            |        |                                           |                |              |                          |
|----------------------|----------------------------------------------|-----------------------------------------------------------------------------|-----------------|-------------------|------------------------------------------------------------------------------------|----------------------------------------------|-------------------------|------------------|-------------------------|---------------|------------------|--------|------------------------------|--------------------------------|---------------------|-----------------------------|-----------------------------------------------------------------------------|---------------|----------------------|--------------|-----------------------------------------------------------|-------------------------|--------|------------|--------|-------------------------------------------|----------------|--------------|--------------------------|
| $\mathbb{Z}$<br>ежим | Вставить                                     | Вырезать<br><b>А Копировать</b><br><b>Формат по образцу</b>                 |                 | Calibri           | <b>Ж К Ч</b><br>$\mathbf{A}$                                                       | $-2$ - $\mathbb{H}$                          | $-12$                   | · IE E E<br>⊪⊞ - |                         | 建建物<br>指 田崎2  |                  |        | e<br>Обновить<br>Bce *       | <b>GOSARTH</b>                 |                     | <b>Σ</b> Итоги              | <b>Ша</b> Сохранить <sup>46</sup> Орфография<br>Х Удалить - Дополнительно - |               | ât<br>HR.<br>क्षेत्र | Фильтр       | √∕ Выделение -<br>Y Дополнительно *<br>√ Применить фильтр |                         |        | Ĥ<br>Найти |        | ab Заменить<br>⇒ Перейти *<br>√ Выбрать - |                |              |                          |
| жимы                 |                                              | Буфер обмена                                                                | $\overline{12}$ |                   |                                                                                    | Шрифт                                        |                         |                  | $\overline{\mathbb{N}}$ |               | <b>Tekct RTF</b> |        |                              |                                | Записи              |                             |                                                                             |               |                      |              | Сортировка и фильтр                                       |                         |        |            | Найти  |                                           |                |              |                          |
|                      |                                              |                                                                             |                 |                   |                                                                                    |                                              |                         |                  |                         |               |                  |        |                              |                                |                     |                             |                                                                             |               |                      |              |                                                           |                         |        |            |        |                                           |                |              |                          |
|                      |                                              | Предупреждение системы безопасности Часть содержимого базы данных отключено |                 |                   |                                                                                    |                                              |                         |                  |                         |               | Параметры        |        |                              |                                |                     |                             |                                                                             |               |                      |              |                                                           |                         |        |            |        |                                           |                |              |                          |
| е таблицы            |                                              | $\odot \times$                                                              |                 | П Табель          |                                                                                    |                                              |                         |                  |                         |               |                  |        |                              |                                |                     |                             |                                                                             |               |                      |              |                                                           |                         |        |            |        |                                           |                |              |                          |
|                      |                                              |                                                                             |                 |                   | $11 \cdot 12 \cdot 13 \cdot 14 \cdot 15 \cdot 16 \cdot 17 \cdot 18 \cdot 19 \cdot$ |                                              |                         |                  |                         |               |                  | $20 -$ | $21 -$                       |                                | $22 \cdot 23 \cdot$ | $24 -$                      | $25 -$                                                                      | 26<br>$\star$ |                      | $27 - 28$    | 29<br>$\star$                                             | $30 \cdot 31$ ·         |        |            | Ночные | $\mathbf{v}$                              |                | Сверхурочные |                          |
|                      |                                              |                                                                             |                 | 0                 | 7,5<br>$\Omega$                                                                    | 7,5                                          | 7,5                     | 0                | 7,5                     | 7,5           | 7,5              | 7,5    | 7,5                          | 7,5                            | $\mathbf 0$         | $\mathbf 0$                 | 7,5                                                                         | 7,5           | 7,5                  | $\mathbf 0$  | 7,5                                                       | 7,5                     | 7,5    |            | 6      |                                           | $\mathbf 0$    |              |                          |
|                      |                                              |                                                                             |                 | $\mathbf{0}$      | $\mathbf{0}$<br>7,5                                                                | 7,5                                          | 7,5                     | $\mathbf{0}$     | 7,5                     | 7,5           | 7,5              | 7,5    | 7,5                          | 7,5                            | $\mathbf{0}$        | $\bf{0}$                    | 7,5                                                                         | 7,5           | 7,5                  | $\mathbf{O}$ | 7,5                                                       | 7,5                     | 7,5    |            | 6      |                                           | $\overline{0}$ |              |                          |
|                      |                                              |                                                                             |                 | $\mathbf{0}$      | 7,5<br>$\mathbf 0$                                                                 | 7,5                                          | 7,5                     | $\mathbf{0}$     | 7,5                     | 7,5           | 7,5              | 7,5    | 7,5                          | 7,5                            | $\bf{0}$            | $\mathbf 0$                 | 7,5                                                                         | 7,5           | 7,5                  | $\mathbf 0$  | 7,5                                                       | 7,5                     | 7,5    |            | 6      |                                           | $\bf{0}$       |              |                          |
|                      |                                              |                                                                             |                 | $\mathbf{0}$      | 7,5<br>$\mathbf 0$                                                                 | 7,5                                          | 7,5                     | $\mathbf 0$      | 7,5                     | 7,5           | 7,5              | 7,5    | 7,5                          | 7,5                            | $\bf{0}$            | $\mathbf 0$                 | 7,5                                                                         | 7,5           | 7,5                  | $\mathbf 0$  | 7,5                                                       | 7,5                     | 7,5    |            | 6      |                                           | $\overline{0}$ |              |                          |
|                      |                                              |                                                                             |                 | $\mathbf{0}$      | $\mathbf{0}$<br>7,5                                                                | 7,5                                          | 7,5                     | $\mathbf{0}$     | 7,5                     | 7,5           | 7,5              | 7,5    | 7,5                          | 7.5                            | $\mathbf{0}$        | $\mathbf 0$                 | 7,5                                                                         | 7,5           | 7,5                  | $\mathbf{0}$ | 7,5                                                       | 7,5                     | 7.5    |            | 6      |                                           | $\mathbf{0}$   |              |                          |
|                      |                                              |                                                                             |                 | $\mathbf{0}$      | $\mathbf{0}$<br>7.5                                                                | 7.5                                          | 7,5                     | $\mathbf{0}$     | 7.5                     | 7,5           | 7,5              | 7.5    | 7.5                          | 7.5                            | $\mathbf{0}$        | $\mathbf{0}$                | 7.5                                                                         | 7,5           | 7,5                  | $\mathbf{0}$ | 7.5                                                       | 7.5                     | 7.5    |            | 6      |                                           | 1              |              | $\overline{\phantom{a}}$ |
|                      |                                              |                                                                             | $*$             |                   |                                                                                    |                                              |                         |                  |                         |               |                  |        |                              |                                |                     |                             |                                                                             |               |                      |              |                                                           |                         |        |            |        |                                           |                |              |                          |
|                      | Главная                                      | Создание                                                                    |                 | Внешние данные    |                                                                                    | Работа с базами данных                       |                         |                  |                         | Режим таблицы |                  |        |                              |                                |                     |                             |                                                                             |               |                      |              |                                                           |                         |        |            |        |                                           |                |              |                          |
|                      | $\frac{1}{2}$                                | 6 Вырезать                                                                  |                 |                   |                                                                                    |                                              |                         |                  |                         |               |                  |        |                              |                                | ■ Создать ΣИтоги    |                             |                                                                             |               | $\frac{A}{R}$        |              |                                                           | У∕ Выделение »          |        |            |        | ab Заменить                               |                |              |                          |
|                      |                                              | <b>А Копировать</b>                                                         |                 | Calibri           |                                                                                    |                                              | $\overline{12}$         | $\mathcal{F}$    | 青春酒                     |               | 建建  M            |        | B                            |                                |                     |                             | <b>В</b> Сохранить <sup>49</sup> Орфография                                 |               | $^{R}_{AA}$          |              |                                                           | 7 Дополнительно *       |        | Ĥ          |        | ⇒ Перейти *                               |                |              |                          |
| <b>Режим</b>         | Вставить                                     | <b>Формат по образцу</b>                                                    |                 |                   | Ж К Ч                                                                              | $\mathbf{A}$ - $\mathbf{B}$ - $\mathbf{H}$ - |                         | ⊞ -              |                         |               | 三   i∃   ab2     |        | Обновить<br>Bce *            |                                |                     | Х Удалить - Дополнительно - |                                                                             |               | $rac{A}{2}$          | Фильтр       |                                                           | <b>Применить фильтр</b> |        | Найти      |        | √ Выбрать *                               |                |              |                          |
|                      |                                              |                                                                             |                 |                   |                                                                                    |                                              |                         |                  |                         |               |                  |        |                              |                                |                     |                             |                                                                             |               |                      |              |                                                           |                         |        |            |        |                                           |                |              |                          |
| ежимы                |                                              | Буфер обмена                                                                |                 | <b>B</b>          |                                                                                    | Шрифт                                        |                         |                  | $\overline{\mathbf{B}}$ |               | <b>Tekct RTF</b> |        |                              |                                | <b>Записи</b>       |                             |                                                                             |               |                      |              | Сортировка и фильтр                                       |                         |        |            | Найти  |                                           |                |              |                          |
|                      |                                              |                                                                             |                 |                   |                                                                                    |                                              |                         |                  |                         |               |                  |        |                              |                                |                     |                             |                                                                             |               |                      |              |                                                           |                         |        |            |        |                                           |                |              |                          |
|                      |                                              | Предупреждение системы безопасности Часть содержимого базы данных отключено |                 |                   |                                                                                    |                                              |                         |                  |                         |               | Параметры        |        |                              |                                |                     |                             |                                                                             |               |                      |              |                                                           |                         |        |            |        |                                           |                |              |                          |
|                      | <b><i><u>ARAMANDAN</u></i></b><br>се таблицы | $\odot \times$                                                              |                 | <b>При Табель</b> |                                                                                    |                                              |                         |                  |                         |               |                  |        |                              |                                |                     |                             |                                                                             |               |                      |              |                                                           |                         |        |            |        |                                           |                |              |                          |
|                      |                                              |                                                                             |                 |                   | Код - Фамилия I - Разря -                                                          |                                              |                         | KTY +            |                         | Тариф -       | $1 -$            | $2 -$  | $\mathbf{3}$<br>$\mathbf{v}$ | $\overline{4}$<br>$\mathbf{v}$ | 5<br>$\mathbf{v}$   | 6<br>$\mathbf{v}$           | $\overline{7}$<br>$\mathcal{A}$                                             | 8<br>$\star$  | 9                    |              | $\cdot$ 10 $\cdot$ 11 $\cdot$ 12 $\cdot$                  |                         | $13 -$ | $14 -$     |        | $15 \cdot 16 \cdot 17 \cdot 18$           |                |              | $-19$                    |
|                      |                                              |                                                                             |                 |                   | 1 Иванов И.И.                                                                      |                                              | 6                       | 1,1              |                         | 45,78         | 7,5              | 7,5    | 7,5                          | $\mathbf 0$                    | 7,5                 | 7,5                         | 7,5                                                                         | 7,5           | 7,5                  | 7,5          | $\mathbf 0$                                               | $\mathbf 0$             | 7,5    | 7,5        | 7,5    | $\bf{0}$                                  | 7,5            | 7,5          | 7,5                      |
|                      |                                              |                                                                             |                 |                   | 2 Петров П.П.                                                                      |                                              | 6                       | 1,1              |                         | 45,79         | 7,5              | 7,5    | 7,5                          | $\mathbf{0}$                   | 7,5                 | 7,5                         | 7,5                                                                         | 7,5           | 7,5                  | 7,5          | $\mathbf{0}$                                              | $\mathbf{0}$            | 7,5    | 7,5        | 7,5    | $\mathbf{0}$                              | 7,5            | 7,5          | 7,5                      |
|                      |                                              |                                                                             |                 |                   | 3 Сидоров С.С.                                                                     |                                              | 5                       | 1                |                         | 41,38         | 7,5              | 7,5    | 7,5                          | $\bf{0}$                       | 7,5                 | 7,5                         | 7,5                                                                         | 7,5           | 7,5                  | 7,5          | $\mathbf 0$                                               | 0                       | 7,5    | 7,5        | 7,5    | $\mathbf 0$                               | 7,5            | 7,5          | 7,5                      |
|                      |                                              |                                                                             |                 |                   | 4 Кривцов К.К.                                                                     |                                              | $\overline{4}$          | 0,8              |                         | 35,86         | 7,5              | 7,5    | 7,5                          | $\mathbf 0$                    | 7,5                 | 7,5                         | 7,5                                                                         | 7,5           | 7,5                  | 7,5          | $\mathbf{0}$                                              | $\mathbf{0}$            | 7,5    | 7,5        | 7,5    | $\mathbf{0}$                              | 7,5            | 7,5          | 7,5                      |
|                      |                                              |                                                                             |                 |                   | 5 Мирон М.М.                                                                       |                                              | $\overline{\mathbf{3}}$ | 1                |                         | 34,94         | 7,5              | 7,5    | 7,5                          | $\mathbf 0$                    | 7,5                 | 7,5                         | 7,5                                                                         | 7,5           | 7,5                  | 7,5          | $\mathbf{0}$                                              | $\mathbf 0$             | 7,5    | 7.5        | 7,5    | $\mathbf 0$                               | 7,5            | 7,5          | 7,5                      |
|                      |                                              |                                                                             |                 |                   | 9 Смирнов А.А                                                                      |                                              | $\mathbf{3}$            | $\mathbf{1}$     |                         | 34.94         | 7.5              | 7.5    | 7.5                          | $\mathbf 0$                    | 7,5                 | 7,5                         | 7,5                                                                         | 7,5           | 7.5                  | 7,5          | $\mathbf 0$                                               | $\mathbf 0$             | 7.5    | 7.5        | 7.5    | $\mathbf 0$                               | 7,5            | 7,5          | 7,5                      |
|                      |                                              |                                                                             | 米               | (N2)              |                                                                                    |                                              |                         |                  |                         |               |                  |        |                              |                                |                     |                             |                                                                             |               | $\mathbf{0}$         |              |                                                           |                         |        |            |        |                                           |                |              |                          |
|                      |                                              |                                                                             |                 |                   |                                                                                    |                                              |                         |                  |                         |               |                  |        |                              |                                |                     |                             |                                                                             |               |                      |              |                                                           |                         |        |            |        |                                           |                |              |                          |
|                      |                                              |                                                                             |                 |                   |                                                                                    |                                              |                         |                  |                         |               |                  |        |                              |                                |                     |                             |                                                                             |               |                      |              |                                                           |                         |        |            |        |                                           |                |              |                          |
|                      |                                              |                                                                             |                 |                   |                                                                                    |                                              |                         |                  |                         |               |                  |        |                              |                                |                     |                             |                                                                             |               |                      |              |                                                           |                         |        |            |        |                                           |                |              |                          |
|                      |                                              |                                                                             |                 |                   |                                                                                    |                                              |                         |                  |                         |               |                  |        |                              |                                |                     |                             |                                                                             |               |                      |              |                                                           |                         |        |            |        |                                           |                |              |                          |
|                      |                                              |                                                                             |                 |                   |                                                                                    |                                              |                         |                  |                         |               |                  |        |                              |                                |                     |                             |                                                                             |               |                      |              |                                                           |                         |        |            |        |                                           |                |              |                          |

Рисунок 4 – Заполненная таблица табеля

Первая таблица готова. Переходим ко второй таблице. Вторая таблица будет называться Наряд. В таблице наряд мастер будет заполнять количество кубатуры за месяц. Так как наши работники зависят от

поданной кубатуры. Эта таблица будет на прямую влиять на зарплату. В таблице наряд будут поля: Кол-во поданного сырья до 5,2 метра в длину, Расценки за единицу до 5,2 метра в длину, Кол-во поданного сырья от 5,2 метра в длину, Расценки за единицу от 5,2 метра в длину, Размер премии. Тип данных для всех полей мы сделаем цифровой.

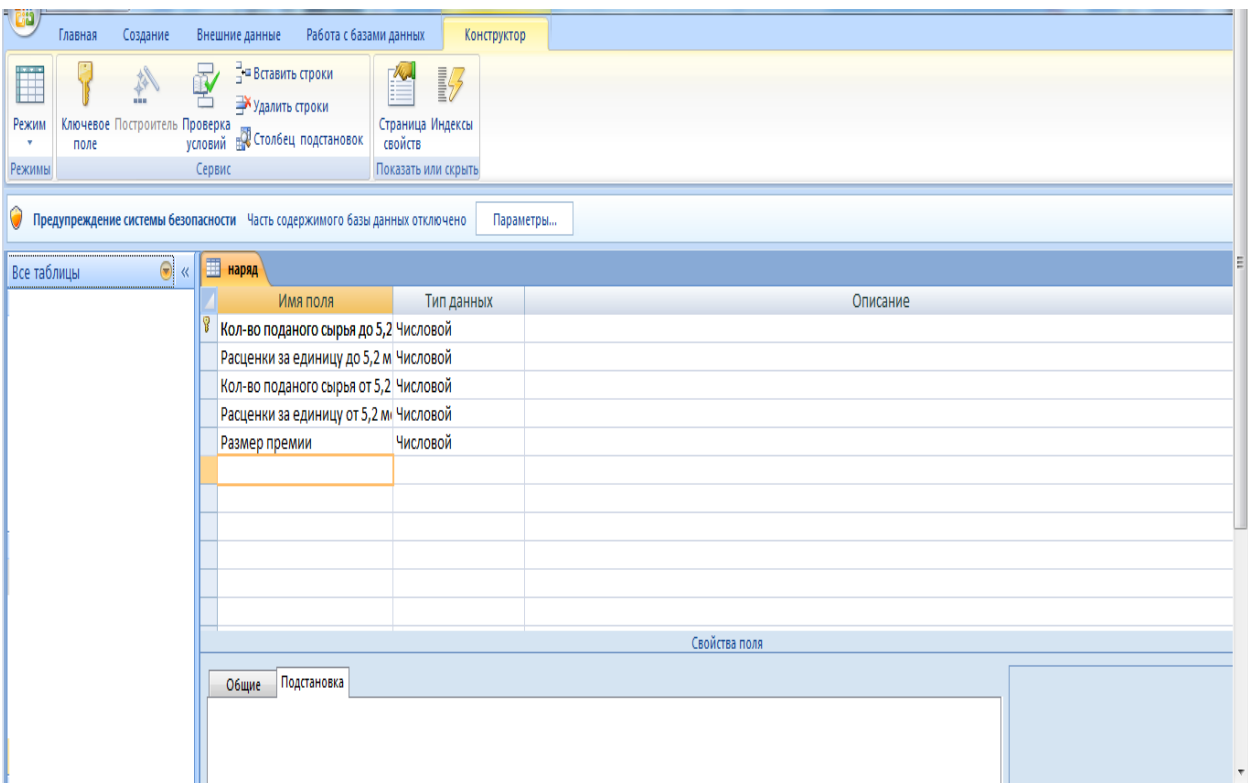

Рисунок 5 – Вид таблицы наряд в режиме конструктора

Заполнив имена полей таблицы, наряд в режиме конструктора, перейдем в режим таблицы для заполнения. Начнем, заполнения с Кол-во поданного сырья до 5,2 метра в длину. В нее мы запишем поданную кубатуру за месяц работы. Считать ее будет отдельный отдел складывать ежесменную кубатуру в одну месячную. После подсчетов сводки будут передаваться мастеру для заполнения. Таким же образом мы заполним и Кол-во поданного сырья от 5,2 метра в длину. Колонка Расценки за единицу до 5,2 метра в длину и Расценки за единицу от 5,2 метра в длину

расценки стоимости будет распределять работодатель. Они могут быть различны в зависимости от подачи леса либо же от ее качества. Колонка премия будет процент от выполненного плана установленным работодателем, а также от рассартированого леса. Премия будет играть важную роль в заработной плате, чем она будет выше, тем лучше. Кубатура будет рассчитываться на всех рабочих одинаково, а зарплата будет отличаться кту, разрядом и тарифом.

| <b>NGC</b><br>Работа с базами данных<br>Создание<br>Внешние данные<br>Главная                                                                                                    | Режим таблицы                                                                                                    |                                                                                                    |                                                    |  |  |  |  |  |  |  |  |  |  |
|----------------------------------------------------------------------------------------------------|----------------------------------------------------------------------------------------------------|----------------------------------------------------------------------------------------------------|----------------------------------------------------|--|--|--|--|--|--|--|--|--|--|
| % Вырезать<br>$\frac{1}{11}$<br>医唇目<br>Calibri<br>$\mathbf{v}$<br>Па Копировать<br>囲<br>$2 -$<br>E.<br>Вставить<br>Режим<br>Ж К Ч<br>$\mathbf{A}$<br>Формат по образцу<br>履<br>Буфер обмена<br>履。<br>Шрифт<br>Режимы | Σ Итоги<br>a<br><b>S</b> Создать<br>建建团<br><b>В Сохранить ФО Орфография</b><br>這 日 <sup>42</sup><br>Обновить<br>Х Удалить - Дополнительно -<br>BCe *<br><b>Tekct RTF</b><br><b>Записи</b> | У∕ Выделение -<br>就<br>Â<br>$_{\rm A}^{\rm R}$<br>И Дополнительно<br>Найти<br>Фильтр<br>√ Применить фильтр<br>$\stackrel{\text{A}}{\text{B}}$<br>Сортировка и фильтр | ab Заменить<br>⇒ Перейти *<br>√ Выбрать *<br>Найти |  |  |  |  |  |  |  |  |  |  |
| Предупреждение системы безопасности Часть содержимого базы данных отключено<br>Ο<br>Параметры                                                                                                    |                                                                                                    |                                                                                                    |                                                    |  |  |  |  |  |  |  |  |  |  |
| 画<br>$\bigcirc$ «<br>Все таблицы<br>наряд                                                                                                    |                                                                                                    |                                                                                                    |                                                    |  |  |  |  |  |  |  |  |  |  |
| Расценки за единицу до 5,2 метра в длину -                                                                                                    | Кол-во поданого сырья от 5,2 метра в длину -                                                                                                    | Расценки за единицу от 5,2 метра в длину                                                                                                    | • Размер премии • Добав                            |  |  |  |  |  |  |  |  |  |  |
| 4,2<br>₩                                                                                                    | 7500                                                                                                    | 3,5                                                                                                    | 80                                                 |  |  |  |  |  |  |  |  |  |  |
|                                                                                                    |                                                                                                    |                                                                                                    |                                                    |  |  |  |  |  |  |  |  |  |  |
|                                                                                                    |                                                                                                    |                                                                                                    |                                                    |  |  |  |  |  |  |  |  |  |  |
|                                                                                                    |                                                                                                    |                                                                                                    |                                                    |  |  |  |  |  |  |  |  |  |  |
|                                                                                                    |                                                                                                    |                                                                                                    |                                                    |  |  |  |  |  |  |  |  |  |  |
|                                                                                                    |                                                                                                    |                                                                                                    |                                                    |  |  |  |  |  |  |  |  |  |  |
|                                                                                                    |                                                                                                    |                                                                                                    |                                                    |  |  |  |  |  |  |  |  |  |  |
|                                                                                                    |                                                                                                    |                                                                                                    |                                                    |  |  |  |  |  |  |  |  |  |  |
|                                                                                                    |                                                                                                    |                                                                                                    |                                                    |  |  |  |  |  |  |  |  |  |  |
|                                                                                                    |                                                                                                    |                                                                                                    |                                                    |  |  |  |  |  |  |  |  |  |  |
|                                                                                                    |                                                                                                    |                                                                                                    |                                                    |  |  |  |  |  |  |  |  |  |  |
|                                                                                                    |                                                                                                    |                                                                                                    |                                                    |  |  |  |  |  |  |  |  |  |  |
|                                                                                                    | $\mathbf{m}$                                                                                                    |                                                                                                    |                                                    |  |  |  |  |  |  |  |  |  |  |

Рисунок 6 – Заполненная таблица наряд

Запросы – это особые средства для отбора и анализа данных. При помощи запросов делают спец отбор данных, сортировку, фильтрацию, изменение и удаление данных. Кроме того, запросы могут делать новые таблицы, чем мы и воспользуемся в нашей программе. Создавать автоматическое добавление в таблицы данных, отправленных из других источников, выполнять расчеты в таблицах и многое другое. На рисунке 7 показан пример выполнения запроса на выборку данных из таблицы.

Сотрудники согласно критерию отбора должность – крановщик. В получившейся таблице строки отсортированы по полю Код Сотрудника, при этом в нужную нам таблицу входят лишь те самые поля которые находятся в таблице табель.

Сотрудники согласно критерию отбора должность – крановщик. В получившейся таблице строки разобраны по полю Код Сотрудника, при всем этом в необходимую таблицу входят лишь нужные нам поля из таблицы табель.

Формирования запроса в режиме конструктора (основной режим построения).

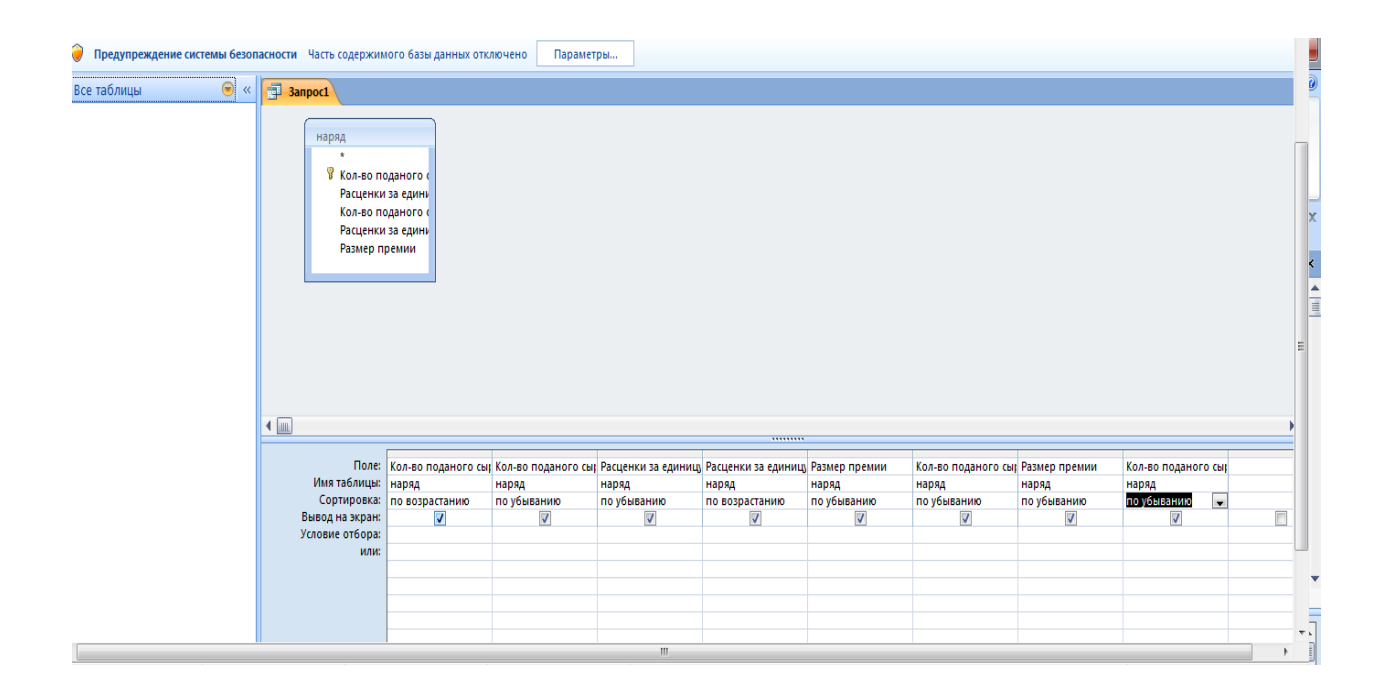

#### Рисунок 7 – Пример выполнения запроса на выборку

Сотрудники согласно критерию отбора должность – крановщик. В получившейся таблице, в которой строки будут отсортированы по полю Код Сотрудника, при этом в нужную таблицу включены лишь те выброные поля из таблицы табель.

Создание запроса в режиме Конструктора (основной режим построения)

Режим Конструктора в запросах является главным. При этом запрос, созданный в режиме Мастера, может нуждаться в доработки: совершить вычисления, соединить данные или сделать еще какие–либо действия. Построение всех нужных условий выполняется в режиме Конструктора – здесь можно сделать если не все то практически все [28].

Так же как и в мастере запросов, открытие запроса в режиме конструктора происходит двумя способами:

В главном окне базы данных необходимо определится с объектом Запроса, на панели инструментов главного окна выбрать кнопку создать и в окне новый запрос нажать строку конструктор. Кнопка ок в данном случае откроет два окна. Запрос первый: запрос на выборку и добавление таблицы;

Такой же результат будет при двойном щелчке по надписи создание запроса в режиме конструктора в окне объекта запросы.

В Окне добавление таблицы нужно нажать на требуемую таблицу и выбрать действие добавить. Выбранная таблица появится в зоне отбора таблиц окна запрос на выборку в верхнем сером поле. Затем выводы необходимых таблиц или запросов окно добавление таблицы нужно будет закрыть.

К подбору таблиц стоит взглянуть сосредоточенно, так как замес-то данных в них смогут быть и коды. Наилучшим вариантом скорей всего ориентироваться на таблицы, в те которые материал заполняется в первый раз. К примеру, необходимо помнить название товара и его качество. Эти данные будут, находятся в таблице должность работника, хотя наименование товара здесь будет представлено в виде кода, следовательно, для подбора данных нужно будет две таблицы: Наряд и Табель.

Сейчас из таблиц нужно будет выбрать нужные поля. Это возможно будет сделать тремя вариантами:

Переместить поле из окна нужной таблицы в нижнюю часть окна запрос на выборку в свободную белую строку Поля, удерживая нажатой левую кнопку мыши. В следствии в строке поле будет находиться имя отобранного поля, а в строку имя таблицы автоматом будет перенесено название таблицы, из той которой это поле было выбрано;

В низу окна построителя запроса в строке табель таблицы выбрать из списка необходимую таблицу, после этого в строке поле всплывет список полей нужной таблицы, из которой выбирается то поле, которое нам нужно;

Поле выбирается с помощью двойного клика мышью в зоне выбранной таблицы, находившейся в верхней части построителя запроса.

При выборке таблиц связи полей вводятся автоматически в соответствии со схемой данных, но если удалять или добавлять полей, то они могут быть утрачены. В этом инциденте их связь нужно будет делать в ручную. Точно так же создание связей в схеме данных.

После выполнения всех задач запрос в режиме конструктора примет вид, представленный на рис. 8.

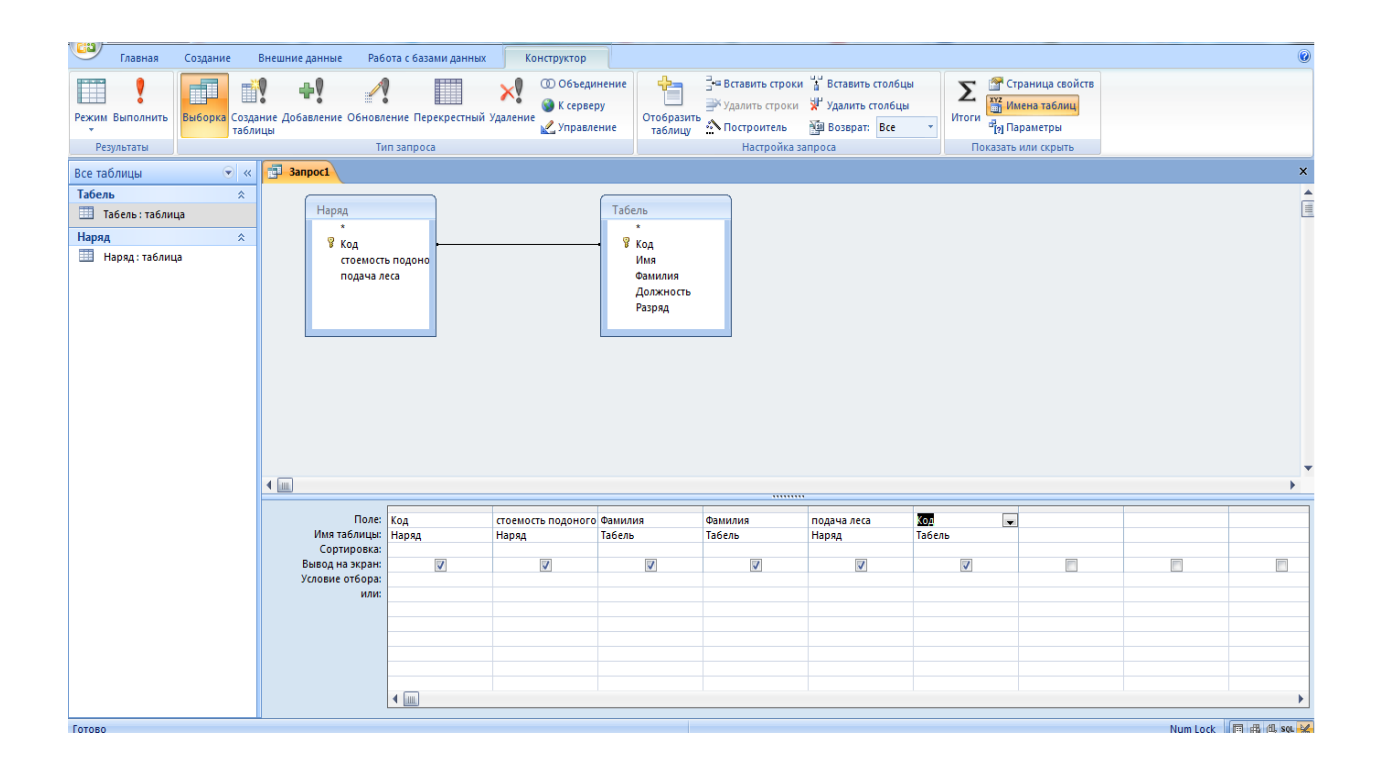

Рисунок 8 – Запрос в режиме конструктора

С помощью кнопки можно проверить правильность отчета, В верхнем левом углу нарисован красный восклицательный знак вот с помощью него и можно, проверить правильность отчета, на панели инструментов. При нажатии восклицательного знака этот запрос перейдет в режим таблицы, и,

если он не выполнится, следует отредактировать его, выполнив обратное действие, перейдя в режим Конструктора.

После того как проверка запроса окно построителя закрывается. После этого появится сообщение о том, чтобы сохранить запрос. Если же имеющиеся в нем материал будет использоваться в дальнейшем, запрос нужно будет сохранить, назвав его нужным именем. В главном окне базы данных в объекте запросы будет находиться новый запрос.

Чтобы открыть новый запрос достаточно дважды щелкнуть мышью по имени. Запрос будет открыт в режиме таблицы.

Теперь нужно создать запрос для нашей базы данных. Назовем его системный табель, та как его не будет видно. Мы будем это делать с помощью конструктора запроса. Зайдя в него, мы выберем две таблицы, которые мы создали ранние. Это будут таблицы табель и наряд.

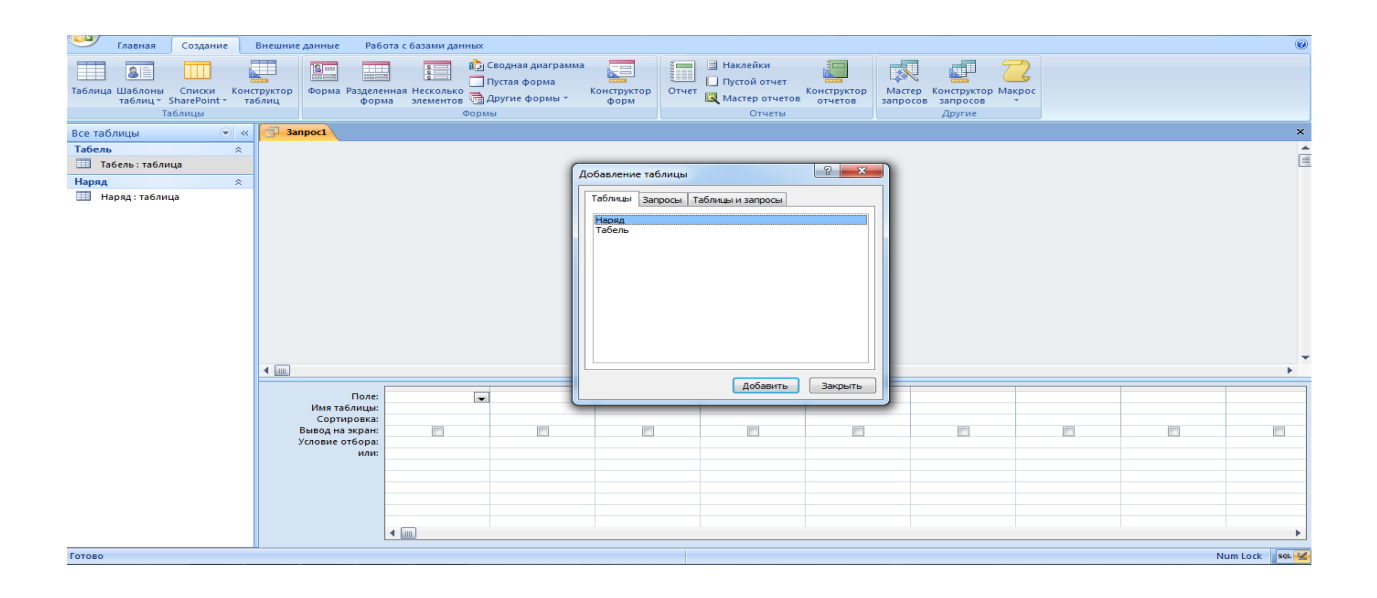

Рисунок 9 – Создание запроса с помощью конструктора запроса

Двойным щелчком выберем обе таблицы. И в поле начнем вставлять по очереди практически все столбца из таблиц. Использовать мы не будем лишь все числа месяца, а заменим его, на общи дни и часы. В эти поля мы забьем формулу для вычета нужной нам информации. Таким образом, дни

мы посчитаем, сложив все дни месяца. А часы высчитаем с помощью дней деленных на семь с половиной. Также мы добавим два поле Сумма зарплаты за выполненное кол-во работ в которой будет считаться стоимость всей кубатуры как для до 5,2 метра в длину а во второй от 5,2 метра в длину. Для них будет добавлена общая кубатура, которая будет складывать их сумму. Далее будем рассчитывать стоимость премии за выполненную работу. для того чтобы нам это сделать нам придется Сумма зарплаты за выполненное кол-во работ умножить на процент премии поделенный на 100. Это будет, считается как для до 5,2 метра в длину, так и от 5,2 метра в длину также как и в предыдущем столбце придется сделать, общую премию сложив эти оба столбца.

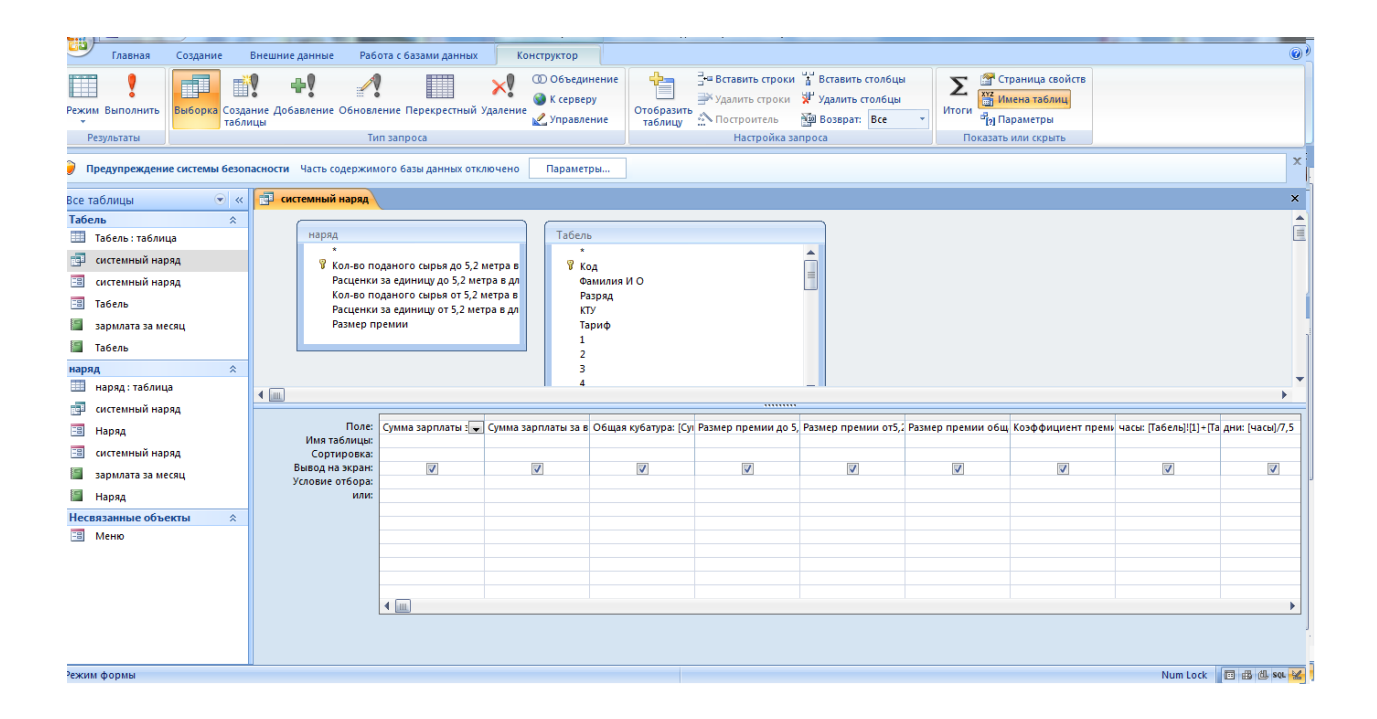

Рисунок 10 – Конструктор системный табель

То, что мы посчитали, до этого использовалось в основном из таблицы наряд. Следующие ячейки будем брать из таблицы табель. Так вот следующая ячейка будет называться тарифная заработная плата. Чтобы нам посчитать ее нужно будет тариф работника умножить на количество

отработанных часов. Следующая ячейка, которую мы заполним, будет называться тарифная заработная плата с кту. Как видно из названия в этой ячейки нам нужно будет ячейку тарифная заработная плата умножить на кту. Таким образом мы сможем высчитать нужное значение для ячейки тарифная заработная плата с кту.

| 대비<br>Главная<br>Создание                                                                                                    | Внешние данные                                                                                                    | Работа с базами данных                                                                                                    | Конструктор                                                                         |                                                                  |                                                                                                    |                                             |                |                                                                            |                | $\bm{\bm{0}}$                                    |  |  |  |  |
|----------------------------------------------------------------------------------------------------|----------------------------------------------------------------------------------------------------|----------------------------------------------------------------------------------------------------|-------------------------------------------------------------------------------------|------------------------------------------------------------------|----------------------------------------------------------------------------------------------------|---------------------------------------------|----------------|----------------------------------------------------------------------------|----------------|--------------------------------------------------|--|--|--|--|
| 8<br>Таблица Шаблоны<br>Списки<br>таблиц * SharePoint *<br>Таблицы                                                                                                    | 开<br><b>В Наклейки</b><br><b>[7]</b> Сводная диаграмма<br>š⊟ I<br>感<br>$\frac{8}{2}$<br>₫<br>$\blacksquare$<br>$2251$ Cm $-$<br>Пустой отчет<br>Пустая форма<br>Форма Разделенная Несколько<br>Отчет<br>Конструктор<br>Конструктор<br>Конструктор<br>Мастер<br>Конструктор Макрос<br>Мастер отчетов<br>таблиц<br>отчетов<br>форм<br>запросов запросов<br>Формы<br>Отчеты<br>Другие<br>X<br>Предупреждение системы безопасности Часть содержимого базы данных отключено<br>Параметры |                                                                                                    |                                                                                     |                                                                  |                                                                                                    |                                             |                |                                                                            |                |                                                  |  |  |  |  |
| O                                                                                                    |                                                                                                    |                                                                                                    |                                                                                     |                                                                  |                                                                                                    |                                             |                |                                                                            |                |                                                  |  |  |  |  |
| $\bigcirc$ «<br>Все таблицы                                                                                                    | <b>ВИР СИСТЕМНЫЙ НАРЯД</b>                                                                                                    |                                                                                                    |                                                                                     |                                                                  |                                                                                                    |                                             |                |                                                                            |                | $\pmb{\times}$                                   |  |  |  |  |
| Табель<br>$\hat{\mathbf{x}}$<br>Табель: таблица<br>齳<br>системный наряд<br>圕<br>системный наряд<br>語<br>Табель<br>зармлата за месяц<br>Табель<br>$\hat{\mathbf{x}}$<br>наряд<br>蘁<br>наряд: таблица<br>齳<br>системный наряд<br>围<br>Наряд<br>围<br>системный наряд<br>зармлата за месяц<br>Наряд<br>Несвязанные объекты<br>$\hat{\mathbf{x}}$<br><b>B</b> Меню | наряд<br>Размер премии<br>$\overline{4}$<br>Поле:<br>Имя таблицы:<br>Сортировка:<br>Вывод на экран:<br>Условие отбора:<br>или:                                                                                                    | 8 Кол-во поданого сырья до 5,2 метра в<br>Расценки за единицу до 5,2 метра в дл<br>Кол-во поданого сырья от 5,2 метра в<br>Расценки за единицу от 5,2 метра в дл<br>$\overline{V}$ | Табель<br>$\star$<br>у код<br>1<br>$\overline{2}$<br>3<br>Δ<br>$\overline{V}$<br>lm | Фамилия И О<br>Разряд<br>KTY<br>Тариф<br>$\overline{\mathsf{v}}$ | <br>Размер премии до 5, Размер премии от5,2 Размер премии общ Коэффициент преми часы: [Табель]![1]+[Та дни: [часы]/7,5  <br>$\overline{\mathsf{v}}$ | $\blacktriangle$<br>$\overline{\mathsf{v}}$ | $\overline{J}$ | Тарифная зп: [часы]* Тарифная зп с КТУ: [Т Коэффициент п<br>$\overline{V}$ | $\overline{V}$ | $\blacktriangle$<br>E<br>$\overline{\mathsf{V}}$ |  |  |  |  |
| Готово                                                                                                    |                                                                                                    |                                                                                                    |                                                                                     |                                                                  |                                                                                                    |                                             |                |                                                                            |                | Num Lock 图 曲 dl squ M                            |  |  |  |  |

Рисунок 11 – Заполненный системный табель

Следующую ячейку мы назовем коэффициент приработка. Она будет высчитываться с помощью следующей формулы: сумму заработной платы за выполненное количество работ минус тариф заработной платы деленное на тарифную зарплату с кту. Распределение сделки будет высчитываться с помощью следующей формулы: тарифная заработная плата с кту будет умножаться на коэффициент приработка. Итого сумма сделки мы

рассчитаем с помощью формулы: распределение сделки плюс тарифная заработная плата. Одна из последних ячеек будет называться премия, здесь мы высчитаем количество денежной премии. Используя следующую формулу: Итого сумма сделки умножится на коэффициент премии. Следующая ячейка будет называться, начисление это будет конечная зарплата, включающая, в себя налоговые сборы и будет высчитываться с помощью следующей формулы: итоговая сумма сделки, премия, ночные сложатся все вместе и получатся начисление. И последняя наша ячейка будет называться на руки это и будет та сумма, которую получит работник в конце месяца. И рассчитываться она будет с помощью простой формулы: начисление нужно умножить на 0,87. Таким образом, наш системный табель будет заполнен.

| <b>GB</b><br>Главная<br>Создание                                                                                  | Работа с базами данных<br>Внешние данные                                                                          |                                                                                |                          |                                                                                                    |                                                                                                    |                                                                                      | 0                              |
|----------------------------------------------------------------------------------------------------|----------------------------------------------------------------------------------------------------|--------------------------------------------------------------------------------|--------------------------|----------------------------------------------------------------------------------------------------|----------------------------------------------------------------------------------------------------|--------------------------------------------------------------------------------------|--------------------------------|
| $-0.05$<br>% Вырезать<br>Ед Копировать<br>Режим<br>Вставить<br><b>Формат по образцу</b><br>Буфер обмена<br>Режимы | $-11$<br>Calibri<br>$\  \mathbf{A} \ $ $\Phi$ - $\  \mathbf{H} \ $ - $\  \mathbf{H} \ $<br>Ж К Ч<br>Fair<br>Шрифт | - 国事事<br>建建<br>$\triangleright$ T<br> 這日  梦<br><b>Gall</b><br><b>Tekct RTF</b> | B<br>Обновить<br>$Bce -$ | $\equiv$ Создать $\Sigma$ Итоги<br><b>Ше Сохранить</b> <sup>дво</sup> Орфография<br>Х Удалить - ПА Дополнительно -<br><b>Записи</b> | 73 Выделение *<br>요소<br>$_{\rm AA}^{\rm R}$<br><b>У Дополнительно</b><br>Фильтр<br>$rac{A}{B}$<br><b>У Применить фильтр</b><br>Сортировка и фильтр | а <sub>вае</sub> Заменить<br>ĥ<br>⇒ Перейти т<br>Найти <sub>→</sub> Выбрать<br>Найти |                                |
| ❤                                                                                                    | Предупреждение системы безопасности Часть содержимого базы данных отключено                                       | Параметры                                                                      |                          |                                                                                                    |                                                                                                    |                                                                                      | $\propto$                      |
| $\bullet$ $\ltimes$<br>Все таблицы                                                                                | <b>ПОР СИСТЕМНЫЙ НАРЯД</b>                                                                                        |                                                                                |                          |                                                                                                    |                                                                                                    |                                                                                      | $\mathbf{x}$                   |
| Табель<br>$\hat{z}$                                                                                               |                                                                                                    | Коэффициент прирабс • Распределение сделк • Итого сумма сделки •               |                          | Премия<br>$\star$                                                                                                    | Ночные<br>$\star$                                                                                                    | Начисление<br>$\star$                                                                | $\bar{\phantom{a}}$<br>На руки |
| <b>П</b> Табель: таблица                                                                                          | $-0.036$                                                                                                    | $-327$                                                                         | 7913                     | 6331                                                                                                    | 110                                                                                                    | 25 837 P                                                                             | 22 478 P                       |
| <b>ПОР СИСТЕМНЫЙ НАРЯД</b>                                                                                        |                                                                                                    |                                                                                |                          |                                                                                                    |                                                                                                    |                                                                                      | 3P                             |
| <b>ЕВ</b> системный наряд                                                                                         |                                                                                                    |                                                                                |                          |                                                                                                    |                                                                                                    |                                                                                      | 7₽<br>7P                       |
| <b>ЕВ</b> Табель                                                                                                  |                                                                                                    |                                                                                |                          |                                                                                                    |                                                                                                    |                                                                                      | 2P                             |
| <b>SET</b><br>зармлата за месяц                                                                                   |                                                                                                    |                                                                                |                          |                                                                                                    |                                                                                                    |                                                                                      | 2P                             |
| Пабель                                                                                                    |                                                                                                    |                                                                                |                          |                                                                                                    |                                                                                                    |                                                                                      |                                |
| $\hat{\mathcal{R}}$<br>наряд                                                                                      |                                                                                                    |                                                                                |                          |                                                                                                    |                                                                                                    |                                                                                      |                                |
| <b>Ш</b> наряд: таблица                                                                                           |                                                                                                    |                                                                                |                          |                                                                                                    |                                                                                                    |                                                                                      |                                |
| <b>ПОР СИСТЕМНЫЙ НАРЯД</b>                                                                                        |                                                                                                    |                                                                                |                          |                                                                                                    |                                                                                                    |                                                                                      |                                |
| <b>В Наряд</b>                                                                                                    |                                                                                                    |                                                                                |                          |                                                                                                    |                                                                                                    |                                                                                      |                                |
| 團<br>системный наряд                                                                                              |                                                                                                    |                                                                                |                          |                                                                                                    |                                                                                                    |                                                                                      |                                |
| <b>В зармлата за месяц</b>                                                                                        |                                                                                                    |                                                                                |                          |                                                                                                    |                                                                                                    |                                                                                      |                                |
| <b>В Наряд</b>                                                                                                    |                                                                                                    |                                                                                |                          |                                                                                                    |                                                                                                    |                                                                                      |                                |
| Несвязанные объекты<br>$\approx$                                                                                  |                                                                                                    |                                                                                |                          |                                                                                                    |                                                                                                    |                                                                                      |                                |
| <b>ЕВ</b> Меню                                                                                                    |                                                                                                    |                                                                                |                          |                                                                                                    |                                                                                                    |                                                                                      |                                |
|                                                                                                    |                                                                                                    |                                                                                |                          |                                                                                                    |                                                                                                    |                                                                                      |                                |
|                                                                                                    |                                                                                                    |                                                                                |                          |                                                                                                    |                                                                                                    |                                                                                      |                                |
|                                                                                                    |                                                                                                    |                                                                                |                          |                                                                                                    |                                                                                                    |                                                                                      |                                |
|                                                                                                    |                                                                                                    |                                                                                |                          |                                                                                                    |                                                                                                    |                                                                                      |                                |
|                                                                                                    |                                                                                                    |                                                                                |                          |                                                                                                    |                                                                                                    |                                                                                      |                                |
|                                                                                                    | Запись: № 4 1 из 6                                                                                                | • • • Ж Нет фильтра Поиск                                                      | м                        |                                                                                                    | <b>THE R</b>                                                                                                    |                                                                                      | ×.                             |
| <b>Corona</b>                                                                                                    |                                                                                                    |                                                                                |                          |                                                                                                    |                                                                                                    |                                                                                      | Muss Lock The Hill of the M    |

Рисунок 12 – Системный табель

Формы применяются как прием, облегчающий вбивание новых данных в таблицы баз данных, и также формы могут использоваться для просмотра уже существующих данных. В форме можно использовать и размещать спец элементы управления, такие как счетчики, стрелочки для перелистывания страниц, переключатели, иглы и пр. и использовать их для

упрощения ввода. На рисунке 13 показана простейшая форма для таблицы Сотрудники.

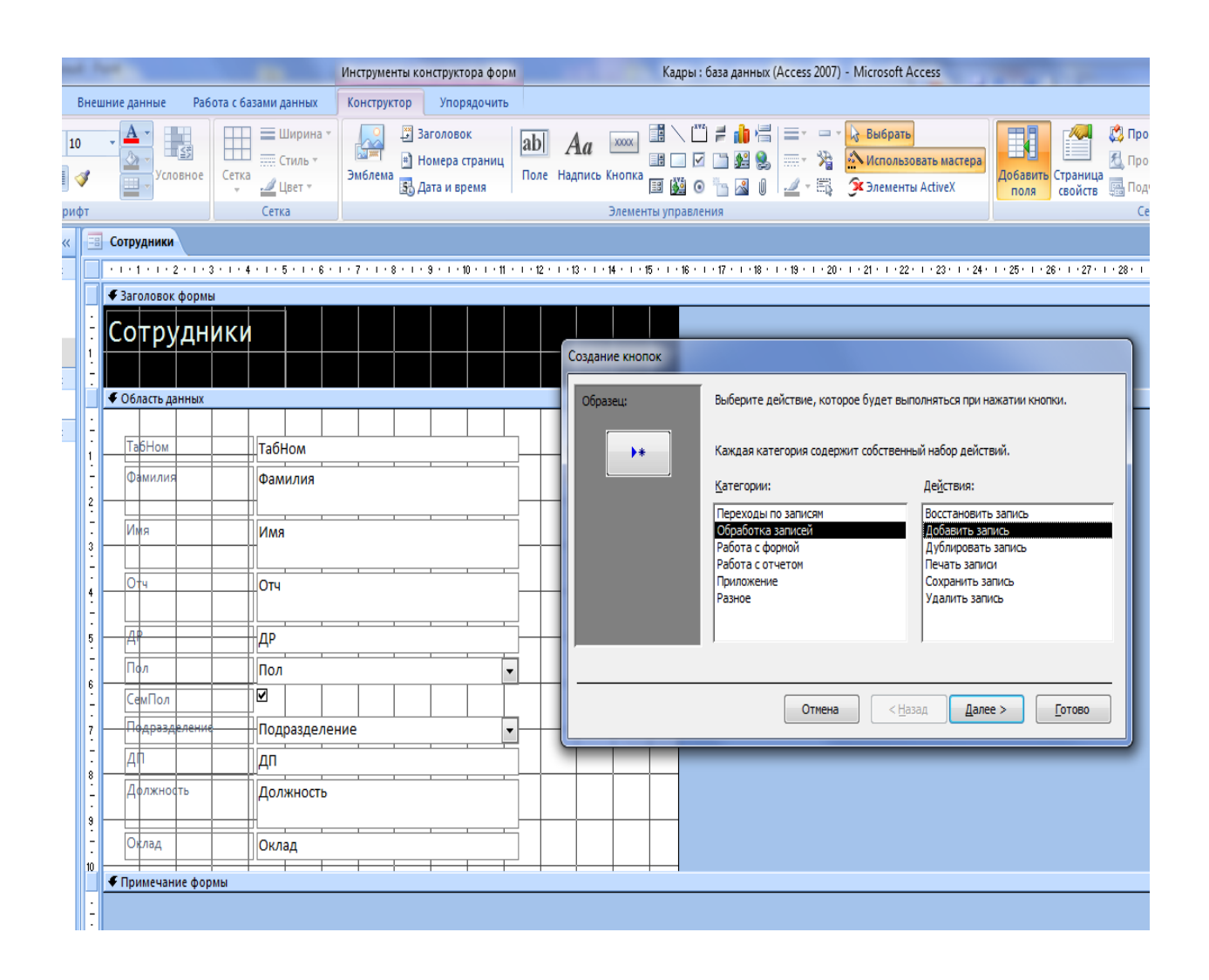

Рисунок 13 – Создание запроса с помощью конструктора запроса

Мастер создает форму за четыре шага.

В главном окне базы данных, нужно найти объект формы и щелкнуть кнопку создать. Всплывет окно новая форма.

В качестве источника данных в окне надо выбрать таблицу или запрос и выбрать фразу мастер форм или требуемую авто форму, после этого нажать кнопку ок. При использовании авто формы нужная форма появится сразу. При использовании мастера форм по очереди откроются четыре окна создание форм.

Вначале откроется, окно в нем будут представлены доступные поля выбранной таблицы или запроса. Нужно будет выбрать те из них, которые нужны нам для формы, в область выбранные поля проверив наш выбор нажать кнопку далее.

В следующее окно мы сможем попасть, пропустив предыдущий шаг и два раза нажав по надписи создать форму с помощью мастера. К сожалению, пропадает возможность выбора автоформы. Все из за того что мы пропустили как пропущено предыдущее окно, В этом окне еще раз дается возможность выбора таблицу или запрос в строке таблицы и запросы.

Конструктор даст возможность создать форму в более удобном стиле. Вначале все будет, похоже, как и в предыдущем мастере.

В начальном окне базы данных нужно выбрать объект формы и кликнуть кнопку создать. В появившемся окне новая форма. Надо будет выбрать для источника данных таблицу или же запрос, однако теперь необходимо выделить фразу конструктор, после этого нажать далее. На мониторе появиться окна: главное окно форма 1: форма и дополнительные окна список полей выбранной таблицы или запроса (в данном случае окно с заголовком Товар) и Панель элементов [2].

Из меню Вид нужно будет выбрать пункт Заголовок/примечание формы. Форма разделится на три части, они поделены поперечными разделителями с названиями заголовок формы, а также областью данных и примечанием формы. Размер для каждой части, возможно, регулировать передвиганием разделителей вверх и вниз. В ряду заголовок формы надо будет написать название формы.

Из меню вид нужно будет выбрать пункт Заголовок / примечание формы. Форма разделится на три части, которые разделяются поперек разделителями с наименованиями заголовок формы, Область данных и примечание формы. Также размер каждой части имеет возможность

регулировки перемещением разделителей вверх и вниз. В месте заголовка формы необходимо написать название формы.

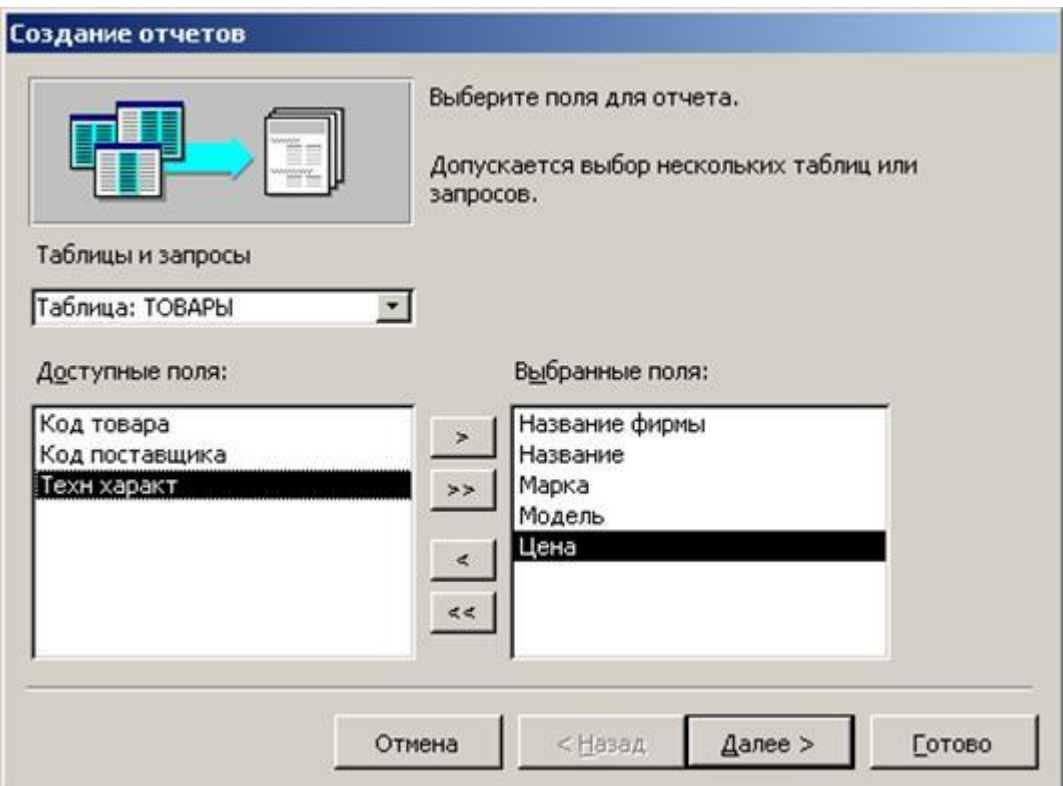

Рисунок 14 – Главное окно форма 1

В окне список полей по очереди нужно будет выбрать поля и, держа их левой кнопкой мыши, переместить из таблицы в зону область данных. В этом месте поля станут элементами управления, являющиеся из двух рамок с точно таким же наименованием. Место в светлой рамке - это связанное поле, ко всему наименование при входе в режим формы поменяется на элементы из выбранных таблиц или запросов, потому надпись в связанном поле заменить нельзя, возможно только форматировать только, форматировать например: изменить цвет, размер, поменять высоту. Поле в светлой рамке - это поясняющая надпись . При перебирание в режим формы она станет располагаться рядом с данными таблицы больше похожее на пояснение. Прикрепленную надпись можно полностью изменить для

своего удобства обозначить ее своим названием, дабы потом не путаться. Также есть возможность в этой части для форматирования. Форматирование для каждой части будет производиться автоматически. Элементы управления создают единое цельное и переходят в конструкторе вместе, когда стрелочка мышки станет в виде раскрытой ладони. Прямоугольник выделенной рамки левого верхнего угла имеет больший размер. Для каждого элемента будет возможность для переноса отдельно.

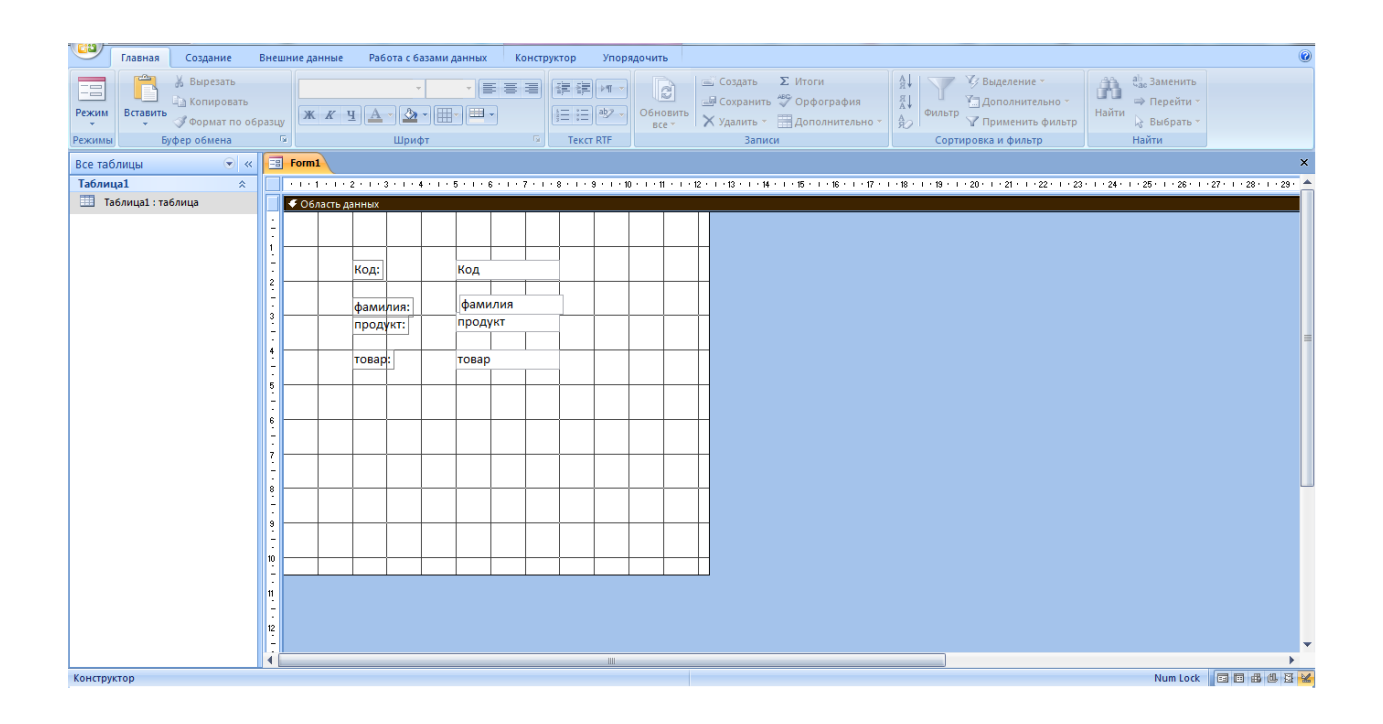

Рисунок 15 – Окно конструктора форм

Нам придется создать несколько форм, а точнее три формы. Первая форма будет создана для таблицы табель. Эта форма нужна будет для того чтобы в ней заполнять табель. Начнем создание формы выбрав конструктор форм. Откроется чистая форма, в которой нечего нет, чтобы добавить в нее добавить поля нам нужно будет выбрать в закладках ячейку конструктор и в появившемся окне выбрать добавить поля и в ней нажать таблицу табель.

Из таблицы табель мы выберем все ячейки и расположим их в нужном порядке именно так как это нужно нам.

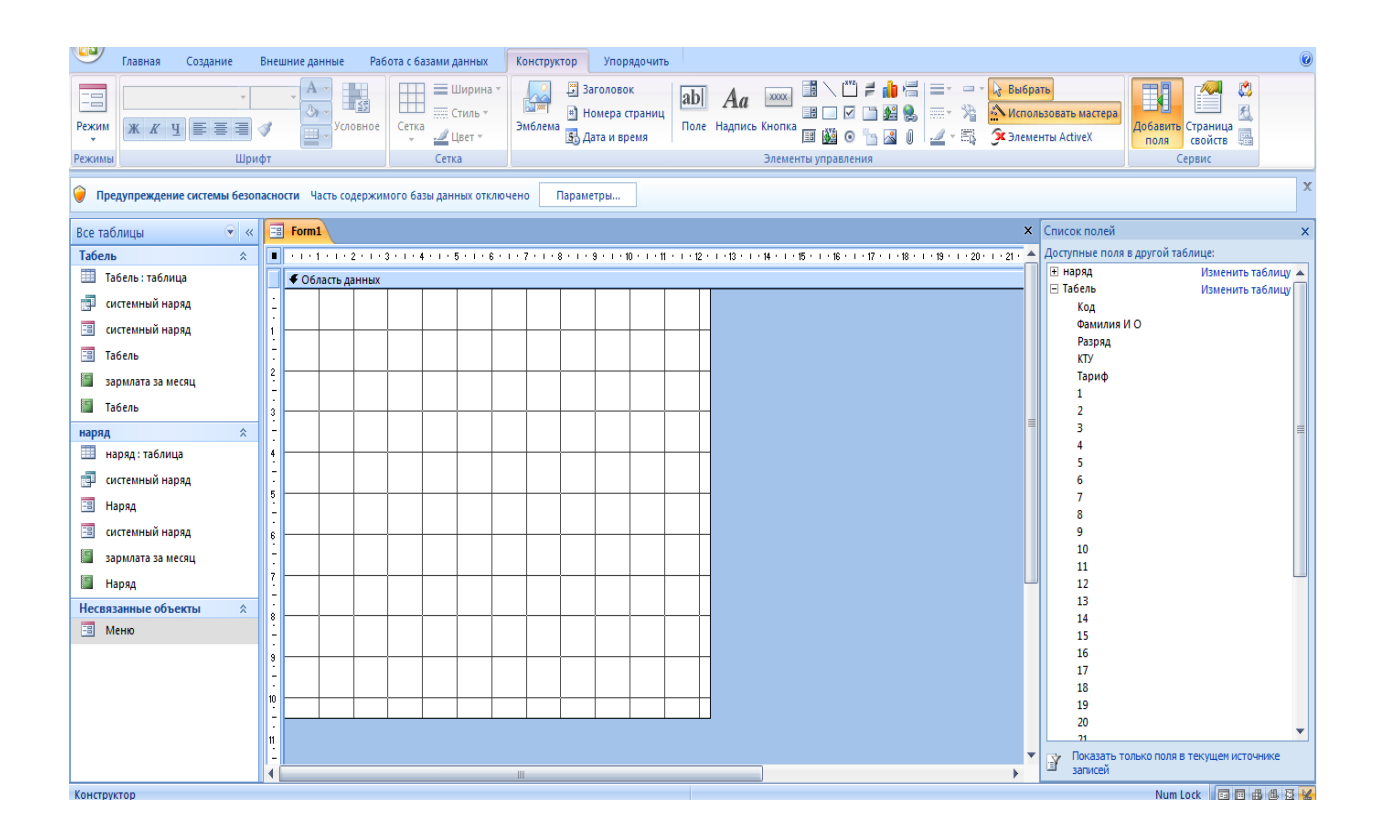

Рисунок 16 – Создание формы табель

Продолжим создание нашей формы. Из писка полей мы поочереден добавим их все. Нажимая на них мышкой двойным кликом они будут появляться в поли формы. На каждую нажатое поле будет появляться два поля в форме. Одна будет название, а вторая для заполнения. Название будем ставить сверху а ячейку для заполнения нижи таким образом мы будем выставлять все ячейки. Над ними мы вставим текст с названием нашей таблицы. А именно табель. Отредактируем название, поставив его по центру также выберем подчеркивание размер шрифта возьмем 22 цвет выбурим зеленый. Далее нам нужно добавить кнопки для удобства пользования начнем с кнопки закрыть форму. Для этого мы выберем в закатке конструктор в высветившемся окне, нажмем кнопка. На нужное нам место в форме мы нажмем мышкой, и появится окно создание кнопок. В ней

будет две таблички категории и действие. В таблички категория мы выберем, работа с формой во второй табличке мы выберем закрыть форму. Нажимаем далее и попадаем в следующее меню, в котором мы можем выбрать вид нашей кнопки текст или картинка. Мы выберем текст и поставим галочку возле него текст, мы наберем закрыть форму и после этого нажмем ок. Наша кнопка появится, на форме перетащим ее в нужное место и перейдем к созданию следующей кнопке. Следующие две кнопки, которые мы создадим, будут позволять нам передвигаться по записям. Для этого мы проделаем, тужи самые действия, в открывшемся окне мы выберем в первой табличке переходы по записям. А во втором предыдущая запись для первой кнопки и следующая запись для второй. В следующем окне поставим галочку напротив рисунка и выберем для первой кнопки рисунок стрелочки в право с названием следующая запись. А для второй стрелочки картинку в лева с названием предыдущая запись.

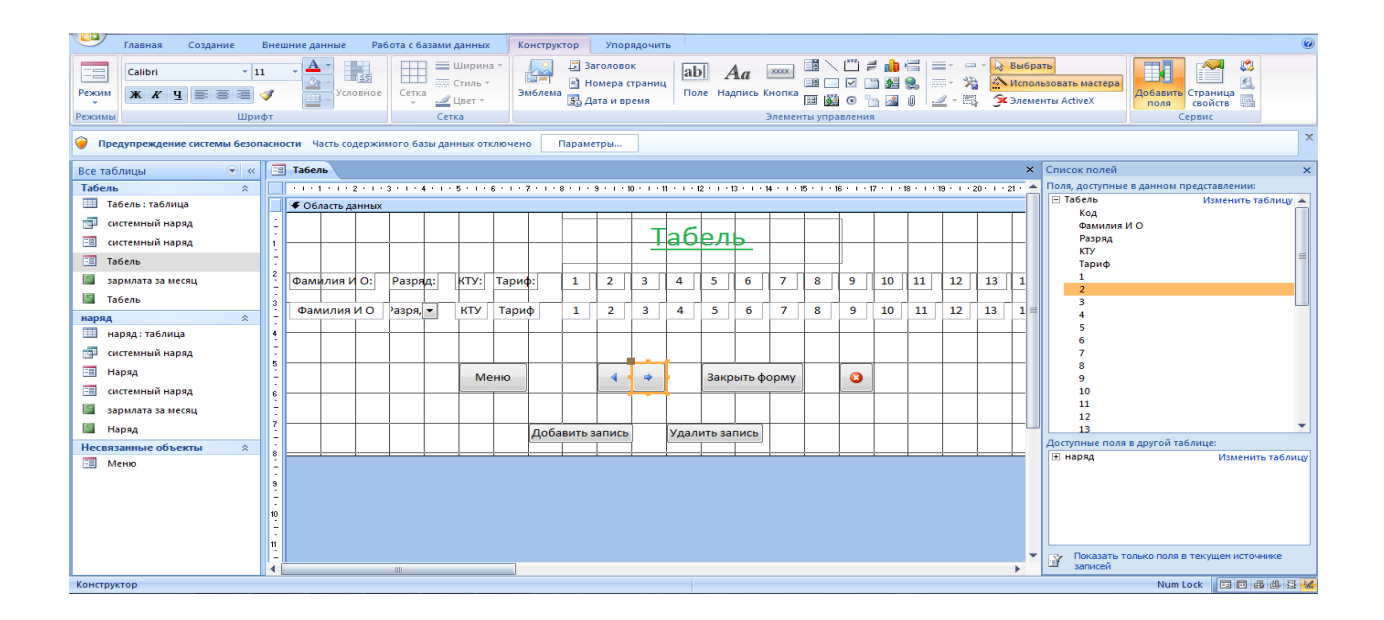

Рисунок 17 – Форма табель в ражими конструктор

Создадим кнопку для закрытия приложения полностью. Для этого проделаем туже самую операцию, что и для предыдущей кнопки только рисунок выберем крестик. Также добавим две кнопки с текстом добавить запись и удалить запись. Они нам потребуются для заполнения табеля.

Также мы сделаем кнопку меню которую свяжем с другой формой которую создадим позже.

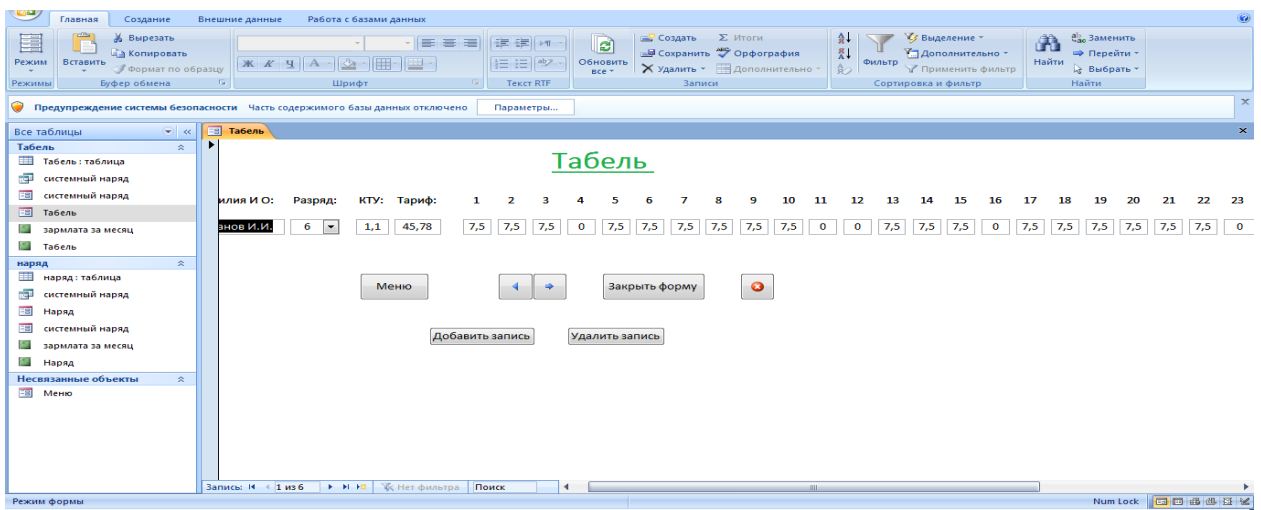

Рисунок 18 – Готовая форма табель

| مراقات<br>Главная<br>Создание                                                      | Внешние данные                                   | Работа с базами данных                                    | Упорядочить<br>Конструктор                                                                           |                                                                                                    |                                                                                                    |
|------------------------------------------------------------------------------------|--------------------------------------------------|-----------------------------------------------------------|----------------------------------------------------------------------------------------------------|----------------------------------------------------------------------------------------------------|----------------------------------------------------------------------------------------------------|
| 三言<br>Режим<br>Шрифт<br>Режимы                                                     | <b>STAR</b><br>E.g.<br>Условное                  | = Ширина<br><b>ПЛЕ Стиль</b><br>Сетка<br>Liner -<br>Сетка | Ваголовок<br> ab <br><b>INTEL</b><br><sup>а</sup> Номера страниц<br>Эмблема<br><b>S</b> Дата и время | <b>Де Выбрать</b><br><b>XXXX</b><br>Aa<br>Поле Надпись Кнопка<br>$-2 - 0.02$<br>$\blacksquare$ $\blacksquare$ $\blacksquare$ $\blacksquare$ $\blacksquare$ $\blacksquare$ $\blacksquare$ $\blacksquare$ $\blacksquare$ $\blacksquare$ $\blacksquare$ $\blacksquare$ $\blacksquare$ $\blacksquare$<br><b>Эк</b> Элементы ActiveX<br>Элементы управления | ری<br>F <sub>1</sub><br><b>А Использовать мастера</b><br>Добавить<br>Страница<br>свойств<br>поля<br>Сервис                                                                                                    |
|                                                                                    |                                                  |                                                           |                                                                                                    |                                                                                                    |                                                                                                    |
| • Предупреждение системы безопасности Часть содержимого базы данных отключено      |                                                  |                                                           | Параметры                                                                                            |                                                                                                    |                                                                                                    |
| $\left\langle \mathbf{w}\right\rangle =d\mathbf{c}.\label{eq:wave}$<br>Все таблицы | <b>ЕВ</b> Наряд                                  |                                                           |                                                                                                    |                                                                                                    | <b>×</b> Список полей                                                                                                    |
| Табель<br>$\hat{z}$                                                                |                                                  |                                                           |                                                                                                    | $\rightarrow$                                                                                                    | Поля, доступные в данном представлении:                                                                                                    |
| Табель: таблица                                                                    | • Область данных                                 |                                                           |                                                                                                    |                                                                                                    | □ наряд<br>Изменить таблицу<br>Кол-во поданого сырья до 5,2 метра в длину                                                                                                    |
| системный наряд                                                                    |                                                  |                                                           |                                                                                                    |                                                                                                    | Расценки за единицу до 5,2 метра в длину                                                                                                    |
| системный наряд                                                                    |                                                  | ⊞аряд                                                     |                                                                                                    |                                                                                                    | Кол-во поданого сырья от 5.2 метра в длину                                                                                                    |
| E3<br>Табель                                                                       |                                                  |                                                           |                                                                                                    |                                                                                                    | Расценки за единицу от 5,2 метра в длину<br>Размер премии                                                                                                    |
| зармлата за месяц                                                                  |                                                  | Кол-во поданого сырья до 5/2 метра в длину:               | Кол-во поданог                                                                                       |                                                                                                    |                                                                                                    |
| G<br>Табель                                                                        |                                                  |                                                           |                                                                                                    |                                                                                                    |                                                                                                    |
| $\hat{z}$<br>наряд                                                                 |                                                  | Расценки за единицу до 5,2 метра в длину:                 | Расценки за еди                                                                                      |                                                                                                    |                                                                                                    |
| наряд: таблица                                                                     |                                                  |                                                           |                                                                                                    |                                                                                                    |                                                                                                    |
| системный наряд                                                                    |                                                  | Кол-во поданого сырья от 5/2 метра в длину:               | Кол-во поданог                                                                                       |                                                                                                    |                                                                                                    |
| 田田<br>Наряд                                                                        |                                                  |                                                           |                                                                                                    |                                                                                                    |                                                                                                    |
| системный наряд                                                                    |                                                  | Расценки за единицу фт 5,2 метра в длину:                 | Расценки за ед                                                                                       |                                                                                                    |                                                                                                    |
| зармлата за месяц                                                                  |                                                  |                                                           |                                                                                                    |                                                                                                    |                                                                                                    |
| Наряд                                                                              |                                                  |                                                           |                                                                                                    |                                                                                                    |                                                                                                    |
| Неспязанные объекты<br>$\approx$                                                   |                                                  | Размер премии:                                            | Размер премии                                                                                        |                                                                                                    | Доступные поля в другой таблице:                                                                                                    |
| EB.<br>Меню                                                                        | l a                                              |                                                           |                                                                                                    |                                                                                                    | ⊟ Табель<br>Изменить таблицу -                                                                                                    |
|                                                                                    |                                                  |                                                           |                                                                                                    |                                                                                                    | Код                                                                                                    |
|                                                                                    | Меню                                             | Закрыть форму                                             | $\bullet$                                                                                            |                                                                                                    | Фамилия И О<br>Разряд                                                                                                    |
|                                                                                    | 10                                               |                                                           |                                                                                                    |                                                                                                    | <b>KTY</b>                                                                                                    |
|                                                                                    |                                                  |                                                           |                                                                                                    |                                                                                                    | Тариф                                                                                                    |
|                                                                                    |                                                  |                                                           |                                                                                                    |                                                                                                    |                                                                                                    |
|                                                                                    | $\overline{\phantom{a}}$<br>$\blacktriangleleft$ |                                                           |                                                                                                    | ۰                                                                                                    | Показать только поля в текущем источнике<br><b>EY</b><br>записей                                                                                                    |
|                                                                                    |                                                  |                                                           |                                                                                                    |                                                                                                    | the company of the company of the company of the company of the company of the company of the company of the company of the company of the company of the company of the company of the company of the company of the company |

Рисунок 19 – Форма наряд в ражими конструктор

Следующую форму будем создавать для таблицы наряд. Она будет легче, так как значений в ней намного меньше.

Проделаем туже манипуляцию по открытию формы, как и в случи с предыдущей формой. Из таблицы наряд перетащим все ее поля в форму. Расставим их по местам. Также добавим три кнопки. Кнопку меню, закрыть форму и кнопку в виде крестика при нажатии которой будет закрываться вся программа. Также добавим надпись наряд наверху формы.

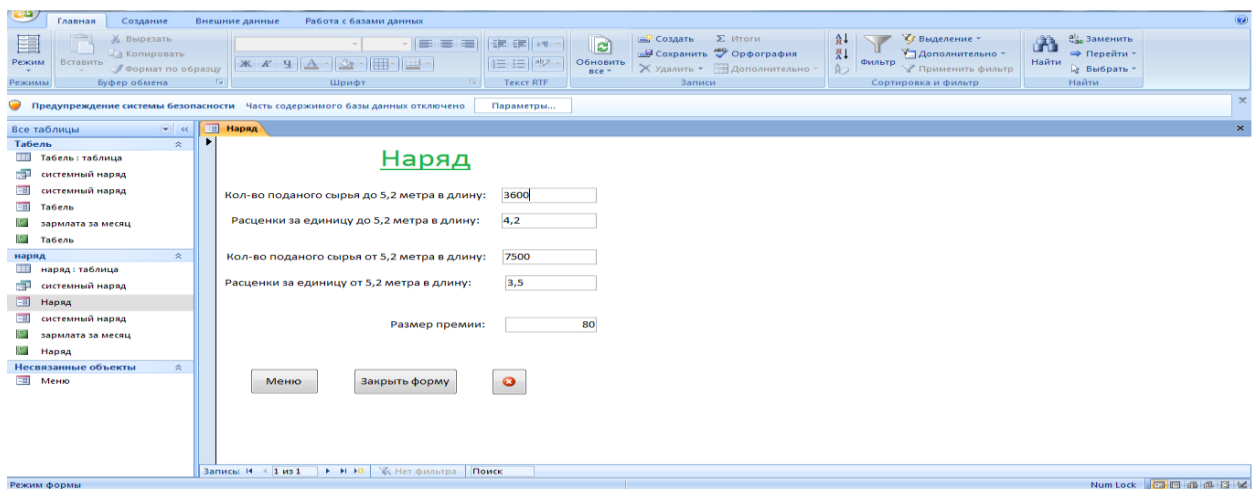

Рисунок 20 – Наряд в режиме форма

Следующую форму будем делать для отчета о зарплате сотрудниках и назовем ее расчетный лист. Его будем использовать для просмотра и печати заработной платы за месяц для работников компании. Это мы проделаем с помощью мастера форм.

Выбрав, мастер форм мы попадем в окно с двумя таблицами в одной, таблице будут ячейки таблиц для выбора. Те, которые мы выберем, позже появятся в форме. Выбираем нужные нам названия и нажимаем кнопочку переместить. Для создания формы мы выберем следующие значения: Ф.И.О., разряд, кту, тариф, часы, дни, начисление, на руки и сверхурочные. Таким образам, открыв эту форму мы сможем увидать сколько человек отработал времени и дней а также сколько он за это время заработан для каждого сотрудника лист будет отдельный так что его можно будет распечатать и выдать на руки каждому работнику.

Нажав, кнопку далее мы переместимся на следующую странички мастера форм. На ней нам нужно будет выбрать внешний вид формы.

Мы выберем в один столбец и поставим галочку в нужном месте и нажмем кнопку далее.

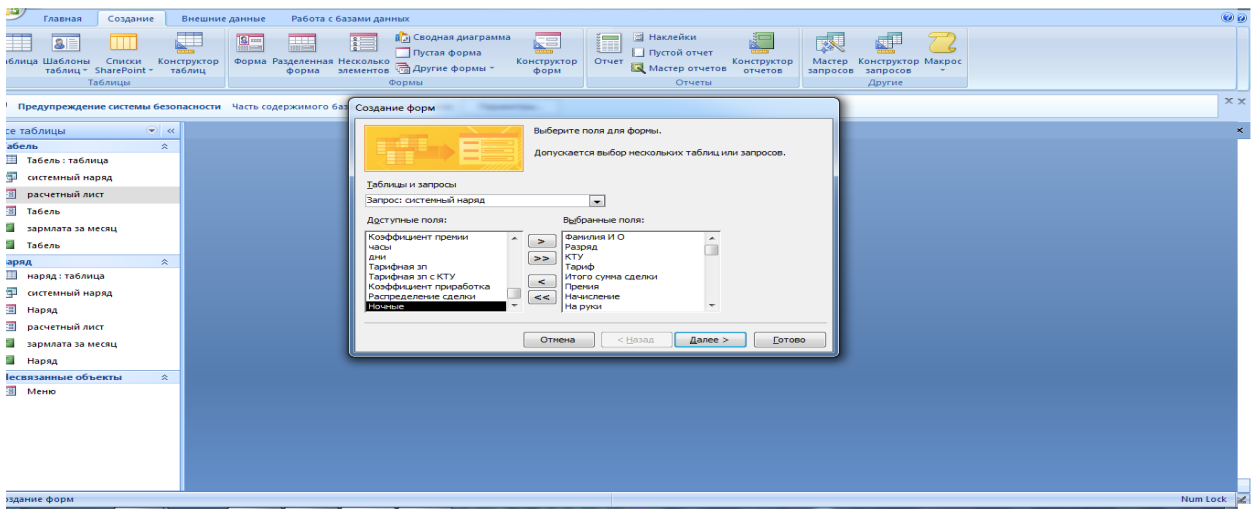

Рисунок 21 – Создание формы расчетный лист

Далее от нас потребуется выбрать, стиль страницы мы выберем официальный и нажмем далее. Все форма готова в последнем окне выберем изменить макет формы, тем самым наша форма откроется в режиме конструктор. Приведем форму в виде конструктор в надлежащий вид. К такому виду как на рисунке 22. Ко всему этому нам нужно будет добавить шесть кнопок. Первая кнопка будет с надписью меню, по ней можно будет перейти в главное меню. Также нужно добавить две кнопки которые помогут нам переходить по страничкам. Они будут иметь вид стрелочек. Одна из стрелочек будет указывать в лево а другая в право. Следующая кнопка будит в виде принтера, ее будем использовать для распечатки листа. Также добавим кнопку закрыть которая будет закрывать текущую форму. И кнопку в виде крестика, которая позволит нам выйти из программы. Наверху сделаем надпись расчетный лист.

Отчеты нужны для вывода данных на экран или на принтер. В отчетах есть всякие разные средства для того чтобы можно было выводить специальные элементы оформления, нужных для печатных документов.

| ردت<br>Главная<br>Создание                                | Работа с базами данных<br>Внешние данные<br>Конструктор<br>Упорядочить                                                                                                    | $\overline{\odot}$                                                                                                    |  |  |  |  |  |  |  |  |  |  |  |
|-----------------------------------------------------------|----------------------------------------------------------------------------------------------------|----------------------------------------------------------------------------------------------------|--|--|--|--|--|--|--|--|--|--|--|
| ÷.<br><b>X X Y E E E</b><br>ежим<br>Шрифт<br><b>ЭЖИМЫ</b> | Ваголовок<br><b>Ширина</b><br><b>12 Выбрать</b><br>₩<br> ab <br>e i se<br>3000<br>Aa<br><b>A</b><br>沿<br><b>28 Q</b><br><b>БЕС СТИЛЬ</b> *<br><sup>и</sup> Номера страниц<br>Поле Надпись Кнопка<br>Условное<br>Сетка<br>Эмблема<br>-3<br>53 Дата и время<br>間<br>$= 86$<br>$\odot$<br>$\sim$<br>n<br>$\mathscr{Q}$ Цвет -<br>÷.<br>Сетка<br>Элементы управления | ۵<br>取<br>$\sim$<br><b>22 Использовать мастера</b><br>Добавить Страница<br><b>Эк</b> Элементы ActiveX<br>свойств<br>поля<br>Сервис |  |  |  |  |  |  |  |  |  |  |  |
|                                                           | $x_{\kappa}$<br>Предупреждение системы безопасности - Часть содержимого базы данных отключено<br>Параметры                                                                                                    |                                                                                                    |  |  |  |  |  |  |  |  |  |  |  |
| се таблицы<br>$\blacktriangledown$ 44                     | $=$<br>расчетный лист                                                                                                    | <b>X</b> Список полей<br>$\times$ $\cdot$                                                                                          |  |  |  |  |  |  |  |  |  |  |  |
| <b>Габель</b><br>交                                        |                                                                                                    | Поля, доступные в данном представлении:                                                                                            |  |  |  |  |  |  |  |  |  |  |  |
| <b>П</b> Табель: таблица                                  | • Заголовок формы                                                                                                    | Расценки за единицу до 5,2 метра в длину -<br>Кол-во поданого сырья от 5,2 метра в длину                                           |  |  |  |  |  |  |  |  |  |  |  |
| F<br>системный наряд                                      | Расчетный лист                                                                                                    | Расценки за единицу от 5,2 метра в длину                                                                                           |  |  |  |  |  |  |  |  |  |  |  |
| 3<br>расчетный лист                                       |                                                                                                    | Размер премии<br>Сумма зарплаты за выполненное кол-во раф                                                                          |  |  |  |  |  |  |  |  |  |  |  |
| Ŧ3<br>Табель                                              |                                                                                                    | Сумма зарплаты за выполненное кол-во раб                                                                                           |  |  |  |  |  |  |  |  |  |  |  |
| Œ.<br>зармлата за месяц                                   | • Область данных                                                                                                    | Общая кубатура<br>Размер премии до 5,2                                                                                             |  |  |  |  |  |  |  |  |  |  |  |
| <b>S</b> Табель                                           | Фамилия И О<br>Фамилия И О                                                                                                    | Размер премии от5.2                                                                                                    |  |  |  |  |  |  |  |  |  |  |  |
| 交<br>заряд                                                |                                                                                                    | Размер премии общая                                                                                                    |  |  |  |  |  |  |  |  |  |  |  |
| 39<br>наряд: таблица                                      | Posson<br>Разряд<br>2                                                                                                    | Коэффициент премии<br>⊟ Табель<br>Изменить таблицу                                                                                 |  |  |  |  |  |  |  |  |  |  |  |
| ÷<br>системный наряд                                      | <b>KTY</b>                                                                                                    | Код                                                                                                    |  |  |  |  |  |  |  |  |  |  |  |
| -8<br>Наряд                                               |                                                                                                    | Фамилия И О<br>Разряд                                                                                                    |  |  |  |  |  |  |  |  |  |  |  |
| ŦН,<br>расчетный лист                                     | Гариф<br>Тариф                                                                                                    | <b>KTY</b>                                                                                                    |  |  |  |  |  |  |  |  |  |  |  |
| зармлата за месяц                                         | тасы<br>часы                                                                                                    | Тариф                                                                                                    |  |  |  |  |  |  |  |  |  |  |  |
| <b>E</b> Наряд                                            | ДНИ<br>Б                                                                                                    |                                                                                                    |  |  |  |  |  |  |  |  |  |  |  |
| <b>Несвязанные объекты</b><br>交                           | Начисление<br>Начисление                                                                                                    |                                                                                                    |  |  |  |  |  |  |  |  |  |  |  |
| <b>ЕШ</b> Меню                                            | На руки<br>На руки                                                                                                    |                                                                                                    |  |  |  |  |  |  |  |  |  |  |  |
|                                                           | - Сверхурочные                                                                                                    |                                                                                                    |  |  |  |  |  |  |  |  |  |  |  |
|                                                           |                                                                                                    |                                                                                                    |  |  |  |  |  |  |  |  |  |  |  |
|                                                           | • Примечание формы                                                                                                    |                                                                                                    |  |  |  |  |  |  |  |  |  |  |  |
|                                                           | G.<br>Меню<br>œ<br>Закрыть<br>$\bullet$                                                                                                    | 10                                                                                                    |  |  |  |  |  |  |  |  |  |  |  |
|                                                           |                                                                                                    | 11<br>Показать только поля в текущем источнике<br>$\overline{\phantom{a}}$<br>Ý                                                    |  |  |  |  |  |  |  |  |  |  |  |
|                                                           | <b>HILL</b>                                                                                                    | записей                                                                                                    |  |  |  |  |  |  |  |  |  |  |  |
| <b>ЭНСТРУКТОР</b>                                         |                                                                                                    | Num Lock 图 日 长                                                                                                    |  |  |  |  |  |  |  |  |  |  |  |

Рисунок 22 – Расчетный лист в режиме конструктор

| رهويه<br>Главная<br>Создание                                                                                                    | Внешние данные                                                                                   | Работа с базами данных                                                                                                    | $\circledcirc$                                                            |
|----------------------------------------------------------------------------------------------------|--------------------------------------------------------------------------------------------------|----------------------------------------------------------------------------------------------------|---------------------------------------------------------------------------|
| E<br>% Вырезать<br><b>Па Копировать</b><br>Режим<br>Вставить<br><b>Формат по образцу</b><br><b>Security</b><br><b>Section</b><br>Буфер обмена<br>Режимы | <b>THE</b><br>Шрифт                                                                              | <b>Уз Выделение</b> *<br><b>Σ</b> Итоги<br><b>G</b> Создать<br>$A+$<br>B<br>建建区<br>$\frac{81}{4}$<br><b>Ше Сохранить</b> <sup>469</sup> Орфография<br>У Дополнительно -<br>  目目  ツ<br>Обновить<br>Фильтр<br>Х Удалить - Дополнительно<br>$\theta$<br><b>Применить фильтр</b><br>$nce =$<br>Записи<br>Сортировка и фильтр<br><b>TEKCT RTF</b> | ab Заменить<br>A<br>⇒ Перейти »<br>Найти<br><b>Ref</b> Выбрать -<br>Найти |
| • Предупреждение системы безопасности Часть содержимого базы данных отключено                                                                           |                                                                                                  | Параметры                                                                                                    | $\times$                                                                  |
| Все таблицы<br>$\rightarrow$                                                                                                    | EB<br>системный наряд                                                                            |                                                                                                    | $\times$                                                                  |
| Табель<br>会<br>Табель: таблица<br>системный наряд<br>٠Ŧ                                                                                                 | Расчетный лист                                                                                   |                                                                                                    |                                                                           |
| E<br>расчетный лист                                                                                                    | ▸                                                                                                |                                                                                                    |                                                                           |
| Табель                                                                                                    | Фамилия И О                                                                                      | Иванов И.И.                                                                                                    |                                                                           |
| зармлата за месяц                                                                                                    |                                                                                                  |                                                                                                    |                                                                           |
| Табель                                                                                                    | Разряд                                                                                           | <b>H</b><br>6                                                                                                    |                                                                           |
| $\hat{\mathcal{R}}$<br>наряд                                                                                                    | <b>KTV</b>                                                                                       | 1,1                                                                                                    |                                                                           |
| <b>THE</b><br>наряд: таблица                                                                                                    | Тариф                                                                                            | 45,78<br>booccoo                                                                                                    |                                                                           |
| системный наряд                                                                                                    | часы                                                                                             | 180                                                                                                    |                                                                           |
| Наряд                                                                                                    | дни                                                                                              | \$000000000000000000<br>24                                                                                                    |                                                                           |
| расчетный лист                                                                                                    | Начисление                                                                                       | 25 823 P                                                                                                    |                                                                           |
| зармлата за месяц                                                                                                    | На руки                                                                                          |                                                                                                    |                                                                           |
| <b>Наряд</b>                                                                                                    |                                                                                                  | 22 466 P<br>5000000000000000000                                                                                                    |                                                                           |
| Несвязанные объекты<br>$\approx$                                                                                                    | Сверхурочные                                                                                     | 0P                                                                                                    |                                                                           |
| $-8$ Memo                                                                                                    | Меню<br>Запись: 14 4 1 из 6<br>$1 1 1 1 1 1 1 1 1 1 1 1 1 1 1 1 1 1 1 1 1 1 1 1 1 1 1 1 1 1 1 1$ | 巆<br>$\bullet$<br>Закрыть<br><b>К Нет фильтра</b> Поиск                                                                                                    |                                                                           |
| Невозможно удаление записей в данной форме.                                                                                                    |                                                                                                  |                                                                                                    | Num Lock Fall El Sc                                                       |

Рисунок 23 – Расчетный лист

К примеру, верхний и нижний колонтитулы, номера страниц, служебная информация о времени создания отчета и т.п.

Структура отчета в режиме конструктора.

Microsoft Access показывает в отчете данные из запроса или таблицы, также прибавляя к ним текстовые элементы, тем самым делая его восприятие проще. К числу этих элементов элементов относятся:

Заголовок. Этот раздел находится только в верхней части самой первой страницы отчета. Он применяется для вывода данных, например текст заголовка отчета, дата или констатирующая часть текста документа которые необходимо написать всего один раз в самом начале отчета. Чтобы добавить или удалить область заголовка отчета нужно будет перейти в меню и выброть вид команду заголовок далее примечание отчета. [1].

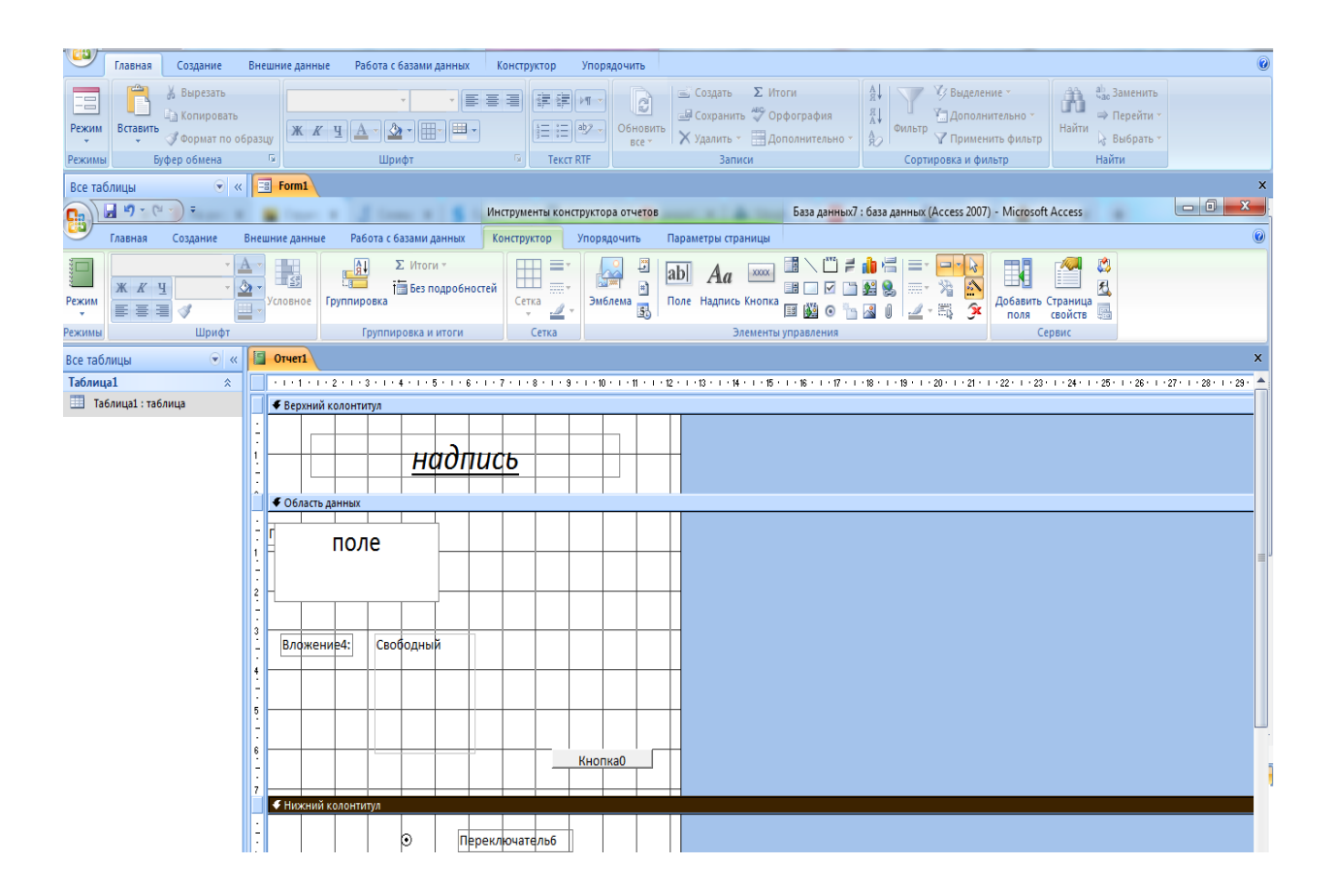

Рисунок 24 – Структура отчета в режиме конструктора

Верхний колонтитул. Применяется, чтобы вывод данных, таких как заголовок столбца, даты или номера страниц, находящихся сверху на каждой странице отчета. Чтобы добавить либо удалить верхние колонтитулы нужно будет выбрать в меню вид далее команду колонтитулы.

В программе заложено добавлять верхние и нижние колонтитулы вместе. Для того чтобы убрать только один из колонтитулов, нужно будет задать ему свойства высоты и это значение будет значением 0.

Область данных, находящаяся между верхним и нижним колонтитулами страницы. Находится основной текст отчета. В этом разделе появятся данные, которые распечатаются для каждой записи в таблицу или запрос, на которых будет основан отчет. Для того чтобы разместить в область данных элементов управления для этого пользуются списком полей и панель элементов. Для того чтобы спрятать область данных, необходимо задать для свойства раздела Высота значение 0.

Нижний колонтитул. Этот раздел находится в само нижней части каждой страницы. Он нужен для вывода данных, таких как итоговые значения, даты или номера страницы, печатающихся снизу на каждой странице отчета.

Примечание. Применяются для вывода данных, таких как текст заключения, общие итоговые значения или подпись, которые нужно напечатать только один раз в самом конце отчета. Несмотря на это, что в режиме конструктора раздел "Примечание" отчета находится в самом низу отчета, он будет напечатан над нижним колонтитулом страницы на самой последней странице отчета. Для того чтобы добавить или удалить области примечаний отчета нужно будет выбрать в меню вид команду заголовок затем примечание отчета.

В нашей программе отчетов нужно будет сделать несколько, а точнее три штуки. Первая это системный наряд в этом отчете будет показываться зарплата всей бригады. Второй отчет наряд он будет выводить, сколько бригада подола кубатуры. И последний отчет табель будет показывать отметке о посещение работы.

Начнем с конца отчет, по табелю будем делать с помощью мастера отчета. В открывшемся окне мы увидим нам уже знакомые таблички, где нам нужно выбрать те ячейки, которые будут находиться у нас в отчете.

Нам понадобятся все поля, поэтому мы выберем их все и нажмем далее. Добавлять уровень группировки мы не станем, поэтому просто жмем далее. Порядок сортировки нас тоже не интересует, поэтому мы также как и в предыдущий, раз нажмем далее. Вид макета выберем в столбец и также нажимаем далее.

| Главная<br>Создание                                                      | $\bullet$<br>Работа с базами данных<br>Внешние данные<br>Конструктор<br>Упорядочить<br>Параметры страницы                                                                                                    |
|--------------------------------------------------------------------------|----------------------------------------------------------------------------------------------------|
| $\mathcal{A}$<br>$R_{\rm H}$<br><b>Ж К Ч</b><br>Режим<br>Шрифт<br>Режимы | ಜಿ<br>$-31$<br>$\Sigma$ Итоги -<br><b>FIFE</b><br><b>Excess</b><br>墙<br>₩<br> ab <br><b>XXXX</b><br>- 3<br>Aa<br>$\mathbb{Z}$<br><b>Primary</b><br>困<br><b>1888 Без подробностей</b><br>$\Box$<br>mm v<br>e.<br>三国<br>⊡<br>æ.<br>Эмблема<br>Поле Надпись Кнопка<br>Группировка<br>Сетка<br>Добавит<br><i>(словное</i><br>Страница<br>is.<br>$\overline{\mathbf{R}}$<br>. <u>lit</u><br>$\odot$<br><b>EST</b><br>183<br><b>They</b><br>свойств<br>поля<br>Группировка и итоги<br>Сетка<br>Элементы управления<br>Сервис |
| ◒                                                                        | $\mathbf{x}$<br>Предупреждение системы безопасности Часть содержимого базы данных отключено<br>Параметры                                                                                                    |
| $\left  \cdot \right $ <<<br>Все таблицы                                 | <b>Пабель</b><br>Х Список полей<br>$\times$                                                                                                    |
| Табель<br>$\hat{z}$                                                      | Поля, доступные в данном представлении:<br>$\overline{\phantom{a}}$                                                                                                    |
| Табель: таблица<br>988                                                   | Код<br>$\blacktriangle$<br><b>△ • Заголовок отчета</b><br>Фамилия И О                                                                                                    |
| 中<br>системный наряд                                                     | $=$ Date()<br>Разряд<br>Табель                                                                                                    |
| <b>BB</b><br>расчетный лист                                              | <b>KTY</b><br>$=Time()$<br>Тариф                                                                                                    |
| <b>EST</b><br>Табель                                                     | • Верхний колонтитул                                                                                                    |
| e<br>зармлата за месяц                                                   | $\overline{2}$<br>Фамилия И О<br>Paspan<br>Код<br>к <b>t</b> у<br>Тариф<br>R                                                                                                    |
| $=$<br>Табель                                                            | ◆ Область данных                                                                                                    |
| $\hat{z}$<br>наряд                                                       | Фамилия И О<br><b>KTY</b><br>10<br>Код<br>азря -<br>Тариф<br>5<br>8<br>$\overline{2}$<br>з<br>9<br>Δ<br>6<br>5                                                                                                    |
| <b>THE</b><br>наряд: таблица                                             | 6<br>• Нижний колонтитул                                                                                                    |
| ÷<br>системный наряд                                                     | "Страница " & [Page] & " из " & [Рад<br>s                                                                                                    |
| <b>EST</b><br>Наряд                                                      | $\overline{9}$<br>• Примечание отчета<br>10                                                                                                    |
| EB.<br>расчетный лист                                                    | 11                                                                                                    |
| e<br>зармлата за месяц                                                   | 12<br>13                                                                                                    |
| $\equiv$<br>Наряд<br>2                                                   | 14                                                                                                    |
| Несвязанные объекты<br>$\approx$                                         | Доступные поля в другой таблице:                                                                                                    |
| $-8$ MeHIO<br>l s                                                        | <b>Е наряд</b><br>Изменить таблицу<br>Кол-во поданого сырья до 5.2 метра в длину                                                                                                    |
|                                                                          | Расценки за единицу до 5,2 метра в длину                                                                                                    |
| $\mathbf{A}$                                                             | Кол-во поданого сырья от 5,2 метра в длину                                                                                                    |
| в.                                                                       | Расценки за единицу от 5,2 метра в длину<br>Размер премии                                                                                                    |
| $\sim$                                                                   |                                                                                                    |
| 6                                                                        | $\overline{\phantom{a}}$<br>Показать только поля в текущем источнике<br>守                                                                                                    |
| $\blacktriangleleft$                                                     | записей<br>٠<br><b>HELL</b>                                                                                                    |
| Конструктор                                                              | 四日日光<br>Num Lock                                                                                                    |

Рисунок 25 – Отчет табеля в режиме конструктор

| œ<br>Главная<br>Создание                                                                                                    |                  | Внешние данные | Работа с базами данных |              |       |                                   |                |                          |                |                                 |                                                                                                    |                |                  |        |                                                          |                         |              |       |                                                   |     | $\circledcirc$           |
|----------------------------------------------------------------------------------------------------|------------------|----------------|------------------------|--------------|-------|-----------------------------------|----------------|--------------------------|----------------|---------------------------------|----------------------------------------------------------------------------------------------------|----------------|------------------|--------|----------------------------------------------------------|-------------------------|--------------|-------|---------------------------------------------------|-----|--------------------------|
| $\mathcal{L}^{(1)}$<br>$\Box$<br>% Вырезать<br><b>В Копировать</b><br>Вставить<br>Режим<br><b>Формат по образцу</b><br>$\sim$<br>Буфер обмена<br>Режимы | Fa.              | K K Y A        | 田<br>세소<br>Шрифт       | <u>po</u> -  | Fair  | 课课 中<br>旧日日 些<br><b>Tekct RTF</b> |                | a<br>Обновить<br>$Bce =$ |                | <b>Создать</b><br><b>Записи</b> | <b>Σ</b> Итоги<br><b>Ша</b> Сохранить <sup>20</sup> Орфография<br>X Удалить - <b>Н</b> Дополнительно |                | $A +$<br>정부<br>命 | Фильтр | √/ Выделение<br>У Дополнительно -<br>Сортировка и фильтр | <b>Применить фильтр</b> | đÀ<br>Найти  | Найти | ab Заменить<br>⇒ Перейти -<br><b>Де Выбрать</b> * |     |                          |
| • Предупреждение системы безопасности Часть содержимого базы данных отключено                                                                           |                  |                |                        |              |       | Параметры                         |                |                          |                |                                 |                                                                                                    |                |                  |        |                                                          |                         |              |       |                                                   |     | $\mathbb{\times}$        |
| $\left  \cdot \right $ as<br>Все таблицы                                                                                                    | <b>ISI</b>       | Табель         |                        |              |       |                                   |                |                          |                |                                 |                                                                                                    |                |                  |        |                                                          |                         |              |       |                                                   |     | $\boldsymbol{\times}$    |
| Табель<br>$\hat{\mathcal{R}}$                                                                                                    |                  |                |                        |              |       |                                   |                |                          |                |                                 |                                                                                                    |                |                  |        |                                                          |                         |              |       |                                                   |     |                          |
| <b>Получата Таблица</b>                                                                                                    |                  | Табель         |                        |              |       |                                   |                |                          |                |                                 |                                                                                                    |                | 2 июня 2019 г.   |        |                                                          |                         |              |       |                                                   |     |                          |
| <b>Report</b><br>системный наряд                                                                                                    |                  |                |                        |              |       |                                   |                |                          |                |                                 |                                                                                                    |                | 18:57:22         |        |                                                          |                         |              |       |                                                   |     |                          |
| 三日<br>расчетный лист                                                                                                    | Код              | Фамилия И О    | Разряд                 | <b>KTY</b>   | Тариф | $\mathbf{1}$                      | $\overline{a}$ | з                        | $\overline{a}$ | 5                               | 6                                                                                                    | $\overline{z}$ | 8                | 9      | 10                                                       | 11                      | 12           | 13    | 14                                                | 15  | 16                       |
| 田<br>Табель                                                                                                    | $\mathbf{1}$     | Иванов И.И.    | 6                      | 1,1          | 45,78 | 7,5                               | 7,5            | 7,5                      | $\mathbf{o}$   | 7,5                             | 7,5                                                                                                  | 7,5            | 7,5              | 7,5    | 7,5                                                      | $\mathbf 0$             | $\circ$      | 7.5   | 7,5                                               | 7,5 | $\mathbf{o}$             |
| 疆<br>зармлата за месяц                                                                                                    | $\overline{2}$   | Петров П.П.    | 6                      | 1,1          | 45,79 | 7,5                               | 7,5            | 7,5                      | $\mathbf{o}$   | 7,5                             | 7,5                                                                                                  | 7,5            | 7,5              | 7,5    | 7,5                                                      | $\mathbf{o}$            | $\circ$      | 7,5   | 7,5                                               | 7,5 | $\circ$                  |
| Ĩ.<br>Табель                                                                                                    | з                | Сидоров С.С.   | 5                      | $\mathbf{1}$ | 41,38 | 7,5                               | 7,5            | 7,5                      | $\mathbf{o}$   | 7,5                             | 7,5                                                                                                  | 7,5            | 7,5              | 7,5    | 7,5                                                      | $\bf o$                 | $\mathbf{o}$ | 7,5   | 7,5                                               | 7,5 | O                        |
| $\approx$<br>наряд                                                                                                    |                  |                |                        |              |       |                                   |                |                          |                |                                 |                                                                                                    |                |                  |        |                                                          |                         |              |       |                                                   |     |                          |
| EER<br>наряд: таблица<br>системный наряд                                                                                                    | $\boldsymbol{A}$ | Кривцов К.К.   | 4                      | 0,8          | 35,86 | 7,5                               | 7,5            | 7,5                      | $\mathbf{o}$   | 7,5                             | 7,5                                                                                                  | 7,5            | 7,5              | 7,5    | 7,5                                                      | $\bf o$                 | $\bf{o}$     | 7,5   | 7,5                                               | 7,5 | $\mathbf{o}$             |
| 両<br>$= 81$<br>Наряд                                                                                                    | 5                | Мирон М.М.     | з                      | 1            | 34,94 | 7,5                               | 7,5            | 7,5                      | $\mathbf{o}$   | 7,5                             | 7,5                                                                                                  | 7,5            | 7,5              | 7,5    | 7,5                                                      | O                       | $\mathbf 0$  | 7.5   | 7,5                                               | 7.5 | O                        |
| 三日<br>расчетный лист                                                                                                    | 9                | Смирнов А,А    | з                      | 1            | 34,94 | 7,5                               | 7,5            | 7,5                      | $\mathbf{o}$   | 7,5                             | 7,5                                                                                                  | 7,5            | 7,5              | 7,5    | 7,5                                                      | $\mathbf 0$             | $\mathbf{o}$ | 7,5   | 7,5                                               | 7,5 | $\mathbf{o}$             |
| зармлата за месяц                                                                                                    |                  |                |                        |              |       |                                   |                |                          |                |                                 |                                                                                                    |                | Страница 1 из 1  |        |                                                          |                         |              |       |                                                   |     |                          |
| i Car<br>Hapsa                                                                                                    |                  |                |                        |              |       |                                   |                |                          |                |                                 |                                                                                                    |                |                  |        |                                                          |                         |              |       |                                                   |     |                          |
| Несвязанные объекты<br>《                                                                                                    |                  |                |                        |              |       |                                   |                |                          |                |                                 |                                                                                                    |                |                  |        |                                                          |                         |              |       |                                                   |     |                          |
| $=8$ MeHIO                                                                                                    |                  |                |                        |              |       |                                   |                |                          |                |                                 |                                                                                                    |                |                  |        |                                                          |                         |              |       |                                                   |     |                          |
|                                                                                                    | $\overline{4}$   |                |                        |              |       |                                   |                |                          |                |                                 |                                                                                                    |                |                  |        |                                                          |                         |              |       |                                                   |     | $\overline{\phantom{a}}$ |
| Режим отчета                                                                                                    |                  |                |                        |              |       | <b>ABLE</b>                       |                |                          |                |                                 |                                                                                                    |                |                  |        |                                                          |                         |              |       |                                                   |     | Num Lock 日日 は            |

Рисунок 26 – Отчет табель

Стиль выберем, как и раньше официальный. Откроем наш отчет в

режиме конструктор, чтобы довести его до такого состояния, который нам нужен. Как на рисунке 25.

Следующий отчет это наряд. Также как и табель будем строить его в режиме мастер отчетов. Так же как и в предыдущем отчете выберем все ячейки и проделаем такие же манипуляции, как и с отчетом табель.

| ಅ<br>Главная<br>Создание                                                                                                  | Внешние данные<br>Работа с базами данных                                                                                                    | $\overline{\odot}$  |
|----------------------------------------------------------------------------------------------------|----------------------------------------------------------------------------------------------------|---------------------|
| E<br>% Вырезать<br><b>Да Копировать</b><br>Вставить<br>ежим<br><b>Формат по образцу</b><br>$\sim$<br>Буфер обмена<br>жимы | <b>Σ</b> Итоги<br>$rac{A}{2!}$<br><b>Создать</b><br><b>123 Выделение</b><br>ab Заменить<br>Â<br>B<br>建建物<br><b>IEEE</b><br>$^{R}_{\Lambda}\downarrow$<br>« <sup>В</sup> Сохранить <sup>469</sup> Орфография<br><b>1. Дополнительно</b><br>⇒ Перейти т<br>旧日  梦<br>Обновить<br>Фильтр<br>Найти<br>囲<br>$K$ $K$<br>$\mathbf{u}$<br>쁘.<br>Х Удалить - В Дополнительно<br>$rac{\Lambda}{2}$<br>√ Выбрать -<br>₩ Применить фильтр<br>Bce *<br><b>150</b><br><b>Tekct RTF</b><br>Записи<br>Сортировка и фильтр<br>Найти<br>Шрифт<br>$\overline{\mathbb{F}_M}$ |                     |
|                                                                                                    | Предупреждение системы безопасности Часть содержимого базы данных отключено<br>Параметры                                                                                                    | $X_K$               |
| $\bullet$ $\infty$<br>се таблицы                                                                                          | Наряд                                                                                                    | $\times$ $_{\rm c}$ |
| абель<br>$\hat{\mathbf{x}}$                                                                                               |                                                                                                    |                     |
| <b>В</b> Табель: таблица                                                                                                  |                                                                                                    |                     |
| <b>C</b> H<br>системный наряд                                                                                             | Наряд                                                                                                    |                     |
| <b>В</b> расчетный лист                                                                                                   |                                                                                                    |                     |
| <b>В</b> Табель                                                                                                    |                                                                                                    |                     |
| <b>В</b> зармлата за месяц                                                                                                | Кол-во поданого сырья до 5,2 метра в длину:<br>3600                                                                                                    |                     |
| П Табель                                                                                                    | Расценки за единицу до 5,2 метра в длину:<br>4,2                                                                                                    |                     |
| іаряд<br>$\hat{\mathbf{x}}$<br><b>В</b> наряд: таблица                                                                    |                                                                                                    |                     |
| <b>e</b><br>системный наряд                                                                                               | Кол-во поданого сырья от 5,2 метра в длину:<br>7500                                                                                                    |                     |
| <b>В</b> Наряд                                                                                                    | Расценки за единицу от 5,2 метра в длину:<br>3,5                                                                                                    |                     |
| 国<br>расчетный лист                                                                                                    |                                                                                                    |                     |
| <b>В</b> зармлата за месяц                                                                                                | 80<br>Размер премии:                                                                                                    |                     |
| <b>В</b> Наряд                                                                                                    |                                                                                                    |                     |
| <b>есвязанные объекты</b><br>会                                                                                            |                                                                                                    |                     |
| $\overline{\mathbf{B}}$ MeHIO                                                                                             |                                                                                                    |                     |
|                                                                                                    |                                                                                                    |                     |
|                                                                                                    |                                                                                                    |                     |
|                                                                                                    |                                                                                                    |                     |
|                                                                                                    |                                                                                                    |                     |
|                                                                                                    |                                                                                                    |                     |
| эким отчета                                                                                                    | Num Lock GGGBE                                                                                                    |                     |

Рисунок 27– Отчет наряд

| ಅ                                                                                                    |                                                                               |                                  |                                              |                              |                                                                                   |                                                                                                 |                         |                                                |  |  |  |  |
|----------------------------------------------------------------------------------------------------|-------------------------------------------------------------------------------|----------------------------------|----------------------------------------------|------------------------------|-----------------------------------------------------------------------------------|-------------------------------------------------------------------------------------------------|-------------------------|------------------------------------------------|--|--|--|--|
| Создание<br>Главная                                                                                               | Внешние данные                                                                | Работа с базами данных           |                                              |                              |                                                                                   |                                                                                                 |                         | (6011                                          |  |  |  |  |
| $100 - 100$<br>圉<br>% Вырезать<br><b>Ца Копировать</b><br>Режим<br>Вставить<br><b>Формат по образцу</b><br>$\sim$ | $\mathbf{X}$ $\mathbf{K}$ $\mathbf{Y}$ $\mathbf{A}$ $\mathbf{X}$ $\mathbf{X}$ | 业业。                              | 建建同性<br>க<br>  巨田  ツ<br>Обновить<br>$Rece =$ | <sub>⇒</sub> Создать Σ Итоги | <u>ам</u> Сохранить <sup>дво</sup> Орфография<br>X Удалить - <b>Дополнительно</b> | 会上<br>√ Выделение -<br>지<br><b>У Дополнительно</b> -<br>фильтр<br>一般<br><b>Применить фильтр</b> | d <sup>2</sup><br>Найти | ab Заменить<br>⇒ Перейти *<br><b>2 Выбрать</b> |  |  |  |  |
| Буфер обмена<br>ежимы!                                                                                            | Tik.<br>Шрифт                                                                 | Tü.                              | <b>Teker RTF</b>                             | Записи                       |                                                                                   | Сортировка и фильтр                                                                             | Найти                   |                                                |  |  |  |  |
| $\infty$<br>• Предупреждение системы безопасности Часть содержимого базы данных отключено<br>Параметры            |                                                                               |                                  |                                              |                              |                                                                                   |                                                                                                 |                         |                                                |  |  |  |  |
| $\circ$ $\alpha$<br>Все таблицы                                                                                   | <b>В системный наряд</b>                                                      |                                  |                                              |                              |                                                                                   |                                                                                                 |                         | $\times$                                       |  |  |  |  |
| Табель<br>$\hat{z}$<br>H<br>Табель: таблица<br>唧<br>системный наряд<br>83<br>расчетный лист                       |                                                                               | Зарплата за месяц 2 июня 2019 г. |                                              |                              |                                                                                   |                                                                                                 |                         |                                                |  |  |  |  |
| EB<br>Табель                                                                                                    | Фамилия И О                                                                   | Разряд                           | KTY<br>Тариф                                 | часы                         | дни                                                                               | Начисление                                                                                      |                         | Наруки Сверхурочные                            |  |  |  |  |
| <b>And</b><br>зармлата за месяц                                                                                   | Иванов И.И.                                                                   | 6                                | 1,1<br>45,78                                 | 180                          | 24                                                                                | 25823P                                                                                          | 22466P                  | O <sub>F</sub>                                 |  |  |  |  |
| <b>S</b> Табель                                                                                                   | Петров П.П.                                                                   | 6                                | 1,1<br>45.79                                 | 180                          | 24                                                                                | 25829P                                                                                          | 22471P                  | 0P                                             |  |  |  |  |
| $\approx$<br>наряд                                                                                                | Сидоров С.С.                                                                  | 5                                | 41,38<br>1                                   | 180                          | 24                                                                                | 23 213 P                                                                                        | 20 195 P                | O <sub>F</sub>                                 |  |  |  |  |
| m<br>наряд: таблица                                                                                               | Кривцов К.К.                                                                  | 4                                | 0,8<br>35,86                                 | 180                          | 24                                                                                | 19937P                                                                                          | 17345P                  | O <sub>P</sub>                                 |  |  |  |  |
| œ<br>системный наряд                                                                                              | Мирон М.М.                                                                    | 3                                | 34.94<br>$\mathbf{1}$                        | 180                          | 24                                                                                | 19391P                                                                                          | 16870P                  | 0P                                             |  |  |  |  |
| <b>BB</b><br>Наряд                                                                                                | Смирнов А,А                                                                   | з                                | 34,94<br>$\mathbf{1}$                        | 180                          | 24                                                                                | 19 391 P                                                                                        | 16870 P                 | 12 241 P                                       |  |  |  |  |
| 33<br>расчетный лист                                                                                              |                                                                               |                                  |                                              |                              |                                                                                   |                                                                                                 |                         | Страница 1 из 1                                |  |  |  |  |
| зармлата за месяц                                                                                                 |                                                                               |                                  |                                              |                              |                                                                                   |                                                                                                 |                         |                                                |  |  |  |  |
| <b>STA</b><br>Наряд                                                                                               |                                                                               |                                  |                                              |                              |                                                                                   |                                                                                                 |                         |                                                |  |  |  |  |
| Несвязанные объекты<br>会<br><b>ЕВ</b> Меню                                                                        |                                                                               |                                  |                                              |                              |                                                                                   |                                                                                                 |                         |                                                |  |  |  |  |
| ежим отчета                                                                                                    |                                                                               |                                  |                                              |                              |                                                                                   |                                                                                                 |                         | Num Lock 49 Q E M                              |  |  |  |  |

Рисунок 28 – Отчет зарплата за месяц

Его состовляющии мы возьмем и системного наряда. И проделаем с ними все тежи манипуляции как и с предыдущими отчетами. Последний наряд это зарплата за месяц. Его мы также как и два предыдущих очтета будем делать с помощью мастера.

С помощью форм а именно модальное деологовое окно. Нам придстоит сделать главное меню. Открыв форму мы получим деологовое окно с двумя кнопками ок и отмена.

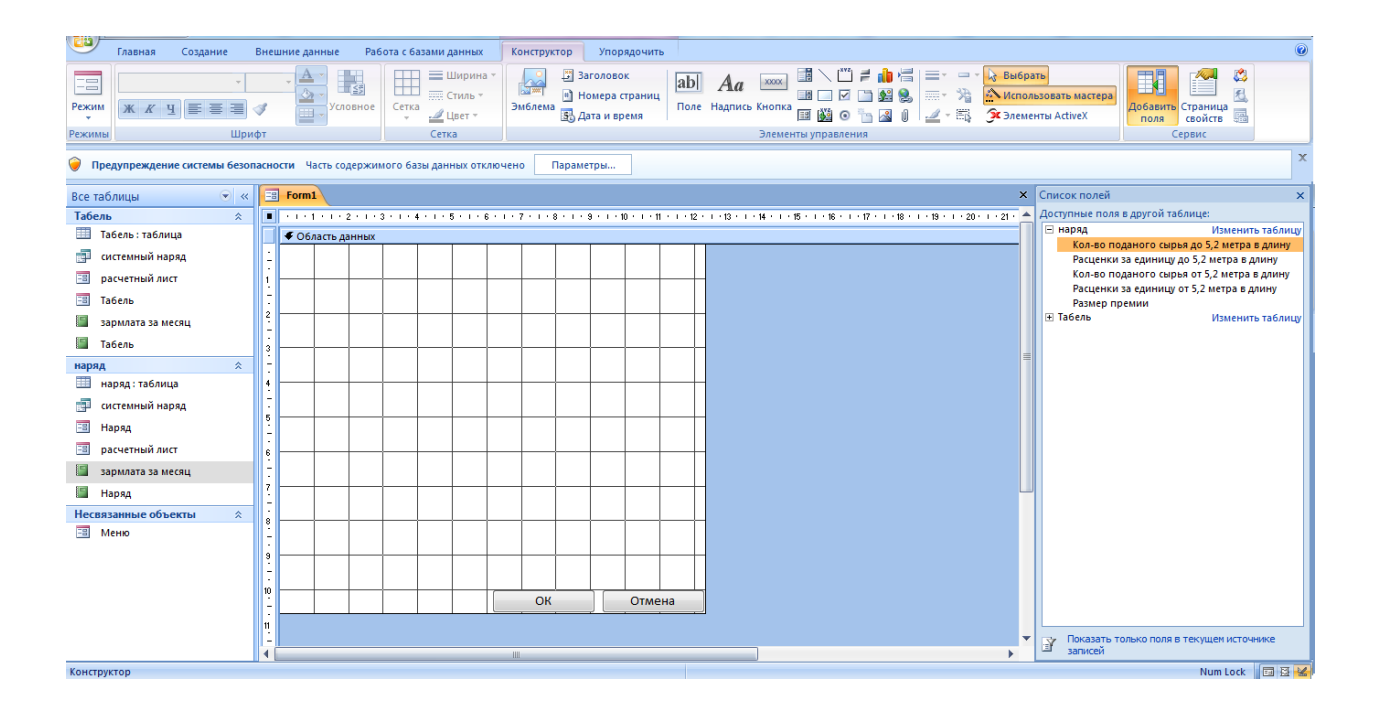

Рисунок 29 – Модальное деологовое окно

Кнопку ок мы оставим а вот отмену уберем. Эта кнопка будет закрывать форму . к этой кнопке мы добавим есче шесть это будут те кнопки которые будут перевадить нас нв те формы и отчеты которые мы рание сделали. И так первая кнопка будит заполнить табель которая перенесет нас в форму табель сдесь и мы будим производить заполнение количества отработонного времени работников. Следующая кнопка будет просмотреть табель. Она нас перенесет в отчет табель который мы создали рание в этом режими можно будет просматривать то что было закрыто за месяц. Следующая кнопка будет заполнить наряд которая нас перенесет в форму наряд. Здесь будет заполняться наряд. Также как и для табеля мы

сделаем кнопку просмотреть наряд. В которой в режими отчета можно будет это сделать. Также добавим кнопку зарплата где мы сможем просмотреть зарплату всей бригады. И последняя кнопка это расчетный лист он нам будет показыват заробатную плату отдельно каждого работника с возможностью ее распечатать.

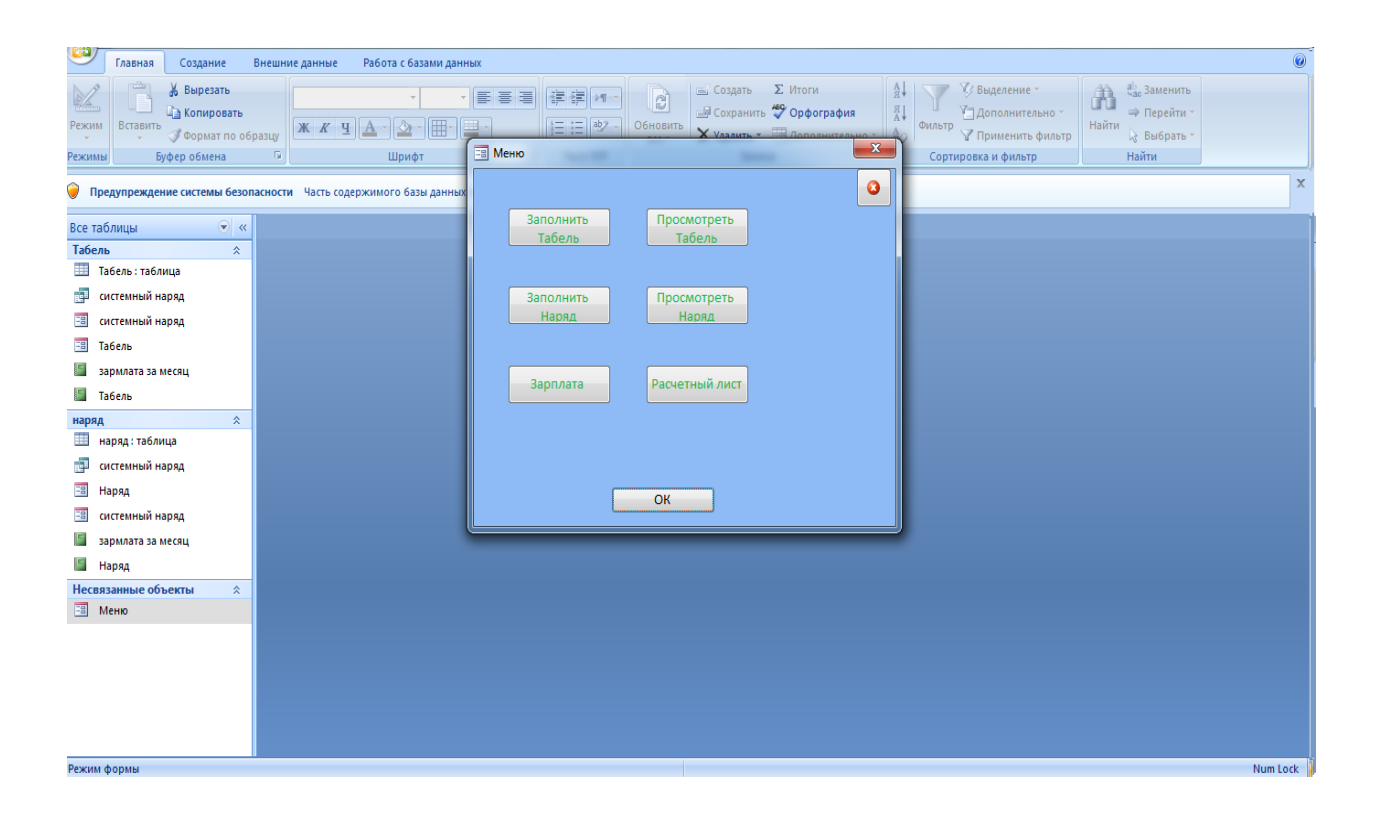

Рисунок 30 – Главное меню

Первая программа готова. Теперь нужно сделать программу для работников находящихся на сдельщене тоесть их работа не зависит от сделоного плана и свою зарплату они получают от отработоного времени. Начнем с построения таблицы как и в первой программе нам нужно будет сделать таблицу табель в которой будут работники их должность разряд и тариф. Таблица наряд нам не понадобится так как работники находятся на тарифе и не чего не производят. Эта программа для опслужевоющего персонала. Которые седят на тарифе и от выполненой работы не получают

не какой премии. И так на основе уже выполненой програме мы сделаем и заполним таблицу табель так как это указано на рисунке 31.

| Создание<br>Главная                                                                                           | Внешние данные           | Работа с базами данных                                                                                         | Режим таблицы                                                           |                                   |                            |                                    |               |                |                                                                              |                  |        |                                      |                                                                                                    |              |              |                                                         |                  |   | $\circ$  |
|----------------------------------------------------------------------------------------------------|--------------------------|----------------------------------------------------------------------------------------------------|-------------------------------------------------------------------------|-----------------------------------|----------------------------|------------------------------------|---------------|----------------|------------------------------------------------------------------------------|------------------|--------|--------------------------------------|----------------------------------------------------------------------------------------------------|--------------|--------------|---------------------------------------------------------|------------------|---|----------|
| % Вырезать<br><b>Ай Копировать</b><br>Режим<br>Вставить<br><b>Формат по образцу</b><br>Буфер обмена<br>Режимы | Calibri<br><b>Tal</b>    | $\frac{1}{2}$ 11<br>$\mathbf{x} \mathbf{z} \mathbf{y}$ $\mathbf{A} \cdot \mathbf{A} \cdot \mathbf{B}$<br>Шрифт | $\lnot$ $\lnot$ $\lnot$ $\lnot$ $\lnot$ $\lnot$ $\lnot$ $\lnot$<br>Tik. | 建備 →<br>旧日  妙<br><b>Tekct RTF</b> | leì<br>Обновить<br>$Bce =$ | <b>СОЗДАТЬ</b>                     | <b>Записи</b> | <b>Σ</b> Итоги | <b>Ше Сохранить</b> <sup>45</sup> Орфография<br>Х Удалить - ЭДополнительно - | 斜<br>县<br>$42 -$ | Фильтр | У Выделение ▼<br>Сортировка и фильтр | <b>АД</b> ополнительно -<br><b>У</b> Применить фильтр                                                      | m<br>Найти   | Найти        | ab <sub>an</sub> Заменить<br>⇒ Перейти т<br>№ Выбрать - |                  |   |          |
| $\propto$<br>Предупреждение системы безопасности Часть содержимого базы данных отключено<br>Параметры         |                          |                                                                                                    |                                                                         |                                   |                            |                                    |               |                |                                                                              |                  |        |                                      |                                                                                                    |              |              |                                                         |                  |   |          |
| $\left( -\right)$ $\alpha$<br>Все таблицы                                                                     | m.<br>Табель             |                                                                                                    |                                                                         |                                   |                            |                                    |               |                |                                                                              |                  |        |                                      |                                                                                                    |              |              |                                                         |                  |   | $\times$ |
| Табель<br>$\hat{z}$                                                                                           | Фамилия И О              | • Должность • Разряд •                                                                                         |                                                                         | Тариф $\cdot$ 1 $\cdot$           | $2 -$                      | $\overline{\phantom{a}}$<br>$\sim$ | $4 -$         | $5 -$          | 6<br>$7 -$<br>$\mathcal{L}_{\mathcal{A}}$                                    | $8 - 9$          |        |                                      | $\cdot$ 10 $\cdot$ 11 $\cdot$ 12 $\cdot$ 13 $\cdot$ 14 $\cdot$ 15 $\cdot$ 16 $\cdot$ 17 $\cdot$ 18 $\cdot$ |              |              |                                                         |                  |   |          |
| <b>Получата Таблица</b>                                                                                       | Похомов И.О.             | Слесарь                                                                                                    | 6                                                                       | 146,52                            | 8<br>8                     | 8                                  | 8             | 8              | $\mathbf o$<br>$\bf{0}$                                                      | 8                | 8      | 8                                    | 8<br>8                                                                                                    | $\mathbf{o}$ | $\bf o$      | 8                                                       | 8                | 8 | 8        |
| r in 1919.<br>системный                                                                                       | Кудрешов А.В.            | Слесарь                                                                                                    | 5                                                                       | 134,32                            | 8<br>8                     | 8                                  | 8             | 8              | $\circ$<br>$\mathbf{o}$                                                      | 8                | 8      | 8                                    | 8<br>8                                                                                                    | $\mathbf{o}$ | $\mathbf{o}$ | 8                                                       | 8                | 8 | 8        |
| <b>ЕВ</b> Расчетный лист                                                                                      | Кирилов Н.В.             | Сварщик                                                                                                    | 5                                                                       | 139,45                            | 8<br>8                     | 8                                  | 8             | 8              | $\mathbf{o}$<br>$\Omega$                                                     | 8                | 8      | 8                                    | 8<br>8                                                                                                    | $\mathbf{o}$ | $\Omega$     | 8                                                       | 8                | 8 | 8        |
|                                                                                                    | Максимов А.П.            | Электрик                                                                                                    | 6                                                                       | 146,54                            | 8<br>8                     | 8                                  | 8             | 8              | $\Omega$<br>$\circ$                                                          | 8                | 8      | 8                                    | 8<br>8                                                                                                    | $\Omega$     | $\Omega$     | 8                                                       | 8                | 8 | 8        |
| <b>ЕВ</b> Табель                                                                                              |                          |                                                                                                    |                                                                         |                                   |                            |                                    |               |                |                                                                              |                  |        |                                      |                                                                                                    |              |              |                                                         |                  |   |          |
| Зарплата                                                                                                    |                          |                                                                                                    |                                                                         |                                   |                            |                                    |               |                |                                                                              |                  |        |                                      |                                                                                                    |              |              |                                                         |                  |   |          |
| Пабель                                                                                                    |                          |                                                                                                    |                                                                         |                                   |                            |                                    |               |                |                                                                              |                  |        |                                      |                                                                                                    |              |              |                                                         |                  |   |          |
| Табель общий                                                                                                  |                          |                                                                                                    |                                                                         |                                   |                            |                                    |               |                |                                                                              |                  |        |                                      |                                                                                                    |              |              |                                                         |                  |   |          |
| Неспязанные объекты<br>$\hat{z}$                                                                              |                          |                                                                                                    |                                                                         |                                   |                            |                                    |               |                |                                                                              |                  |        |                                      |                                                                                                    |              |              |                                                         |                  |   |          |
| <b>Е Диологовое окно</b>                                                                                      |                          |                                                                                                    |                                                                         |                                   |                            |                                    |               |                |                                                                              |                  |        |                                      |                                                                                                    |              |              |                                                         |                  |   |          |
|                                                                                                    |                          |                                                                                                    |                                                                         |                                   |                            |                                    |               |                |                                                                              |                  |        |                                      |                                                                                                    |              |              |                                                         |                  |   |          |
|                                                                                                    |                          |                                                                                                    |                                                                         |                                   |                            |                                    |               |                |                                                                              |                  |        |                                      |                                                                                                    |              |              |                                                         |                  |   |          |
|                                                                                                    |                          |                                                                                                    |                                                                         |                                   |                            |                                    |               |                |                                                                              |                  |        |                                      |                                                                                                    |              |              |                                                         |                  |   |          |
|                                                                                                    |                          |                                                                                                    |                                                                         |                                   |                            |                                    |               |                |                                                                              |                  |        |                                      |                                                                                                    |              |              |                                                         |                  |   |          |
|                                                                                                    |                          |                                                                                                    |                                                                         |                                   |                            |                                    |               |                |                                                                              |                  |        |                                      |                                                                                                    |              |              |                                                         |                  |   |          |
|                                                                                                    |                          |                                                                                                    |                                                                         |                                   |                            |                                    |               |                |                                                                              |                  |        |                                      |                                                                                                    |              |              |                                                         |                  |   |          |
|                                                                                                    |                          |                                                                                                    |                                                                         |                                   |                            |                                    |               |                |                                                                              |                  |        |                                      |                                                                                                    |              |              |                                                         |                  |   |          |
|                                                                                                    |                          |                                                                                                    |                                                                         |                                   |                            |                                    |               |                |                                                                              |                  |        |                                      |                                                                                                    |              |              |                                                         |                  |   |          |
|                                                                                                    |                          |                                                                                                    |                                                                         |                                   |                            |                                    |               |                |                                                                              |                  |        |                                      |                                                                                                    |              |              |                                                         |                  |   |          |
|                                                                                                    |                          |                                                                                                    |                                                                         |                                   |                            |                                    |               |                |                                                                              |                  |        |                                      |                                                                                                    |              |              |                                                         |                  |   |          |
|                                                                                                    |                          |                                                                                                    |                                                                         |                                   |                            |                                    |               |                |                                                                              |                  |        |                                      |                                                                                                    |              |              |                                                         |                  |   |          |
|                                                                                                    | Запись: 14 $\leq 1$ из 4 | <b>• и из Ж</b> Нет фильтра Поиск                                                                              |                                                                         | $\blacktriangleleft$              |                            |                                    | $-101$        |                |                                                                              |                  |        |                                      |                                                                                                    |              |              |                                                         |                  |   |          |
| Режим таблицы                                                                                                 |                          |                                                                                                    |                                                                         |                                   |                            |                                    |               |                |                                                                              |                  |        |                                      |                                                                                                    |              |              |                                                         | Num Lock 图 函 出 M |   |          |
|                                                                                                    |                          |                                                                                                    |                                                                         |                                   |                            |                                    |               |                |                                                                              |                  |        |                                      |                                                                                                    |              |              |                                                         |                  |   |          |

Рисунок 31 – Таблица табель

Также как и в прдыдущей програме намнужно сделать сестемный фаил в котором будут произвадиться расчты зароботной платы работников.

| رمن<br>Создание<br>Главная                                                                                                    | Внешние данные                                                        | Работа с базами данных                           | Конструктор                                                   |                                            |                                                                                                    |                         |                                                                                                    |                         |                                                         | $\odot$ 0               |
|----------------------------------------------------------------------------------------------------|-----------------------------------------------------------------------|--------------------------------------------------|---------------------------------------------------------------|--------------------------------------------|----------------------------------------------------------------------------------------------------|-------------------------|----------------------------------------------------------------------------------------------------|-------------------------|---------------------------------------------------------|-------------------------|
| H<br>% Вырезать<br><b>Да Копировать</b><br>Вставить<br>ежим<br><b>Формат по образцу</b><br>$\sim$<br>Буфер обмена<br>жимы                                                                                                    | $\mathbf{A}$<br>$K$ $K$<br>嘴                                          | 囲<br>$\mathbb{Z}$<br>里<br>Шрифт                  | 建镇区<br>  i≡ i≡   ®2<br><b>Tekct RTF</b><br><b>Bi</b>          | B<br>Обновить<br>$Bce =$                   | <b>Σ</b> Итоги<br><b>Создать</b><br><b>Ш</b> Сохранить <sup>469</sup> Орфография<br>Х Удалить - В Дополнительно<br>Записи | $2+$<br>烈<br>42         | <b>УЗ Выделение</b> -<br><b>Дополнительно</b><br>Фильтр<br><b>Применить фильтр</b><br>Сортировка и фильтр | đ<br>Найти              | ab Заменить<br>⇒ Перейти -<br><b>R</b> Выбрать<br>Найти |                         |
| Предупреждение системы безопасности Часть содержимого базы данных отключено                                                                                                    |                                                                       |                                                  | Параметры                                                     |                                            |                                                                                                    |                         |                                                                                                    |                         |                                                         | $\times$ $\times$       |
| $\left  \cdot \right $ as<br>се таблицы                                                                                                    | <b>Tabenb Tabenb CHOON CONTROL</b>                                    |                                                  |                                                               |                                            |                                                                                                    |                         |                                                                                                    |                         |                                                         | $\times$ $\times$       |
| абель<br>$\hat{\mathcal{R}}$<br>П Табель: таблица<br><b>ПР</b> системный<br>-81<br>Расчетный лист<br><b>В</b> Табель<br>3арплата<br>П Табель<br>Пабель общий<br><b>Іесвязанные объекты</b><br>$\hat{z}$<br>-81<br>Диологовое окно | Табель<br>٠<br>$8$ Код<br>Фамилия И О<br>Должность<br>Разряд<br>Тариф | $\blacktriangle$<br>画                            |                                                               |                                            |                                                                                                    |                         |                                                                                                    |                         |                                                         | È                       |
|                                                                                                    | 4回                                                                    |                                                  |                                                               |                                            |                                                                                                    |                         |                                                                                                    |                         |                                                         |                         |
|                                                                                                    | Поле:<br>Имя таблицы:<br>Сортировка:<br>Вывод на экран:               | Фамилия И О<br>Табель<br>$\overline{\mathbf{v}}$ | $\boxed{\text{}}$ Paspag<br>Табель<br>$\overline{\mathbf{v}}$ | Тариф<br>Табель<br>$\overline{\mathbf{v}}$ | Часы: [Табель]![1] + [Та Дни: [Часы]/8<br>$\overline{\mathbf{v}}$                                                         | $\overline{\mathbf{v}}$ | Тарифная зп: Париф Северные: Парифна Районный кофицент Начисление: Па<br>$\overline{\mathbf{v}}$          | $\overline{\mathbf{v}}$ | $\overline{\mathbf{v}}$                                 | $\overline{\mathbf{v}}$ |
|                                                                                                    | Условие отбора:<br>или:                                               |                                                  |                                                               |                                            |                                                                                                    |                         |                                                                                                    |                         |                                                         |                         |

Рисунок 32 – Конструктора запросов

Мы сделаем это также с помощью конструктора запросов. Используя для его создаия рани написаную таблицу табель.

С помощью конструктора форм мы создадим табель для заполнения мастером отработоного времени.

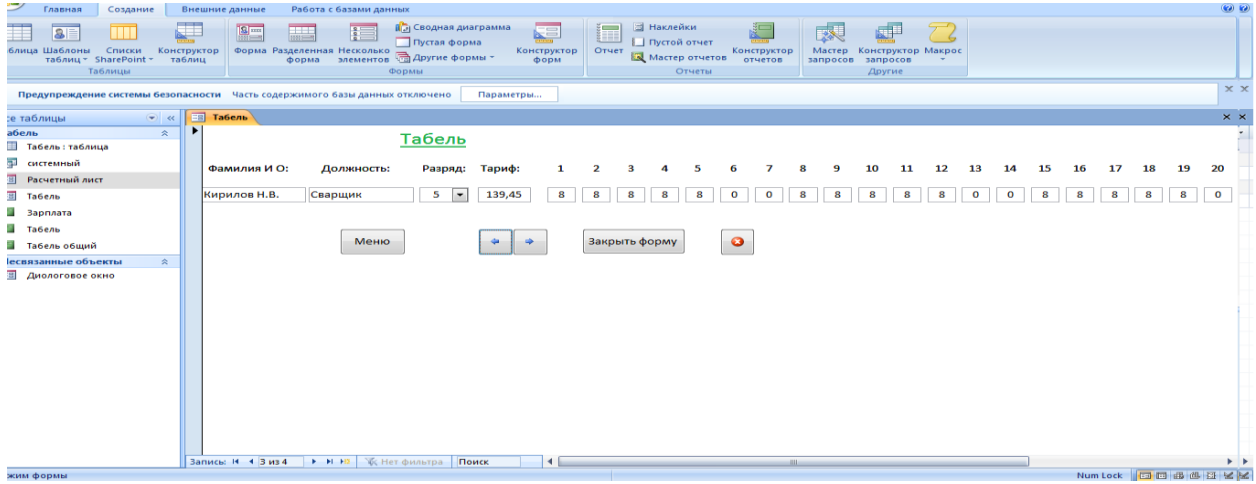

Рисунок 33 – Форма табль

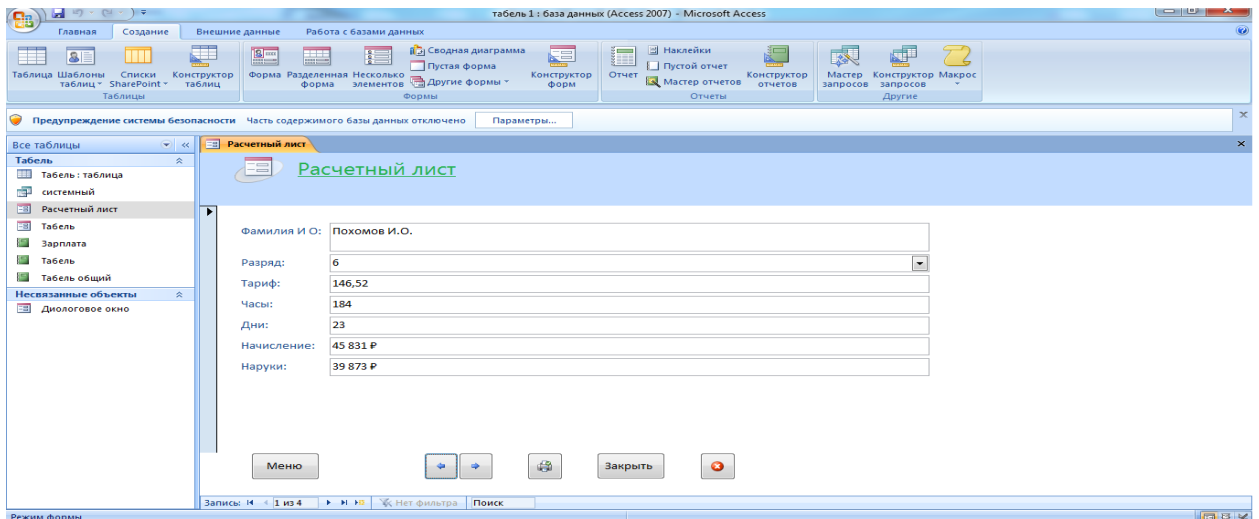

Рисунок 34 – Расчетный лист

А также и форму расчетный лист. Создание начнем с табеля. Как и в предыдущей програме создадим форму и вставим все ячейки из таблицы табль. Приведем их в порядок раставив так как нам нужно. Расчетный лист создадим такимже образом как и в прошлый раз. Используя ячейки из таблицы табель и мастера запросов системный.

Подкоректировав так как намм нужно расположние ечеек и добавив кнопки получим нужный нам вид табеля.

Теперь сделаем два отчета с помощью мастера запроса.

| روی<br>$\odot$<br>Работа с базами данных<br>Главная<br>Создание<br>Внешние данные                                                                                                    |                                      |                 |                                      |                     |                             |   |         |    |    |             |  |
|----------------------------------------------------------------------------------------------------|--------------------------------------|-----------------|--------------------------------------|---------------------|-----------------------------|---|---------|----|----|-------------|--|
| <b>В Наклейки</b><br><b>П</b> Э Сводная диаграмма<br>₹<br>這<br>図一<br>⋐<br>家<br>皹<br><b>THE</b><br>$\frac{2}{2}$<br><b>3</b><br>Ш<br>Пустая форма<br>Пустой отчет<br>Таблица Шаблоны<br>Форма Разделенная Несколько<br>форма - элементов - Другие формы *<br>Конструктор Макрос<br>Списки<br>Конструктор<br>Конструктор<br>Отчет<br>Конструктор<br>Мастер<br>Macrep отчетов<br>таблиц * SharePoint *<br>отчетов<br>таблиц<br>форм<br>запросов<br>запросов<br>Таблицы<br>Формы<br>Отчеты<br>Другие |                                      |                 |                                      |                     |                             |   |         |    |    |             |  |
| $\times$<br>Ю<br>Предупреждение системы безопасности Часть содержимого базы данных отключено<br>Параметры                                                                                                    |                                      |                 |                                      |                     |                             |   |         |    |    |             |  |
| E<br>$\times$<br>$G$ $\alpha$<br>Табель общий<br>Все таблицы                                                                                                    |                                      |                 |                                      |                     |                             |   |         |    |    |             |  |
| Табель<br>$\hat{z}$                                                                                                    |                                      |                 |                                      |                     |                             |   |         |    |    |             |  |
| ⊞<br>Табель: таблица<br>a.<br>системный                                                                                                    | 3 июня 2019 г.<br>Табель<br>17:08:27 |                 |                                      |                     |                             |   |         |    |    |             |  |
| ₩3<br>Расчетный лист<br><b>BB</b><br>Табель                                                                                                    | Код Фамилия И О<br>Должность         | Тариф<br>Разряд | $\mathbf{1}$<br>$\overline{2}$<br>-3 | 5<br>$\overline{a}$ | $\overline{7}$<br>6         | 8 | 10<br>9 | 11 | 12 | 13          |  |
| $=$<br>Зарплата                                                                                                    | 1 Похомов И.О.<br>Слесарь            | 6 146,52        | 8<br>8<br>8                          | 8<br>8              | $\mathbf{o}$<br>$\bullet$   | 8 | 8<br>8  | 8  | 8  | $\bullet$   |  |
| $=$<br>Табель                                                                                                    | 2 Кудрешов А.В.<br>Слесарь           | 5 134,32        | 8<br>8<br>8                          | 8<br>8              | $\mathbf 0$<br>$\mathbf 0$  | 8 | 8<br>8  | 8  | 8  | $\mathbf 0$ |  |
| Пабель общий                                                                                                    | 3 Кирилов Н.В.<br>Сварщик            | 5<br>139,45     | 8<br>8<br>8                          | 8<br>8              | $\mathbf 0$<br>$\bf o$      | 8 | 8<br>8  | 8  | 8  | $\mathbf 0$ |  |
| Несвязанные объекты<br>$\hat{z}$                                                                                                    | 4 Максимов А.П.<br>Электрик          | 6 146,54        | 8<br>8<br>8                          | 8<br>8              | $\mathbf{o}$<br>$\mathbf 0$ | 8 | 8<br>8  | 8  | 8  | $\circ$     |  |
| <b>В Диологовое окно</b>                                                                                                    |                                      |                 |                                      |                     | Страница 1 из 1             |   |         |    |    |             |  |
| Режим отчета                                                                                                    | $\blacktriangleleft$                 | <b>ALL</b>      |                                      |                     |                             |   |         |    |    | 日日日         |  |

Рисунок 35 – Отчет табель

| అ<br>Главная                                                       | Создание                                        | Внешние данные                                                              | Работа с базами данных |                                                                                                    |                          |            |                                                               |                        |                                                     |                    |  | $\circ$     |
|--------------------------------------------------------------------|-------------------------------------------------|-----------------------------------------------------------------------------|------------------------|----------------------------------------------------------------------------------------------------|--------------------------|------------|---------------------------------------------------------------|------------------------|-----------------------------------------------------|--------------------|--|-------------|
| $-1$<br>$3^{\circ}$<br>Таблица Шаблоны                             | Ш<br>Списки<br>таблиц * SharePoint *<br>Таблицы | O<br>$\mathbf{E}$<br><b>The Second</b><br>Конструктор<br>таблиц             | $rac{1}{2}$            | <b>П.</b> Э Сводная диаграмма<br>Пустая форма<br>Форма Разделенная Несколько Другие формы *<br>Формы | Ø<br>Конструктор<br>форм | 攌<br>Отчет | <b>В</b> Наклейки<br>Пустой отчет<br>Мастер отчетов<br>Отчеты | Конструктор<br>отчетов | 感<br>頭頭<br>Мастер<br>запросов<br>запросов<br>Другие | Конструктор Макрос |  |             |
| О                                                                  |                                                 | Предупреждение системы безопасности Часть содержимого базы данных отключено |                        |                                                                                                    | Параметры                |            |                                                               |                        |                                                     |                    |  | $\mathbf x$ |
| Все таблицы                                                        | $\bullet$ $\infty$                              | <b>В системный</b>                                                          |                        |                                                                                                    |                          |            |                                                               |                        |                                                     |                    |  | $\times$    |
| Табель<br>Пабель: таблица<br>福<br>системный<br>⊞<br>Расчетный лист | $\approx$                                       | Зарплата                                                                    |                        |                                                                                                    |                          |            |                                                               |                        |                                                     |                    |  |             |
| HBI<br>Табель                                                      |                                                 | Фамилия И О                                                                 | Разряд                 | Тариф                                                                                                | Часы                     | Дни        | Начисление                                                    | Наруки                 |                                                     |                    |  |             |
| <b>3арплата</b>                                                    |                                                 | Похомов И.О.                                                                | -6                     | 146,52                                                                                               | 184                      | 23         | 45831F                                                        | 39873F                 |                                                     |                    |  |             |
| Пабель                                                             |                                                 | Кудрешов А.Е                                                                | 5                      | 134,32                                                                                               | 184                      | 23         | 42 015 P                                                      | 36 553 P               |                                                     |                    |  |             |
| Пабель общий                                                       |                                                 | Кирилов Н.В.                                                                | s                      | 139.45                                                                                               | 184                      | 23         | 43 620 P                                                      | 37949F                 |                                                     |                    |  |             |
| Несвязанные объекты                                                | $\hat{z}$                                       | Максимов А.П.                                                               | 6                      | 146,54                                                                                               | 184                      | 23         | 45 838 P                                                      | 39 879 P               |                                                     |                    |  |             |
| EB.<br>Диологовое окно                                             |                                                 | 3 июня 2019 г.                                                              |                        |                                                                                                    |                          |            |                                                               |                        | Страница 1 из 1                                     |                    |  |             |
| Режим отчета                                                       |                                                 |                                                                             |                        |                                                                                                    |                          |            |                                                               |                        |                                                     |                    |  | 四日区         |

Рисунок 36 – Отчет зарплата

Также как и в прошлой програме делаем отчет для просмотра зарплаты и заполненого табеля. Таким образом программа будет закончена.

#### ЗАКЛЮЧЕНИЕ

В процессе исследований была спроектирована информационная система «Табель», выполняющая все необходимые требования, которые предъявлялись в постановке задания к данной работе. Построенная информационная система в свою очередь является модифицируемой, т.е. при необходимости ее можно будет дополнить различными функциями, которые потребуются заказчику, а также она может использоваться в любой организации, в которой установлен Microsoft Access.

Готовая программа соответствует всем поставленным требованиям и имеет удобный современный графический интерфейс.

Предприятие или организация смогут добиться успеха не только тогда, когда они станут хорошо распланированы и управляемы, но и в тот момент. когда  $\mathbf{B}$ структуре организации ИЛИ предприятия будет производиться эффективная, а также своевременная дисциплинированная работа со всеми документациями, выработанная в процессе ее деятельности.

Таким образом, в ходе выполнения выпускной квалификационной работы в полном объеме решены все поставленные задачи, а цель достигнута.

Конечно, проблема автоматизации документооборота определяется каждой фирмы персонально. Имеется большое количество и ДЛЯ отрицательных моментов, связанных с интеграцией новых технологий, переобучением персонала, дооснащением оборудования, мотивированием руководителя на пользование систем электронного документооборота. Настоящий пример говорит о многосторонней проблеме автоматизации документооборота на предприятии, а также, несомненно, о дальнейшей возможности исследования в области данной тематики.

#### **СПИСОК ИСПОЛЬЗОВАННЫХ ИСТОЧНИКОВ**

1. Акперов, И. Г. Информационные технологии в менеджменте : учебник / И. Г. Акперов, А. В. Сметанин, И. А. Коноплева. – Москва : НИЦ ИНФРА-М, 2013. – 400 c.

2. Алексенцев, А. И. Автоматизация делопроизводства : учебное пособие / А.И. Алексенцев. – Москва : ЗАО Бизнес-школа «Интел-синтез»,  $2016. - 215$  c.

3. Артамонова, И. Л. Из опыта внедрения автоматизированной системы учета : науч. изд. / И. Л. Артамонова. – Москва : Проспект, 2015. –  $N_2^2 - 35$  c.

4. Баласанян, В. Э. От традиционного делопроизводства к электронному документообороту / В. Э. Баласанян // Мир связи. – 2015. –  $\text{Ne}12. - \text{C}$ , 16-19.

5. Баласанян, В. Э. Электронный документооборот – основа эффективного управления современным предприятием / В. Э. Баласанян // Секретарское дело. – 2014. – №2. – С. 23-25.

6. Вдовин, В. М. Информационные технологии на предприятии : учебное пособие / В. М. Вдовин, Л. Е. Суркова, А. В. Смирнова. – Москва : Дашков и К, 2014. – 208 с.

7. Венделева, М. А. Информационные технологии в управлении : учебное пособие для бакалавров / М. А. Венделева, Ю. В. Вертакова. – Москва: Юрайт, 2013. – 462 c.

8. Гвоздева, В. А. Информатика, автоматизированные информационные технологии и системы : учебник / В. А. Гвоздева. – Москва : ИД ФОРУМ, НИЦ ИНФРА-М, 2013. – 544 c.

9. Голицына, О. Л. Базы данных : учебное пособие / О. Л. Голицына, Н. В. Максимов, И. И. Попов. – Москва : Форум, 2015. – 400 c.

10. Голицина, О. Л. Основы алгоритмизации \ : учебное пособие / О. Л. Голицина, И. И. Попов. – Москва : ИНФРА-М, 2015. – 432с.

11. Дубейковский, В. И. Практика функционального моделирования с AllFusion Process Modeler 4.1. Где? Зачем? Как? / В. И. Дубейковский. – Москва : «ДИАЛОГ-МИФИ», 2014. – 464 с.

12. Диго, С. М. Базы данных: проектирование и использование : учеб. для вузов по специальности «Прикладная информатика» / С. М. Диго. – Москва : Финансы и статистика, 2013. – 591 с.

13. Ефремова, О. А. Современные системы автоматизации делопроизводства: попытка анализа и классификации / О. А. Ефремова // Секретарское дело. – 2014. – №4. – С. 3-6.

14. Ибрагимов, Н. Г. Система электронного документооборота «Практика»: опыт внедрения и перспективы развития / Н. Г. Ибрагимов // Практика. – 2014. – №2. – С. 11-14.

15. Кабашов, С. Ю. Организация общего и специального делопроизводства на предприятии : науч. изд. / С. Ю. Кабашов. – Москва : Инфра-М, 2015. – №1. – 54 с.

16. Калянов, Г. Н. Моделирование, анализ, реорганизация и автоматизация бизнес-процессов / Г. Н. Калянов. – Москва : Финансы и статистика, 2016. – 267 c.

17. Качала, В. Теория систем и системный анализ / В. Качала. – Москва : Academia, 2013. – 272 с.

18. Кириллов, В. В. Введение в реляционные базы данных. Введение в реляционные базы данных / В. В. Кириллов, Г. Ю. Громов. – Санкт-Петербург : БХВ-Петербург, 2012. – 464 c.

19. Коломиец, А. Ю. Проблемы и перспективы развития СЭД / А. Ю. Коломиец // Экономика и управление. – 2014. –  $N_2$ 19. – С. 5-8.

20. Концептуальное логическое и физическое моделирование данных [Электронный ресурс]. – Режим доступа: http://frameworx.ru/SID/datamodelling.html

21. Коцюба, И. Ю. Основы проектирования информационных систем: курс лекций, учебное пособие / И. Ю. Коцюба, А. В. Чунаев, А. Н. Шиков. – Санкт-Петербург : Университет ИТМО, 2015. – 206 с.

22. Кэнту, М. Delphi 7: Для профессионалов / М. Кэнту. – Санкт-Петербург : Питер, 2004. – 1101 с.

23. Ларин, М. В. Электронные документы в управлении : научнометодическое пособие / М. В. Ларин. – Москва : ВНИИДАД, 2011. – №4. – 53 с.

24. Левашина, Е. О. Анализ использования систем электронного документооборота органами исполнительной власти Российской Федерации / Е. О. Левашина // Секретарь-референт. – 2013. – №2. – С. 16-20.

25. ЛесосибирскийЛДК№1 [Электронный ресурс]. – Режим доступа: https://segezha-group.com/about-company/structure/ldk1/

26. Лесосибирский ЛДК № 1: бренд, известный во всем мире [Электронный ресурс]. – Режим доступа: https://lesprominform.ru/jarticles.html?id=3844

27. Макаров, А. Ю. Электронный документооборот на современном предприятии / А. Ю. Макаров // Вестник машиностроения. – 2014. – №2. – С. 28-31.

28. Макаров, Е. Ф. Справочник по электрическим сетям : в 6 т. / Е. Ф. Макаров; под. ред. И. Т. Горюнова, А. А. Любимова. – Москва : Папирус Про, 2015. – Т.2. – 622 с.

29. Мансурова, Н. А. Стратегии внедрения систем электронного документооборота в организациях / Н. А. Мансурова // Экономикс. – 2013. –  $N_2^2$ . – 15-20.

30. Майерс, Г. Надежность программного обеспечения / Г. Майерс; пер. с англ. Ю. Ю. Галимова ; под ред. В. Ш. Кауфмана. – Москва : Мир,  $1980 - 356$  c.

31. Максимов, Н. В. Информационные системы. Учебное пособие / Н. В. Максимов, И. И. Попов, О. Л. Голицына. – Москва : Форум, 2009. – 496 с.

32.Орлов, С. А. Технологии разработки программного обеспечения / С. А. Орлов. – Санкт- Петербург : Питер, 2014. – 408с.

33.Рязанцева, Н. И. 1С: Предприятие. Комплексная конфигурация / Н. И. Рязанцева, Д. И. Рязанцев. – Санкт- Петербург: Секреты работы, 2013. – 338 с.

34.Семенцова, О. В. Создание информационно- среды предприятия [Электронный ресурс]. – Режим доступа: http://festival. 1september.ru/articles/513446/

35. Советов, Б. Я. Архитектура информационных систем / Б. Я. Советов, А. В. Дубенецкий, В. В. Цехановский. – Москва : Издательский центр «Академия», 2012. – 339 с.

36. Советов, Б. Я. Интеллектуальные системы и технологии / Б. Я. Советов, В. В. Цехановский, В. Д. Чертовский. – Москва : Издательский центр «Академия», 2013. – 227 с.

ПРИЛОЖЕНИЕ А

Факт публикации

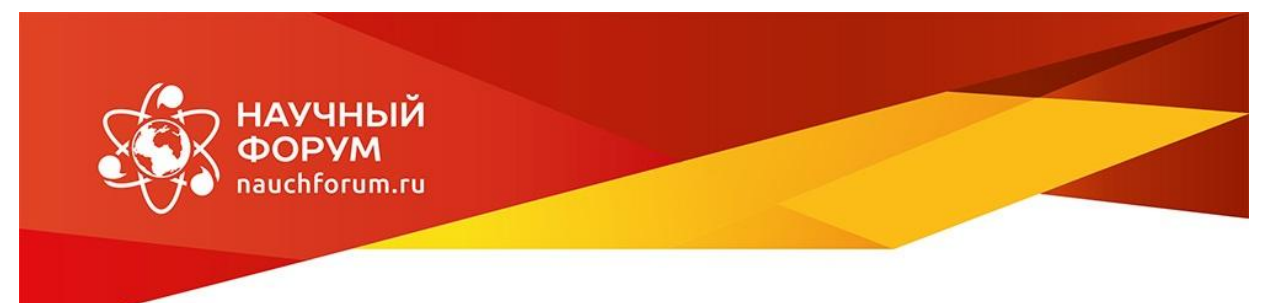

# СЕРТИФИКАТ участника

XLII студенческая международная научно-практическая конференция

Молодежный научный форум

## Вайнбергер Виктор Геннадьевич

На конференцию представлена научная работа:

«Разработка программных средств автоматизации внутреннего учета работников организации (на примере АО «Лесосибирский ЛДК№1»)»

Научный руководитель:

Ахтамова Светлана Станиславовна

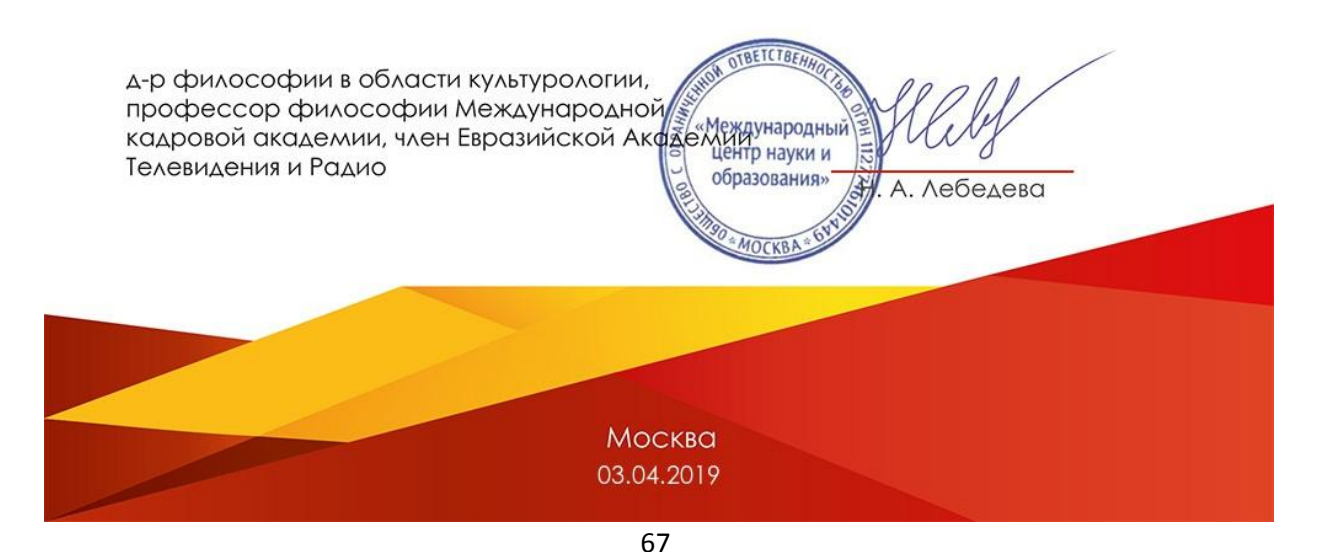